#### YARRR! THE PIRATE'S GUIDE TO R 1

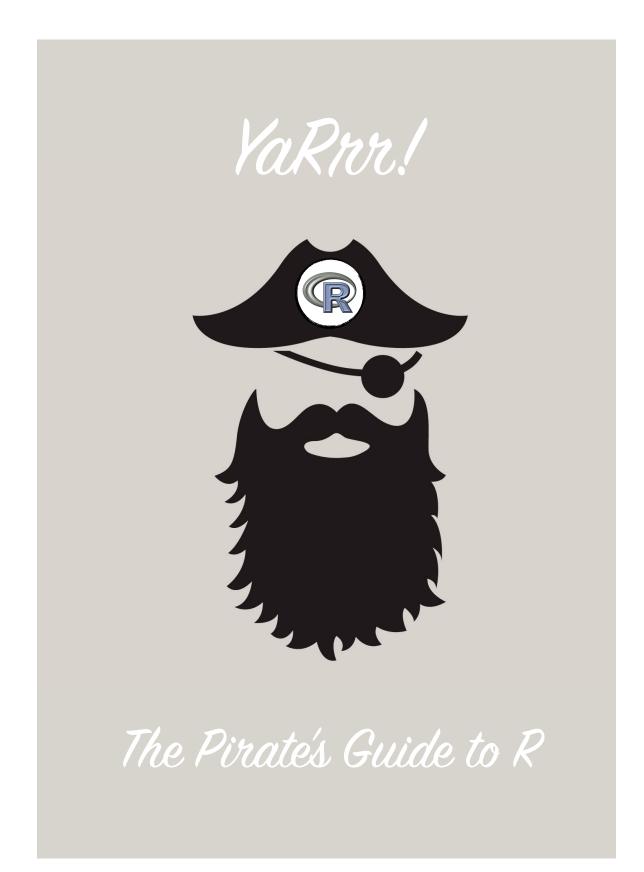

DR. NATHANIEL D. PHILLIPS

# YARRR! THE PIRATE'S GUIDE TO R

Copyright © 2016 Dr. Nathaniel D. Phillips

PUBLISHED BY

http://www.thepiratesguidetor.com

This document may not be used for any commercial purposes. All rights are reserved by Nathaniel Phillips.

First printing,

## Contents

Introduction 11 Was Wed Nov 9 2016 a long time ago? 12 Why is R so great? 12 1: Getting Started (and why R is like a relationship) *R* is like a relationship... 17 Installing R and RStudio 18 Packages 22 The R Reference Card 24 1.5: Jump off the plank and dive in 25 What's the best way to learn how to swim? 25 Wasn't that easy?! 28 2: R Basics 29 The basics of R programming 29 A brief style guide: Commenting and spacing 31 Creating new objects with <--34 Test your R might! 38 3: Creating scalars and vectors 41

17

Scalars 41

Vectors42Functions to generate numeric vectors44Generating random data47Probability Distributions51Test your R might!57

4: Core vector functions 59 Arithmetic operations on vectors 60 Summary statistic functions for numeric vectors 62 Counting functions for discrete and non-numeric data 65 Test your R Might! 71

5: Indexing vectors with [] 73
Indexing vectors with brackets 74
Additional ways to create and use logical vectors 78
Taking the sum and mean of logical vectors to get counts and percentages 78
Using indexing to change specific values of a vector 79
Test your R Might!: Movie data 83

*6: Matrices and Data Frames* 85

What are matrices and dataframes? 85 Creating matrices and dataframe objects 86 Matrix and dataframe functions 89 Dataframe column names 91 Accessing dataframe columns by name with \$ 92 Slicing and dicing dataframes 96 *Indexing matrices and dataframes with brackets [rows, columns]* 96 Additional tips 100 *Test your R might! Pirates and superheroes* 101

4

*7: Importing, saving, and managing data* **103** 

The working directory104The workspace105Saving and loading data with .RData files107Saving and loading data as .txt files109Additional Tips112Test your R Might!113

*8: Advanced dataframe manipulation* **11**5

Merging dataframes with merge() 117 aggregate() 119 dplyr 122 Additional Tips 124 Test your R might!: Mmmmm...caffeine 125

### 9: Plotting: Part 1 127

*How does R manage plots?* 127 Color basics 129 Scatterplot: plot() 132 Histogram: hist() 134 Barplot: barplot() 135 *The Pirate Plot:* pirateplot() 138 *Low-level plotting functions* 142 Adding new points to a plot with points() 143 Adding straight lines with abline() 144 Adding text to a plot with text() 146 *Combining text and numbers with* paste() 147 Additional low-level plotting functions 151 Saving plots to a file 152 Test your R Might! Purdy pictures 154

10: Plotting: Part Deux 157
Advanced colors 157
Plot margins 162
Arranging multiple plots with par(mfrow) and layout 163
Additional Tips 166

### 11: Inferential Statistics: 1 and 2-sample Null-Hypothesis tests 167

*Null vs. Alternative Hypotheses, Descriptive Statistics, Test Statistics, and p-values: A very short introduction* 168

Null v Alternative Hypothesis 168 Hypothesis test objects – htest 172 T-test with t.test() 174 Correlation test with cor.test() 178 Chi-square test 181 Getting APA-style conclusions with the apa function 183 Test your R might! 185

12: ANOVA and Factorial Designs 187
Between-Subjects ANOVA 188
4 Steps to conduct a standard ANOVA in R 190
ANOVA with interactions: (y ~ x1 \* x2) 194
Additional tips 197
Test your R Might! 200

### 13: Regression 201

| The Linear Model 201                             |        |
|--------------------------------------------------|--------|
| Linear regression with lm() 201                  |        |
| Estimating the value of diamonds with lm()       | 202    |
| Including interactions in models: dv $\sim$ x1 * | x2 206 |
| Comparing regression models with anova()         | 208    |
| Regression on non-Normal data with glm()         | 211    |

6

Getting an ANOVA from a regression model with aov()214Additional Tips215Test your Might! A ship auction217

- 14: Writing your own functions 219
  Why would you want to write your own function? 219
  The basic structure of a function 220
  Additional Tips 225
  Test Your R Might! 230
- 15: Loops 231

What are loops?232Creating multiple plots with a loop235Updating objects with loop results236Loops over multiple indices237When and when not to use loops238Test your R Might!240

16: Data Cleaning and preparation 241
The Basics 241
Splitting numerical data into groups using cut() 245
Merging two dataframes 247
Random Data Preparation Tips 249

Appendix 251

Index 255

This book is dedicated to Dr. Thomas Moore and Dr. Wei Lin who taught me everything I know about statistics, Dr. Dirk Wulff who taught me everything I know about R, and Dr. Hansjörg Neth who did the same with LaTeX.

# Introduction

#### Who am I?

My name is Nathaniel. I am a psychologist with a background in statistics and judgment and decision making. You can find my R (and non-R) related musings at http://www.nathanieldphillips.com.

#### Buy me a mug of beer!

This book is totally free. You are welcome to share it with your friends, family, hairdresser, plumber, and other loved ones. If you like it, and want to support me in improving the book, consider buying me a mug of beer with a donation. You can find a donation link at http://www.thepiratesguidetor.com.

#### Where did this book come from?

This whole story started in the Summer of 2015. I was taking a late night swim on the Bodensee in Konstanz and saw a rusty object sticking out of the water. Upon digging it out, I realized it was an ancient usb-stick with the word YaRrr inscribed on the side. Intrigued, I brought it home and plugged it into my laptop. Inside the stick, I found a single pdf file written entirely in pirate-speak. After watching several pirate movies, I learned enough pirate-speak to begin translating the text to English. Sure enough, the book turned out to be an introduction to R called The Pirate's Guide to R.

This book clearly has both massive historical and pedagogical significance. Most importantly, it turns out that pirates were programming in R well before the earliest known advent of computers. Of slightly less significance is that the book has turned out to be a surprisingly up-to-date and approachable introductory text to R. For both of these reasons, I felt it was my duty to share the book with the world.

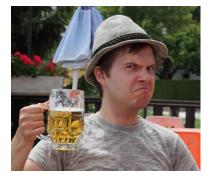

Figure 1: Like a pirate, I work best with a mug of beer within arms' reach.

#### Was Wed Nov 9 2016 a long time ago?

I am constantly updating this book – fixing typos, bugs, adding examples, and adding (and occasionally removing) bad jokes. So make sure you have the latest version! The version you are reading right now was updated on Wed Nov 9 2016. If that date is more than a few months old, stop everything you're doing and go to http://www.thepiratesguidetor.com to get the latest version of the book.

And of course, if you or spot any typos or errors, or have any recommendations for future versions of the book, please write me at YaRrr.Book@gmail.com or tweet me @YaRrrBook.

#### Who is this book for?

While this book was originally written for pirates, I think that anyone who wants to learn R can benefit from this book. If you haven't had an introductory course in statistics, some of the later statistical concepts may be difficult, but I'll try my best to add brief descriptions of new topics when necessary. Likewise, if R is your first programming language, you'll likely find the first few chapters quite challenging as you learn the basics of programming. However, if R is your first programming language, that's totally fine as what you learn here will help you in learning other languages as well (if you choose to). Finally, while the techniques in this book apply to most data analysis problems, because my background is in experimental psychology I will cater the course to solving analysis problems commonly faced in psychological research.

#### What this book is

This book is meant to introduce you to the basic analytical tools in R, from basic coding and analyses, to data wrangling, plotting, and statistical inference.

#### What this book is **not**

This book does not cover any one topic in extensive detail. If you are interested in conducting analyses or creating plots not covered in the book, I'm sure you'll find the answer with a quick Google search!

#### *Why is R so great?*

As you've already gotten this book, you probably already have some idea why R is so great. However, in order to help prevent you from

giving up the first time you run into a programming wall, let me give you a few more reasons:

- 1. R is 100% free and as a result, has a huge support community. Unlike SPSS, Matlab, Excel and JMP, R is, and always will be completely free. This doesn't just help your wallet - it means that a huge community of R programmers will constantly develop an distribute new R functionality and packages at a speed that leaves all those other packages in the dust! Unlike Fight Club, the first rule of R is "Do talk about R!" The size of the R programming community is staggering. If you ever have a question about how to implement something in R, a quick Poogle<sup>1</sup> search will lead you to your answer virtually every single time.
- 2. R is the future. To illustrate this, look at the following three figures. These are Google trend searches for three terms: R Programming, Matlab, and SPSS. Try and guess which one is which.

<sup>1</sup> I am in the process of creating Poogle - Google for Pirates. Kickstarter page coming soon...

| Mummum | ······································ |
|--------|----------------------------------------|

- 3. R is incredibly versatile. You can use R to do everything from calculating simple summary statistics, to performing complex simulations to creating gorgeous plots like the chord diagram on the right. If you can imagine an analytical task, you can almost certainly implement it in R.
- 4. Using RStudio, a program to help you write R code, You can easily and seamlessly combine R code, analyses, plots, and written text into elegant documents all in one place using Sweave (R and Latex) or RMarkdown. In fact, I translated this entire book (the text, formatting, plots, code...yes, everything) in RStudio using Sweave. With RStudio and Sweave, instead of trying to manage two or three programs, say Excel, Word and (sigh) SPSS, where you find yourself spending half your time copying, pasting and formatting data, images and test, you can do everything in one place so nothing gets misread, mistyped, or forgotten.
- Analyses conducted in R are transparent, easily shareable, and reproducible. If you ask an SPSS user how they conducted a specific analyses, they will either A) Not remember, B) Try (nervously) to construct an analysis procedure on the spot that makes sense
   which may or may not correspond to what they actually did

Figure 2: I wonder which trend is for R...

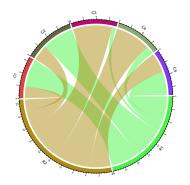

months or years ago, or C) Ask you what you are doing in their house. I used to primarily use SPSS, so I speak from experience on this. If you ask an R user (who uses good programming techniques!) how they conducted an analysis, they should always be able to show you the exact code they used. Of course, this doesn't mean that they used the appropriate analysis or interpreted it correctly, but with all the original code, any problems should be completely transparent!

6. And most importantly of all, R is the programming language of choice for pirates.

#### Additional Tips

Because this is a beginner's book, I try to avoid bombarding you with too many details and tips when I first introduce a function. For this reason, at the end of every chapter, I present several tips and tricks that I think most R users should know once they get comfortable with the basics. I highly encourage you to read these additional tips as I expect you'll find at least some of them very useful if not invaluable.

#### Code Chunks

In this book, R code is (almost) always presented in a separate gray box like this one:

```
# This is a code chunk! You should always be able to
# copy and paste code chunks into R
a <- 1 + 2 + 3 + 4 + 5
a
```

## [1] 15

This is called a *code chunk*. You should always be able to directly copy and paste code chunks directly into R. If you copy a chunk and it does not work for you, it is most likely because the code refers to a package, function, or object that I defined in a previous chunk. If so, read back and look for a previous chunk that contains the missing definition. As you'll soon learn, lines that begin with # are either comments or output from prior code that R will ignore.

#### *Getting R help online*

Here are some resources for R help and inspiration that I can highly recommend

- http://www.r-bloggers.com: R bloggers is my go-to place to discover the latest and greatest with R.
- http://blog.revolutionanalytics.com: Revolution analytics always has great R related material.
- http://www.kaggle.com: Kaggle is a really cool website that posts data analysis challenges that anyone can try to solve. It also contains a wide range of real-world datasets and tutorials.
- https://www.r-bloggers.com/learning-statistics-on-youtube/: If you like to learn with YouTube, this page contains many links to R related YouTube channels.

# 1: Getting Started (and why R is like a relationship)

#### *R* is like a relationship...

Yes, R is very much like a relationship. Like relationships, there are two major truths to R programming:

- 1. There is nothing more *frustrating* than when your code does *not* work
- 2. There is nothing more *satisfying* than when your code *does* work!

Anything worth doing, from losing weight to getting a degree, takes time. Learning R is no different. Especially if this is your first experience programming, you are going to experience a *lot* of headaches when you get started. You will run into error after error and pound your fists against the table screaming: "WHY ISN'T MY CODE WORKING?!?!? There must be something wrong with this stupid software!!!" You will spend hours trying to find a bug in your code, only to find that - frustratingly enough, you had had an extra space or missed a comma somewhere. You'll then wonder why you ever decided to learn R when (::sigh::) SPSS was so "nice and easy."

This is perfectly normal! Don't get discouraged and DON'T GO BACK TO SPSS! That would be quitting on exercise altogether because you

Trust me, as you gain more programming experience, you'll experience fewer and fewer bugs (though they'll never go away completely). Once you get over the initial barriers, you'll find yourself conducting analyses much, much faster than you ever did before.

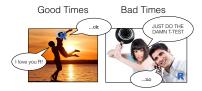

Figure 3: Yep, R will become both your best friend and your worst nightmare. The bad times will make the good times oh so much sweeter.

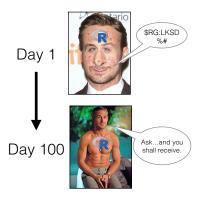

Figure 4: When you first meet R, it will look so fugly that you'll wonder if this is all some kind of sick joke. But trust me, once you learn how to talk to it, and clean it up a bit, all your friends will be crazy jealous.

Fun fact: SPSS stands for "Shitty Piece of Shitty Shit". True story.

#### Installing R and RStudio

First things first, let's download both Base R and Rstudio. Again, R is the basic software which contains the R programming language. RStudio is software that makes R programming easier. Of course, they are totally free and open source.

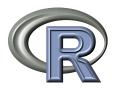

### Download Base R

- Windows: http://cran.r-project.org/bin/windows/base/
- Mac: http://cran.r-project.org/bin/macosx/

Once you've installed base R on your computer, try opening it. When you do you should see a screen like the one in Figure 5 (this is the Mac version). As you can see, base R is very much bare-bones software. It's kind of the equivalent of a simple text editor that comes with your computer.

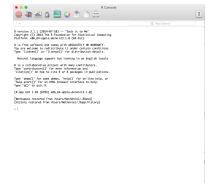

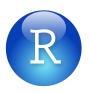

### **Download RStudio**

Figure 5: Here is how the base R application looks. While you can use the base R application alone, most people I know use RStudio – software that helps you to write and use R code more efficiently!

• Windows and Mac: http://www.rstudio.com/products/rstudio/download/

While you can do pretty much everything you want within base R, you'll find that most people these days do their R programming in an application called RStudio. RStudio is a graphical user interface (GUI)-like interface for R that makes programming in R a bit easier. In fact, once you've installed RStudio, you'll likely never need to open the base R application again. To download and install RStudio (around 40mb), go to one of the links above and follow the instructions.

Let's go ahead and boot up RStudio and see how she looks!

#### The four RStudio windows

When you open RStudio, you'll see the following four windows (also called panes) shown in Figure 6. However, your windows might be in a different order that those in Figure 6. If you'd like, you can change the order of the windows under RStudio preferences. You can

also change their shape by either clicking the minimize or maximize buttons on the top right of each panel, or by clicking and dragging the middle of the borders of the windows.

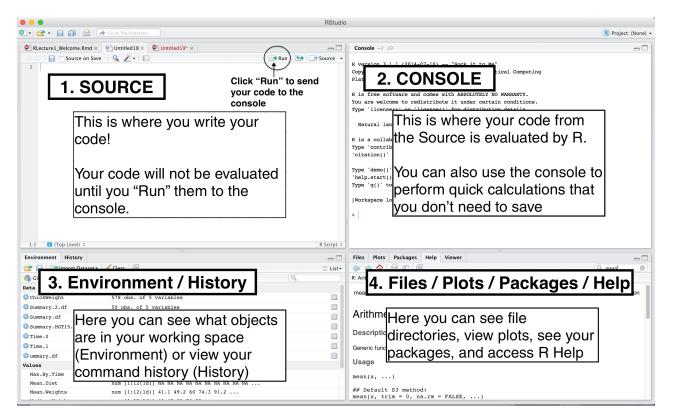

Now, let's see what each window does in detail.

#### Source - Your notepad for code

The source pane is where you create and edit "R Scripts" - your collections of code. Don't worry, R scripts are just text files with the ".R" extension. When you open RStudio, it will automatically start a new Untitled script. Before you start typing in an untitled R script, you should always save the file under a new file name (like, "2015PirateSurvey.R"). That way, if something on your computer crashes while you're working, R will have your code waiting for you when you re-open RStudio.

You'll notice that when you're typing code in a script in the Source panel, R won't actually evaluate the code as you type. To have R actually evaluate your code, you need to first 'send' the code to the Console (we'll talk about this in the next section).

There are many ways to send your code from the Source to the

| Date: 22 September, 2016<br>Title: Exploring the pirates dataset<br>Same: Nathaniel Phillips<br>Load the yarrr library |                                                                                                    |                                                                                                    |
|----------------------------------------------------------------------------------------------------|----------------------------------------------------------------------------------------------------|----------------------------------------------------------------------------------------------------|
| Same: Nathaniel Phillips                                                                                               |                                                                                                    |                                                                                                    |
|                                                                                                    |                                                                                                    |                                                                                                    |
| coad the yarrr library                                                                                                 |                                                                                                    |                                                                                                    |
| Load the yarrr library                                                                                                 |                                                                                                    |                                                                                                    |
|                                                                                                    |                                                                                                    |                                                                                                    |
| brary(yarrr)                                                                                                    |                                                                                                    |                                                                                                    |
|                                                                                                    |                                                                                                    |                                                                                                    |
|                                                                                                    |                                                                                                    |                                                                                                    |
|                                                                                                    |                                                                                                    |                                                                                                    |
| ad(pirates)                                                                                                    |                                                                                                    |                                                                                                    |
|                                                                                                    |                                                                                                    |                                                                                                    |
|                                                                                                    |                                                                                                    |                                                                                                    |
| ole(pirates;sex)                                                                                                    |                                                                                                    |                                                                                                    |
|                                                                                                    |                                                                                                    |                                                                                                    |
|                                                                                                    |                                                                                                    |                                                                                                    |
| c(piratesSheight, piratesSweight)                                                                                      |                                                                                                    |                                                                                                    |
|                                                                                                    |                                                                                                    |                                                                                                    |
|                                                                                                    | (pirates)<br>(pirates)<br>Mumber of pirate sexes<br>ble(pirates)exe)<br>Correlation between height and weight<br>(pirates)edth. pirates/weight) | marc info on the pirates dataframe<br>(pirates)<br>Mumber of pirate some<br>Despiratesizes)<br>Despiratesizes) |

Figure 7: The Source contains all of your individual R scripts.

console. The slowest way is to copy and paste. A faster way is to highlight the code you wish to evaluate and clicking on the "Run" button on the top right of the Source. Alternatively, you can use the hot-key "Command + Return" on Mac, or "Control + Enter" on PC to send all highlighted code to the console.

#### Console: R's Heart

The console is the heart of R. Here is where R actually evaluates code. At the beginning of the console you'll see the character >. This is a prompt that tells you that R is ready for new code. You can type code directly into the console after the > prompt and get an immediate response. For example, if you type 1+1 into the console and press enter, you'll see that R immediately gives an output of 2.

#### 1+1

#### ## [1] 2

Try calculating 1+1 by typing the code directly into the console then press Enter. You should see the result [1] 2. Don't worry about the [1] for now, we'll get to that later. For now, we're happy if we just see the 2. Then, type the same code into the Source, and then send the code to the Console by highlighting the code and clicking the "Run" button on the top right hand corner of the Source window. Alternatively, you can use the hot-key "Command + Return" on Mac or "Control + Enter" on Windows.

So as you can see, you can execute code either by running it from the Source or by typing it directly into the Console. However, 99% most of the time, you should be using the Source rather than the Console. The reason for this is straightforward: If you type code into the console, it won't be saved (though you can look back on your command History). And if you make a mistake in typing code into the console, you'd have to re-type everything all over again. Instead, it's better to write all your code in the Source. When you are ready to execute some code, you can then send "Run" it to the console.

#### Environment / History

The Environment tab of this panel shows you the names of all the data objects (like vectors, matrices, and dataframes) that you've defined in your current R session. You can also see information like the number of observations and rows in data objects. The tab also has a few clickable actions like "Import Dataset" which will open a graphical user interface (GUI) for important data into R. However, I almost never look at this menu.

| Console ~/Desktop/asdf/ 🔊                                                                                                    | -0 |
|----------------------------------------------------------------------------------------------------|----|
| R version 3.3.1 (2016-06-21) "Bug in Your Hair"<br>Copyright (C) 2016 The R Foundation for Statistical Computing<br>Flatform: x86_64-apple-darwin13.4.0 (64-bit)                                                                    |    |
| R is free software and comes with ABSOLUTELY NO WARRANTY.<br>You are welcome to redistribute it under certain conditions.<br>Type 'license()' or 'licence()' for distribution details.                                              |    |
| Natural language support but running in an English locale<br>R is a collaborative project with many contributors.<br>Type 'contributors()' for more information and<br>'citation()' on how to cite R or R packages in publications. |    |
| Type 'demo()' for some demos, 'help()' for on-line help, or<br>'help.start()' for an NTML browser interface to help.<br>Type 'q()' to quit R.                                                                                       |    |
| >                                                                                                    |    |

Figure 8: The console the calculation heart of R. All of your code will (eventually) go through here.

Tip: Try to write most of your code in a document in the Source. Only type directly into the Console to de-bug or do quick analyses.

| Environment History  | Plots Git Presentation ×                             |
|----------------------|------------------------------------------------------|
| 🞯 🔒 📑 Import Data    | iset • 🛫 📃 List • 🎯                                  |
| Global Environment + | (Q, )                                                |
| aist.y               | THE FILTER OF 44 TO D A D T T C C                    |
| f1                   | chr [1:100] "a" "b" "b" "c" "c" "b" "b" "a" "a" "a"  |
| f2                   | chr [1:100] "a" "a" "b" "c" "a" "b" "b" "a" "a" "a"  |
| failure.percent      | num [1:4] 0.5 1 0.03 0.97                            |
| failures.i           | 0.97                                                 |
| favpirate            | List of 13                                           |
| file.i               | "manchego/brie.csv"                                  |
| files.to.clean       | chr [1:3] "brie/brie.csv" "gruyere/brie.csv" "manche |
| fixed.return         | num [1:10] 1.05 1.05 1.05 1.05 1.05 1.05 1.05 1.05   |
| fixed.return.prod    | 131.501257846304                                     |
| fixed.seq            | num [1:100] 1 1.05 1.1 1.16 1.22                     |
| full                 | Formal class BFBayesFactor                           |
| g1                   | num [1:100] 52.2 46.5 50.7 40.9 50.8                 |
| g1.c                 | num [1:100] 52.2 46.5 50.7 40.9 50.9                 |
| 🛈 glg3.mod           | List of 12                                           |
| g2                   | num [1:100] 57.4 57.8 54.4 57.7 53.9                 |
| g2.c                 | num [1:100] 47.5 47.8 44.4 47.7 44                   |
| g3                   | num [1:100] 45.2 39.4 35.9 31.1 33                   |
| g3.c                 | num [1:100] 55.4 49.6 46.1 41.3 43.2                 |

Figure 9: The environment panel shows you all the objects you have defined in your current workspace. You'll learn more about workspaces in Chapter 7. The History tab of this panel simply shows you a history of all the code you've previously evaluated in the Console. To be honest, I never look at this. In fact, I didn't realize it was even there until I started writing this tutorial.

As you get more comfortable with R, you might find the Environment / History panel useful. But for now you can just ignore it. If you want to declutter your screen, you can even just minimize the window by clicking the minimize button on the top right of the panel.

#### Files / Plots / Packages / Help

The Files / Plots / Packages / Help panel shows you lots of helpful information. Let's go through each tab in detail:

- Files The files panel gives you access to the file directory on your harddrive. One nice feature of the "Files" panel is that you can use it to set your working directory - once you navigate to a folder you want to read and save files to, click "More" and then "Set As Working Directory." We'll talk about working directories in more detail soon.
- 2. Plots The Plots panel (no big surprise), shows all your plots. There are buttons for opening the plot in a separate window and exporting the plot as a pdf or jpeg (though you can also do this with code using the pdf() or jpeg() functions.)

Let's see how plots are displayed in the Plots panel. Run the code on the right to display a histogram of the weights of chickens stored in the ChickWeight dataset. When you do, you should see a plot similar to this one show up in the Plots panel.

- 3. Packages Shows a list of all the R packages installed on your harddrive and indicates whether or not they are currently loaded. Packages that are loaded in the current session are checked while those that are installed but not yet loaded are unchecked. We'll discuss packages in more detail in the next section.
- 4. Help Help menu for R functions. You can either type the name of a function in the search window, or use the code ?function.name to search for a function with the name function.name

To get help and see documentation for a function, type ?fun, where fun is the name of the function. For example, to get additional information on the histogram function, run the following code:

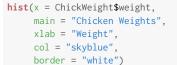

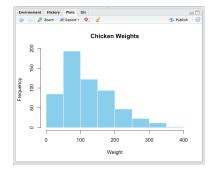

Figure 10: The plot panel contains all of your plots, like this histogram of the distribution of chicken weights.

Tip: If you ever need to learn more about an R function: type ?functionname, where functionname is the name of the function. ?hist

#### Packages

When you download and install R for the first time, you are installing the Base R software. Base R will will contain most of the functions you'll use on a daily basis like mean()and hist(). However, only functions written by the original authors of the R language will appear here. If you want to access data and code written by other people, you'll need to install it as a *package*. An R package is simply a bunch of data, from functions, to help menus, to vignettes (examples), stored in one neat package.

A package is like a lightbulb. In order to use it, you first need to order it to your house (i.e.; your computer) by *installing*. Once you've installed a package, you never need to install it again. However, every time you want to actually use the package, you need to turn it on by *loading* it. Here's how to do it.

#### Installing a new package

Installing a package simply means downloading the package code onto your personal computer. There are two main ways to install new packages. The first, and most common, method is to download them from the Comprehensive R Archive Network (CRAN) https://cran.r-project.org/. CRAN is the central repository for R packages. To install a new R package from CRAN, you can simply run the code install.packages("package"), where "package" is the name of the package. For example, to download the yarrr package, which contains several data sets and functions we will use in this book, you should run the following:

```
# Install the yarrr package
# You only need to install a package once!
install.packages("yarrr")
```

When you run install.packages() R will download the package from CRAN. If everything works, you should see some information about where the package is being downloaded from, in addition to a progress bar.

Like ordering a lightbulb, once you've installed a package on your computer you never need to install it again (unless you want to try to install a new version of the package). However, every time you want to use it, you need to turn it on by loading it.

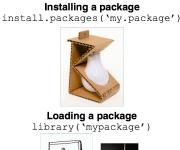

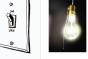

An R package is light a lightbulb. First you need to order it with install.packages(). Then, every time you want to use it, you need to turn it on with library().

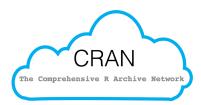

CRAN (Comprehensive R Archive Network) is the main source of R packages

#### > infail.pockge("clinite") trying SK: "http://cran.rstudio.com/bin/maccas/mavericks/contrib/3.3/circlize\_0.3.8.tgz Content type 'application/wegzip' length 3856952 bytes (3.7 MB) downloaded 3.7 MB

The downloaded binary packages are in /var/folders/gy/bsyxftvn37q93cm6vt1

When you install a new package, you'll see some random text like this you the download progress. You don't need to memorize this.

#### Loading a package

Once you've installed a package, it's on your computer. However, just because it's on your computer doesn't mean R is ready to use it. If you want to use something, like a function or dataset, from a package you *always* need to **load** the package in your R session first. Just like a lightbulb, you need to turn it on to use it!

To load a package, you use the library() function. For example, now that we've installed the yarrr package, we can load it with library("yarrr"):

```
# Load the yarrr package so I can use it!
# You have to load a package in every new R session!
library("yarrr")
```

Now that you've loaded the yarrr package, you can use any of its functions! One of the coolest functions in this package is called pirateplot. Rather than telling you what a pirateplot is, let's just make one. Run the following code chunk to make your own pirateplot. Don't worry about the specifics of the code below, you'll learn more about how all this works later. For now, just run the code and marvel at your pirateplot.

#### *Temporarily loading a package with* package::function

There is one way in R to temporarily load a package without using the library() function. To do this, you can simply use the notation package::function. The package::function notation simply tells R to load the package just for this one chunk of code. For example, I could use the pirateplot function from yarrr package as follows:

Again, you can think about the package::function method as a way to temporarily loading a package for a single line of code. One benefit of using the package::function notation is that it's immediately clear to anyone reading the code which package contains the function. However, a drawback is that if you are using a function

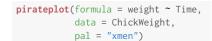

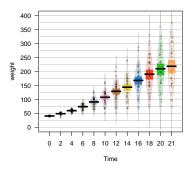

from a package often, it forces you to constantly retype the package name. You can use whichever method makes sense for you.

#### The R Reference Card

Over the course of this book, you will be learning *lots* of new functions. Wouldn't it be nice if someone created a Cheatsheet / Notecard of many common R functions? Yes it would, and thankfully Tom Short has done this in his creation of the R Reference Card. I highly encourage you to print this out and start highlighting functions as you learn them!

You can access the pdf of the R reference card from https://cran.rproject.org/doc/contrib/Short-refcard.pdf.

#### Finished!

That's it for this chapter! All you did was install the most powerful statistical package on the planet used by top universities and companies like Google. No big deal.

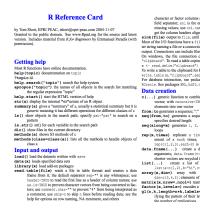

Figure 11: The R reference card written by Tom Short is absolutely indispensable!

# 1.5: Jump off the plank and dive in

#### What's the best way to learn how to swim?

What's the first exercise on the first day of pirate swimming lessons? While it would be cute if they all had little inflatible pirate ships to swim around in – unfortunately this is not the case. Instead, those baby pirates take a walk off their baby planks so they can get a taste of what they're in for. Turns out, learning R is the same way. Let's jump in. In this chapter, you'll see how easy it is to calculate basic statistics and create plots in R. Don't worry if the code you're running doesn't make immediate sense – just marvel at how easy it is to do this in R!

#### pirates

In this section, we'll analyze a dataset called...wait for it...pirates! The dataset contains data from a survey of 1,000 pirates. The data is contained in the yarrr package, so make sure you've installed that first.

First, we'll load the yarrr package. This will give us access to the pirates dataset.

#### library(yarrr)

Next, we'll look at the help menu for the pirates dataset using the question mark ?

#### ?pirates

First, let's take a look at the first few rows of the dataset using the head() function. This will give you a visual idea of how the dataset is structured.

#### head(pirates)

You can look at the names of the columns in the dataset with the names() function:

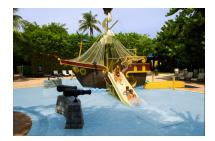

Figure 12: Despite what you might find at family friendly waterparks – this is NOT how real pirate swimming lessons look.

If you haven't downloaded the yarrr package yet, run the following commands:

# Install the yarrr package
install.packages('yarrr')

Congratulations! you just used one of your first functions! The head() function returns the first few rows of a dataset. I use head() all the time.

I got names of id, sex, age, height ...

names(pirates)

Now let's calculate some basic statistics on the entire dataset. We'll calculate the mean age, maximum height, and number of pirates of each sex:

```
# What is the mean age?
mean(pirates$age)
# What was the tallest pirate?
max(pirates$height, na.rm = T)
# How many pirates are there of each sex?
table(pirates$sex)
```

Now, let's calculate statistics for different groups of pirates. For example, the following code will calculate the mean age of pirates for each sex.<sup>2</sup>

Cool stuff, now let's make a plot! We'll plot the relationship between pirate's height and weight. We'll also include a blue regression line to measure the strength of the relationship.

As you can see, to access a column in a dataframe, you use the \$ operator. For example, pirates\$age access the age column of the pirates dataset

<sup>2</sup> I got a mean age of 29.92, 24.97, and 27 for female, male, and unknown pirates respectively

Here's how my plot looks

My first scatterplot of pirate data!

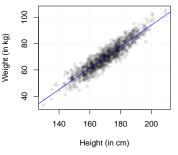

Scatterplots are great for showing the relationship between two continuous variables, but what if your independent variable is not continuous? In this case, pirateplots are a good option. Let's create a pirateplot showing the distribution of heights based on a pirate's favorite sword:

Now, let's do some basic hypothesis tests. First, let's conduct a two-sample t-test to see if there is a significant difference between the ages of pirates who do wear a headband, and those who do not:<sup>3</sup>

Next, let's test if there a significant correlation between a pirate's height and weight:<sup>4</sup>

Now, let's do an ANOVA testing if there is a difference between the number of tattoos pirates have based on their favorite sword:<sup>5</sup>

Finally, let's run a regression analysis to see if a pirate's age, weight, and number of tattoos (s)he has predicts how many treasure chests he/she's found: Here's how my pirateplot looks

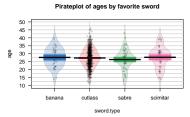

<sup>3</sup> I got a test statistic of 0.35 and a p-value of 0.73

<sup>4</sup> For this correlation test, I got a correlation of 0.93, a test statistic of 81.16, and a p-value of 2.2e-16 (which is basically o).

 $^5$  I got a p-value of 2.11  $\times$   $10^{-32}$  which is pretty much o

```
summary(revenue.model)
```

Now, let's repeat some of our previous analyses with Bayesian versions. First we'll install<sup>6</sup> and load the BayesFactor package which contains the Bayesian statistics functions we'll use:

```
install.packages('BayesFactor')
library(BayesFactor)
```

Now that the packages is installed and loaded, we're good to go! Let's do a Bayesian version of our earlier t-test asking if pirates who wear a headband are older or younger than those who do not.<sup>7</sup> :

Now, let's repeat our previous regression analysis with a Bayesian version:  $^{8}$ 

#### Wasn't that easy?!

full / age.only

Wait...wait...WAIT! Did you seriously just calculate descriptive statistics, a t-test, an ANOVA, and a regression, create a scatterplot and a pirateplot, AND do both a Bayesian t-test and regression analysis. Yup. Imagine how long it would have taken to explain how to do all that in SPSS<sup>9</sup>. And while you haven't really learned how R works yet, I'd bet my beard that you could easily alter the previous code to do lots of other analyses. Of course, don't worry if some or all of the previous code didn't make sense. Soon...it will all be clear.

Now that you've gotten wet, let's learn how to swim.

<sup>6</sup> You need to be connected to the internet in order to install the BayesFactor package. If you aren't, you'll have to skip the rest of these exercises.

<sup>7</sup> I got a Bayes Factor of 0.12 which is pretty darn strong evidence against the null hypothesis.

<sup>8</sup> Comparing the full model to the age only model, I found strong evidence for the simpler, age only model (bf = 0.05)

<sup>9</sup> Oh wait I forgot, SPSS can't even do Bayesian statistics

# 2: R Basics

If you're like most people, you think of R as a statistics program. However, while R is definitely the coolest, most badass, pirate-y way to conduct statistics – it's not really a program. Rather, it's a programming *language* that was written by and for statisticians. To learn more about the history of R...just...you know...Google it.

In this chapter, we'll go over the basics of the R language and the RStudio programming environment.

#### The basics of R programming

#### The command-line interpreter

R code, on its own, is just text. You can write R code in a new script within R or RStudio, or in any text editor. Hell, you can write R code on Twitter if you want. However, just writing the code won't do the whole job – in order for your code to be executed (aka, interpreted) you need to send it to R's *command-line interpreter*. In RStudio, the command-line interpreter is called the Console.

In R, the command-line interpreter starts with the > symbol. This is called the *prompt*. Why is it called the prompt? Well, it's "prompting" you to feed it with some R code. The fastest way to have R evaluate code is to type your R code directly into the commandline interpreter. For example, if you type 1+1 into the interpreter and hit enter you'll see the following

#### 1+1

#### ## [1] 2

As you can see, R returned the (thankfully correct) value of 2.<sup>10</sup> As you can see, R can, thankfully, do basic calculations. In fact, at its heart, R is technically just a fancy calculator. But that's like saying Michael Jordan is "just" a fancy ball bouncer or Donald Trump is "just" a guy with a dead fox on his head. It (and they), are much more than that.

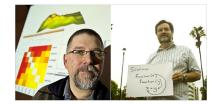

Figure 13: Ross Ihaka and Robert Gentlemen. You have these two pirates to thank for creating R! You might not think much of them now, but by the end of this book there's a good chance you'll be dressing up as one of them on Halloween.

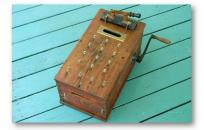

Figure 14: Yep. R is really just a fancy calculator. This R programming device was found on a shipwreck on the Bodensee in Germany. I stole it from a museum and made a pretty sweet plot with it. But I don't want to show it to you.

<sup>10</sup> You'll notice that the console also returns the text [1]. This is just telling you you the index of the value next to it. Don't worry about this for now, it will make more sense later.

#### Writing R scripts in an editor

There are certainly many cases where it makes sense to type code directly into the console. For example, to open a help menu for a new function with the ? command, to take a quick look at a dataset with the head() function, or to do simple calculations like 1+1, you should type directly into the console. However, the problem with writing all your code in the console is that nothing that you write will be saved. So if you make an error, or want to make a change to some earlier code, you have to type it all over again. Not very efficient. For this (and many more reasons), you'll should write any important code that you want to save as an R script<sup>11</sup> in an editor.

In RStudio, you'll write your R code in the…wait for it…*Editor* window. To start writing a new R script in RStudio, click File – New File – R Script.<sup>12</sup> When you open a new script, you'll see a blank page waiting for you to write as much R code as you'd like. In Figure 15, I have a new script called "myfirstscript.R" with a few random calculations.

| 🍳 +   🚘 🙃   🚔   🌧 Go to file/function 💦   👼 - |                                             |  |  |  |  |
|-----------------------------------------------|---------------------------------------------|--|--|--|--|
| 🙆 YaR                                         | C YaRrr_Book.Rnw* × P myfirstscript.R* ×    |  |  |  |  |
| $\Rightarrow \Rightarrow$                     | 🔒 🖸 Source on Save 🔍 🎽 💷 🕀 Run 😏 🕞 Source 🔻 |  |  |  |  |
| 1                                             | # My first R script!                        |  |  |  |  |
| 2                                             |                                             |  |  |  |  |
| 3                                             | 1+1                                         |  |  |  |  |
| 4                                             |                                             |  |  |  |  |
| 5                                             | 20 / 34 - 4                                 |  |  |  |  |
| 6                                             |                                             |  |  |  |  |
| 7                                             | a <- 40                                     |  |  |  |  |
| 8                                             |                                             |  |  |  |  |
| 9                                             | a / 20                                      |  |  |  |  |
| 10                                            |                                             |  |  |  |  |
| 11                                            |                                             |  |  |  |  |
|                                               |                                             |  |  |  |  |
|                                               |                                             |  |  |  |  |
|                                               |                                             |  |  |  |  |
|                                               |                                             |  |  |  |  |

<sup>11</sup> An R script is just a bunch of R code in a single file. You can write an R script in any text editor, but you should save it with the .R suffix to make it clear that it contains R code. <sup>12</sup> **Shortcut!** To create a new script in R, you can also use the command–shift–N shortcut on Mac. I don't know what it is on PC...and I don't want to know.

Figure 15: Here's how a new script looks in the editor window on RStudio. The code you type won't be executed until you send it to the console.

#### Send code from an editor to the console

When you type code into an R script, you'll notice that, unlike typing code into the Console, nothing happens. In order for R to interpret the code, you need to send it from the Editor to the Console. There are a few ways to do this, here are the three most common ways:

 Copy the code from the Editor (or anywhere that has valid R code), and paste it into the Console (using Command–V).

- 2. Highlight the code you want to run (with your mouse or by holding Shift), then use the Command–Return shortcut (see Figure 16).
- 3. Place the cursor on a single line you want to run, then use the Command–Return shortcut to run just that line.

99% of the time, I use method 2, where I highlight the code I want, then use the Command–Return shortcut. However, method 3 is great for trouble-shooting code line-by-line.

#### A brief style guide: Commenting and spacing

Like all programming languages, R isn't just meant to be read by a computer, it's also meant to be read by other humans – or very well-trained dolphins. For this reason, it's important that your code looks nice and is understandable to other people and your future self. To keep things brief, I won't provide a complete style guide – instead I'll focus on the two most critical aspects of good style: commenting and spacing.<sup>13</sup>

#### Commenting code with the # (pound) sign

Comments are completely ignored by R and are just there for whomever is reading the code. You can use comments to explain what a certain line of code is doing, or just to visually separate meaningful chunks of code from each other. Comments in R are designated by a # (pound) sign. Whenever R encounters a # sign, it will ignore *all* the code after the # sign on that line. Additionally, in most coding editors (like RStudio) the editor will display comments in a separate color than standard R code to remind you that it's a comment:

Here is an example of a short script that is nicely commented. Try to make your scripts look like this!

```
# Author: Pirate Jack
# Title: My nicely commented R Script
# Date: None today :(
# Step 1: Load the yarrr package
library(yarrr)
# Step 2: See the column names in the movies dataset
names(movies)
```

# Step 3: Calculations

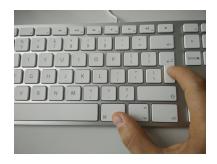

Figure 16: Ah...the Command–Return shortcut (Control–Enter on PC) to send highlighted code from the Editor to the Console. Get used to this shortcut people. You're going to be using this a lot

<sup>13</sup> For a list of recommendations on how to make your code easier to follow, check out Google's own company R Style guide at https://googlestyleguide.googlecode.com/svn/trunk/Rguide.xml

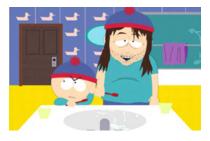

Figure 17: As Stan discovered in season six of South Park, your future self is a lazy, possibly intoxicated moron. So do your future self a favor and make your code look nice. Also maybe go for a run once in a while.

```
# What percent of movies are sequels?
mean(movies$sequel, na.rm = T)
```

# How much did Pirate's of the Caribbean: On Strager Tides make?
movies\$revenue.all[movies\$name == 'Pirates of the Caribbean: On Stranger Tides']

I cannot stress enough how important it is to comment your code! Trust me, even if you don't plan on sharing your code with anyone else, keep in mind that your future self will be reading it in the future.

#### Spacing

Howwouldyouliketoreadabookiftherewerenospacesbetweenwords? I'mguessingyouwouldn't. Soeverytimeyouwritecodewithoutproperspacing,rememberthissentence.

Commenting isn't the only way to make your code legible. It's important to make appropriate use of spaces and line breaks. For example, I include spaces between arithmetic operators (like =, + and -) and after commas (which we'll get to later). For example, look at the following code:

```
a<-(100+3)-2
mean(c(a/100,642564624.34))
t.test(formula=revenue.all~sequel,data=movies)
plot(x=movies$budget,y=movies$dvd.usa,main="myplot")</pre>
```

That code looks like shit. Don't write code like that. It makes my eyes hurt. Now, let's use some liberal amounts of commenting and spacing to make it look less shitty.

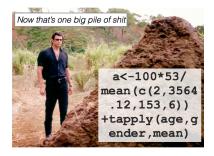

Figure 18: Don't make your code look like what a sick Triceratops with diarrhea left behind for Jeff Goldblum.

```
plot(x = movies$budget,
    y = movies$dvd.usa,
    main = "myplot")
```

See how much better that second chunk of code looks? Not only do the comments tell us the purpose behind the code, but there are spaces and line-breaks separating distinct elements.

#### Objects and functions. Functions and objects

To understand how R works, you need to know that R revolves around two things: objects and functions. Almost everything in R is either an object or a function. In the following code chunk, I'll define a simple object called tattoos using a function c():

```
# 1: Create a vector object called tattoos
tattoos <- c(4, 67, 23, 4, 10, 35)
# 2: Apply the mean() function to the tattoos object
mean(tattoos)
## [1] 23.8</pre>
```

What is an object? An object is a thing – like a number, a dataset, a summary statistic like a mean or standard deviation, or a statistical test. Objects come in many different shapes and sizes in R. There are simple objects like *scalars* which represent single numbers, *vectors* (like our tattoos object above) which represent several numbers, more complex objects like *dataframes* which represent tables of data, and even more complex objects like *hypothesis tests* or *regression* which contain all sorts of statistical information.

Different types of objects have different *attributes*. For example, a vector of data has a length attribute (i.e.; how many numbers are in the vector), while a hypothesis test has many attributes such as a test-statistic and a p-value.<sup>14</sup>

What is a function? A function is a *procedure* that typically takes one or more objects as arguments (aka, inputs), does something with those objects, then returns a new object. For example, the *mean()* function we used above takes a vector object (like tattoos) of numeric data as an argument, calculates the arithmetic mean of those data, then returns a single number (a scalar) as a result.<sup>15</sup>

99% of the time you are using R, you will do the following: 1) Define objects. 2) Apply functions to those objects. 3) Repeat!. Seriously, that's about it. However, as you'll soon learn, the hard part is knowing how to define objects they way you want them, and knowing For a full R style guide, check out Google's internal R style guide at https://google.github.io/styleguide/Rguide.xml

<sup>14</sup> Don't worry if this is a bit confusing now – it will all become clearer when you meet these new objects in person in later chapters. For now, just know that objects in R are things, and different objects have different attributes.

<sup>15</sup> A great thing about R is that you can easily create your own functions that do whatever you want – but we'll get to that much later in the book. Thankfully, R has hundreds (thousands?) of built-in functions that perform most of the basic analysis tasks you can think of. which function(s) will accomplish the task you want for your objects.

#### *Creating new objects with <-*

By now you know that you can use R to do simple calculations. But to really take advantage of R, you need to know how to create and manipulate *objects*. All of the data, analyses, and even plots, you use and create are, or can be, saved as objects in R. For example the movies dataset which we've used before is an object stored in the yarrr package. This object was defined in the yarrr package with the name movies. When you loaded the yarrr package with the library('yarrr') command, you told R to give you access to the movies object. Once the object was loaded, we could use it to calculate descriptive statistics, hypothesis tests, and to create plots.

To create new objects in R, you need to do *object assignment*. Object assignment is our way of storing information, such as a number or a statistical test, into something we can easily refer to later. This is a pretty big deal. Object assignment allows us to store data objects under relevant names which we can then use to slice and dice specific data objects anytime we'd like to.

To do an assignment, we use the almighty <- operator called "assign."<sup>16</sup>

object <- [ ]

To assign something to a new object (or to update an existing object), use the notation object <- [], where object is the new (or updated) object, and [] is whatever you want to store in object. Let's start by creating a very simple object called a and assigning the value of 100 to it:

a <- 100

Once you run this code, you'll notice that R doesn't tell you anything. However, as long as you didn't type something wrong, R should now have a new object called a which contains the number 100. If you want to see the value, you need to call the object by just executing its name. This will print the value of the object to the console:

а

## [1] 100

Now, R will print the value of a (in this case 100) to the console. If you try to evaluate an object that is not yet defined, R will return an <sup>16</sup> You can use = instead of <- for object assignment; however, it is common practice in R to use <-.</p>

Good object names strike a balance between being easy to type (i.e.; short names) and interpret. If you have several datasets, it's probably not a good idea to name them a, b, c because you'll forget which is which. However, using long names like March2015Group10nlyFemales will give you carpel tunnel syndrome. error. For example, let's try to print the object b which we haven't yet defined:

b

## Error in eval(expr, envir, enclos): object 'b' not found

As you can see, R yelled at us because the object b hasn't been defined yet.

Once you've defined an object, you can combine it with other objects using basic arithmetic. Let's create objects a and b and play around with them.

```
a <- 1
b <- 100
# What is a + b?
a + b
## [1] 101
# Assign a + b to a new object (c)
c <- a + b
# What is c?
c
## [1] 101
```

#### Top change an object, you must assign it again!

Normally I try to avoid excessive emphasis, but because this next sentence is so important, I have to just go for it. Here it goes...

#### To change an object, you must assign it again!

No matter what you do with an object, if you don't assign it again, it won't change. For example, let's say you have an object z with a value of o. You'd like to add 1 to z in order to make it 1. To do this, you might want to just enter z + 1 – but that won't do the job. Here's what happens if you *don't* assign it again:

z <- 0 z + 1

Ok! Now let's see the value of z

Ζ

## [1] 0

Damn! As you can see, the value of z is still o! What went wrong? Oh yeah...

# To change an object, you *must* assign it again!

The problem is that when we wrote z + 1 on the second line, R thought we just wanted it to calculate and print the value of z + 1, without storing the result as a new z object. If we want to actually update the value of z, we need to reassign the result back to z as follows:

```
z <- 0
z <- z + 1 # Now I'm REALLY changing z
z
## [1] 1</pre>
```

Phew, z is now 1. Because we used assignment, z has been updated. About freaking time.

#### How to name objects

You can create object names using any combination of letters and a few special characters (like .). Here are some valid object names

```
# Valid object names
group.mean <- 10.21
my.age <- 32
FavoritePirate <- "Jack Sparrow"
sum.1.to.5 <- 1 + 2 + 3 + 4 + 5</pre>
```

All the object names above are perfectly valid. Now, let's look at some examples of *invalid* object names. These object names are all invalid because they either contain spaces, start with numbers, or have invalid characters:

```
# Invalid object names!
famale ages <- 50 # spaces
5experiment <- 50 # starts with a number
a! <- 50 # has an invalid character</pre>
```

If you try running the code above in R, you will receive a warning message starting with Error: unexpected symbol. Anytime you see this warning in R, it almost always means that you have a naming error of some kind.

#### *R* is case-sensitive!

Like English, R is case-sensitive – it R treats capital letters differently from lower-case letters. For example, the four following objects Plunder, plunder and PLUNDER are totally different objects in R:

```
# These are all different objects
Plunder <- 1
plunder <- 100
PLUNDER <- 5</pre>
```

I try to avoid using too many capital letters in object names because they require me to hold the shift key. This may sound silly, but you'd be surprised how much easier it is to type mydata than MyData 100 times.

#### Example: Pirates of The Caribbean

Let's do a more practical example – we'll define an object called blackpearl.usd which has the global revenue of Pirates of the Caribbean: Curse of the Black Pearl in U.S. dollars. A quick Google search showed me that the revenue was \$634,954,103. I'll create the new object using assignment:

blackpearl.usd <- 634954103</pre>

Now, my fellow European pirates might want to know how much this is in Euros. Let's create a new object called blackpearl.eur which converts our original value to Euros by multiplying the original amount by 0.88 (assuming 1 USD = 0.88 EUR)

blackpearl.eur <- blackpearl.usd \* 0.88
blackpearl.eur</pre>

## [1] 5.59e+08

| 🚛 pmobile 3G 3:14 AM 🖃                   |
|------------------------------------------|
| Messages Captain Doja Edit               |
| DO YOU WANT TO<br>GO ON A DATE?          |
|                                          |
| let me clean the blood<br>out of my ears |
| sorry                                    |
| do you want to go on a date?             |
| <u></u>                                  |
| STOP LEADING ME<br>ON!!!                 |
| Send Send                                |

Figure 19: Like a text message, you should probably watch your use of capitalization in R.

It looks like the movie made  $5.588 \times 10^8$  in Euros. Not bad. Now, let's see how much more Pirates of the Caribbean 2: Dead Man's Chest made compared to "Curse of the Black Pearl." Another Google search uncovered that Dead Man's Chest made \$1,066,215,812 (that wasn't a mistype, the freaking movie made over a billion dollars).

```
deadman.usd <- 1066215812</pre>
```

Now, I'll divide deadman.usd by blackpearl.usd:

```
deadman.usd / blackpearl.usd
```

## [1] 1.68

It looks like "Dead Man's Chest" made 68% more than "Curse of the Black Pearl" - not bad for two movies based off of a ride from Disneyland.

Test your R might!

- Create a new R script. Using comments, write your name, the date, and "Testing my Chapter 2 R Might" at the top of the script. Write your answers to the rest of these exercises on this script, and be sure to copy and paste the original questions using comments! Your script should *only* contain valid R code and comments.
- 2. Which (if any) of the following objects names is/are invalid?

```
thisone <- 1
THISONE <- 2
this.one <- 3
This.1 <- 4
ThIS.....ON...E <- 5
This!One! <- 6
lkjasdfkjsdf <- 7</pre>
```

- 3. 2015 was a good year for pirate booty your ship collected 100,800 gold coins. Create an object called gold.in.2015 and assign the correct value to it.
- 4. Oops, during the last inspection we discovered that one of your pirates "Skippy McGee" hid 800 gold coins in his underwear. Go ahead and add those gold coins to the object gold.in.2015. Next, create an object called plank.list with the name of the pirate thief.

5. Look at the code below. What will R return after the third line? Make a prediction, then test the code yourself.

a <- 10 a + 10 a

# 3: Creating scalars and vectors

```
# Crew information
captain.name <- "Jack"
captain.age <- 33
crew.names <- c("Heath", "Vincent", "Maya", "Becki")
crew.ages <- c(19, 35, 22, 44)
crew.sex <- c(rep("M", times = 2), rep("F", times = 2))
crew.ages.decade <- crew.ages / 10
# Earnings over first 10 days at sea
days <- 1:10
gold <- seq(from = 10, to = 100, by = 10)
silver <- rep(50, times = 10)
total <- gold + silver</pre>
```

People are not objects. But R is full of them. Here are some of the basic ones.

#### Scalars

The simplest object type in R is a *scalar*. A scalar object is just a single value like a number or a name. In the previous chapter we defined several scalar objects. Here are examples of numeric scalars:

a <- 100 b <- 3 / 100 c <- (a + b) / b

Scalars don't have to be numeric, they can also be *characters* (also known as strings). In R, you denote characters using quotation marks. Here are examples of character scalars:

# scalar v vector v matrix

```
par(mar = rep(1, 4))
plot(1, xlim = c(0, 4), ylim = c(-.5, 5),
    xlab = "", ylab = "",
    xaxt = "n", yaxt = "n",
    bty = "n", type = "n")
```

" stata rect(rep(0, 1), rep(0, 1), rep(1, 1), rep(1, 1)) text(.5, -.5, "scalar")

# Vector
rect(rep(2, 5), 0:4, rep(3, 5), 1:5)
text(2.5, -.5, "Vector")

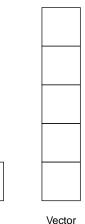

scalar

Figure 20: Visual depiction of a scalar and vector. Deep shit. Wait until we get to matrices - you're going to lose it. d <- "ship"
e <- "cannon"
f <- "Do any modern armies still use cannons?"</pre>

As you can imagine, R treats numeric and character scalars differently. For example, while you can do basic arithmetic operations on numeric scalars – they won't work on character scalars. If you try to perform numeric operations (like addition) on character scalars, you'll get an error like this one:

a <- "1" b <- "2" a + b

## Error in a + b: non-numeric argument to binary operator

If you see an error like this one, it means that you're trying to apply numeric operations to character objects. That's just sick and wrong.

#### Vectors

Now let's move onto *vectors*. A vector object is just a combination of several scalars stored as a single object. For example, the numbers from one to ten could be a vector of length 10, and the characters in the English alphabet could be a vector of length 26. Like scalars, vectors can be either numeric or character (but not both!).

There are many ways to create vectors in R. Here are the methods we will cover in this chapter:

| Function                                   | Example                           | Result                   |
|--------------------------------------------|-----------------------------------|--------------------------|
| c(a, b)                                    | c(1, 5, 9)                        | [1, 5, 9]                |
| a:b                                        | 5:10                              | [5, 6, 7, 8, 9, 10]      |
| <pre>seq(from, to, by, length.out)</pre>   | seq(from = 0, to = 6, by = 2)     | [0, 2, 4, 6]             |
| <pre>rep(x, times, each, length.out)</pre> | rep(c(1, 5), times = 2, each = 2) | [1, 1, 5, 5, 1, 1, 5, 5] |

Ok now it's time to learn our first function! We'll start with c() which allows you to build vectors.

c(a, b, c, ...)

a, b, c, ...

One or more objects to be combined into a vector

The simplest way to create a vector is with the c() function. The c here stands for concatenate, which means "bring them together". The c() function takes several scalars as arguments, and returns a vector containing those objects. When using c(), place a comma in between the objects (scalars or vectors) you want to combine:

Let's use the c() function to create a vector called a containing the integers from 1 to 5.

a <- c(1, 2, 3, 4, 5)

Let's look at the object by evaluating it in the console:

## [1] 1 2 3 4 5

а

As you can see, R has stored all 5 numbers in the object a. Thanks R!

You can also create longer vectors by combining vectors you have already defined. Let's create a vector of the numbers from 1 to 10 by first generating a vector a from 1 to 5, and a vector b from 6 to 10 then combine them into a single vector c:

```
a <- c(1, 2, 3, 4, 5)
b <- c(6, 7, 8, 9, 10)
c <- c(a, b)
c
## [1] 1 2 3 4 5 6 7 8 9 10
```

You can also create character vectors by using the c() function to combine character scalars into character vectors:

```
char.vec <- c("this", "is", "not", "a", "pipe")
char.vec
## [1] "this" "is" "not" "a" "pipe"</pre>
```

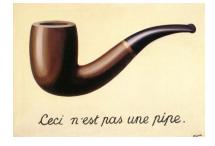

Figure 21: This is not a pipe. It is a character vector.

#### Vectors contain either numbers or characters, not both!

A vector can only contain one type of scalar: either numeric or character. If you try to create a vector with numeric and character scalars, then R will convert *all* of the numeric scalars to characters. In the next code chunk, I'll create a new vector called my.vec that contains a mixture of numeric and character scalars. my.vec <- c("a", 1, "b", 2, "c", 3)
my.vec
## [1] "a" "1" "b" "2" "c" "3"</pre>

As you can see from the output, my.vec is stored as a character vector where all the numbers are converted to characters.

#### Functions to generate numeric vectors

While the c() function is the most straightforward way to create a vector, it's also one of the most tedious. For example, let's say you wanted to create a vector of all integers from 1 to 100. You definitely don't want to have to type all the numbers into a c() operator. Thankfully, R has many simple built-in functions for generating numeric vectors. Let's start with three of them: a:b, seq(), and rep():

a:b

The a:b function takes two scalars a and b as arguments, and returns a vector of numbers from the starting point a to the ending point b in steps of 1.

|                              | a:b |
|------------------------------|-----|
| a The start of the sequence  |     |
| b<br>The end of the sequence |     |

Here are some examples of the a:b function in action. As you'll see, you can go backwards or forwards, or make sequences between non-integers:

1:10 ## [1] 1 2 3 4 5 6 7 8 9 10 10:1 ## [1] 10 9 8 7 6 5 4 3 2 1 2.5:8.5 ## [1] 2.5 3.5 4.5 5.5 6.5 7.5 8.5 seq()

The seq() function is a more flexible version of a:b. Like a:b, seq() allows you to create a sequence from a starting number to an ending number. However, seq(), has additional arguments that allow you to specify either the size of the steps between numbers, or the total length of the sequence:

```
seq(from, to, by)

from
The start of the sequence
to
The end of the sequence
by
The step-size of the sequence
length.out
The desired length of the final sequence (only use if you don't
specify by)
```

The seq() function has two new arguments by and length.out. If you use the by argument, the sequence will be in steps of the input to the by argument:

```
seq(from = 1, to = 10, by = 1)
## [1] 1 2 3 4 5 6 7 8 9 10
seq(from = 0, to = 100, by = 10)
## [1] 0 10 20 30 40 50 60 70 80 90 100
```

If you use the length.out argument, the sequence will have length equal to the input of length.out.

seq(from = 0, to = 100, length.out = 11)
## [1] 0 10 20 30 40 50 60 70 80 90 100
seq(from = 0, to = 100, length.out = 5)
## [1] 0 25 50 75 100

#### rep()

The rep() function allows you to repeat a scalar (or vector) a specified number of times, or to a desired length.

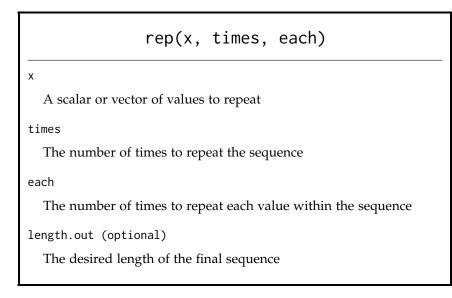

Let's do some reps.

rep(x = 3, times = 10)
## [1] 3 3 3 3 3 3 3 3 3 3 3 3 3 3 3 3 7
rep(x = c(1, 2), times = 5)
## [1] 1 2 1 2 1 2 1 2 1 2 1 2
rep(x = c("a", "b"), each = 2)
## [1] "a" "a" "b" "b"
rep(x = 1:3, length.out = 10)
## [1] 1 2 3 1 2 3 1 2 3 1
rep(x = 1:5, times = 3)
## [1] 1 2 3 4 5 1 2 3 4 5 1 2 3 4 5

As you can see in the fourth example above, you can can include an a:b call within a rep()!

You can even combine the times and each arguments within a single rep() function. For example, here's how to create the sequence 1, 1, 2, 2, 3, 3, 1, 1, 2, 2, 3, 3 with one call to rep():

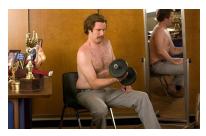

Figure 22: Not a good depiction of a rep in R.

rep(x = 1:3, each = 2, times = 2)
## [1] 1 1 2 2 3 3 1 1 2 2 3 3

#### Assigning jobs to a new crew

Let's say you are are getting a batch of 10 new pirates on your crew, and you need to assign each of them to one of three jobs. To help you, you could use a vector with the numbers 1, 2, 3, 1, 2, 3, etc. As they board the ship, you'll just read off the next job to each pirate. Let's create this vector using rep()

Ok that's helpful, but it would be nice if the jobs were in text instead of numbers. Let's repeat the previous example, but instead of using the numbers 1, 2, 3, we'll use the names of the actual jobs (which are Deck Swabber, Parrot Groomer, and App Developer)

#### Generating random data

Because R is a language built for statistics, it contains many functions that allow you generate random data – either from a vector of data that you specify (like Heads or Tails from a coin), or from an established *probability distribution*, like the Normal or Uniform distribution.

In the next section we'll go over the standard sample() function for drawing random values from a vector. We'll then cover some of the most commonly used probability distributions: Normal and Uniform.

#### Sampling from a set of values: sample()

The **sample()** function allows you to draw random samples of elements (scalars) from a vector. For example, if you want to simulate the 100 flips of a fair coin, you can tell the sample function to sample 100 values from the vector ["Heads", "Tails"]. Or, if you need to randomly assign people to either a "Control" or "Test" condition in an experiment, you can randomly sample values from the vector ["Control", "Test"]:

Let's use sample() to draw 10 samples from a vector of integers from 1 to 10.

```
# Draw a random sample from the integers 1:10
sample(x = 1:10)
## [1] 1 9 4 6 10 7 5 3 8 2
```

To change the size of the sample, use the size argument:

# Draw 5 samples from the integers 1:10
sample(x = 1:10, size = 5)

If you don't include any additional arguments (like we did above), R will assume that you want to draw *without* replacement, and that you want to select *all* elements (i.e.; size = length(x)), and that all elements are equally likely to be selected. For example, the following two code chunks are the same:

```
sample(x = 1:10)
```

# is the same as

## [1] 4 3 5 9 2

If you don't specify the replace argument, R will assume that you are sampling *without* replacement. In other words, each element can only be sampled once. If you want to sample with replacement, use the replace = TRUE argument:

```
# Draw 30 samples from the integers 1:5 with replacement
sample(x = 1:5, size = 10, replace = TRUE)
```

```
## [1] 1 3 4 4 5 4 1 3 2 3
```

To specify how likely each element in the vector x should be selected, use the prob argument. The length of the prob argument should be as long as the x argument. For example, let's draw 10 samples (with replacement) from the vector ["a", "b"], but we'll make the probability of selecting "a" to be .90, and the probability of selecting "b" to be .10

#### Simulating flips of a coin

Let's simulate 10 flips of a fair coin, were the probably of getting either a Head or Tail is .50. Because all values are equally likely, we don't need to specify the prob argument

```
sample(x = c("H", "T"), # The possible values of the coin
    size = 10, # 10 flips
    replace = TRUE) # Sampling with replacement
## [1] "T" "T" "H" "H" "H" "H" "T" "T" "T"
```

Now let's change it by simulating flips of a biased coin, where the probability of Heads is 0.8, and the probability of Tails is 0.2. Because the probabilities of each outcome are no longer equal, we'll need to specify them with the prob argument:

Think about replacement like drawing balls from a bag. Sampling *with* replacement (replace = TRUE) means that each time you draw a ball, you return the ball back into the bag before drawing another ball. Sampling *without* replacement (replace = FALSE) means that after you draw a ball, you remove that ball from the bag so you can never draw it again.

If you try to draw a large sample from a vector *without* replacement, R will return an error because it runs out of things to draw:

# You CAN'T draw 10 samples without replacement from # a vector with length 5 sample(x = 1:5, size = 10)

## Error in sample.int(length(x), size, replace, prob): cannot take a sample larger than the population when 'replace = FALSE'

To fix this, just tell R that you want to sample with replacement:

# You CAN draw 10 samples with replacement from a
# vector of length 5
sample(x = 1:5, size = 10, replace = TRUE)

## [1] 3 1 3 5 1 4 5 1 2 4

As you can see, our function returned a vector of 10 values corresponding to our sample size of 10. Keep in mind that, just like using rnorm() and runif(), the sample() function can give you different outcomes every time you run it.

#### Drawing coins from a treasure chest

Now, let's sample drawing coins from a treasure chest Let's say the chest has 100 coins: 20 gold, 30 silver, and 50 bronze. Let's draw 10 random coins from this chest.

```
# Create chest with the 100 coins
chest <- c(rep("gold", 20),
        rep("silver", 30),
        rep("bronze", 50))
# Draw 10 coins from the chest
sample(x = chest,
        size = 10)
## [1] "bronze" "silver" "gold" "bronze" "bronze" "bronze" "bronze"
```

The output of the sample() function above is a vector of 10 strings indicating the type of coin we drew on each sample. And like any random sampling function, this code will likely give you different results every time you run it! See how long it takes you to get 10 gold coins...

#### Chest of 20 Gold, 30 Silver, and 50 Bronze Coins

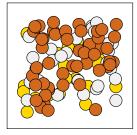

#### Probability Distributions

In this section, we'll cover how to generate random data from specified *probability distributions*. What is a probability distribution? Well, it's simply an equation – also called a likelihood function – that indicates how likely certain numerical values are to be drawn.

We can use probability distributions to represent different types of data. For example, imagine you need to hire a new group of pirates for your crew. You have the option of hiring people form one of two different pirate training colleges that produce pirates of varying quality. One college "Pirate Training Unlimited" might tend to pirates that are generally ok - never great but never terrible. While another college "Unlimited Pirate Training" might produce pirates with a wide variety of quality, from very low to very high. In Figure 23 I plotted 5 example pirates from each college, where each pirate is shown as a ball with a number written on it. As you can see, pirates from PTU all tend to be clustered between 40 and 60 (not terrible but not great), while pirates from UPT are all over the map, from 0 to 100. We can use probability distributions (in this case, the uniform distribution) to mathematically define how likely any possible value is to be drawn at random from a distribution. We could describe Pirate Training Unlimited with a uniform distribution with a small range, and Unlimited Pirate Training with a second uniform distribution with a wide range.

In the next two sections, I'll cover the two most common distributions: The Normal and the Uniform. However, R contains many more distributions than just these two. To see them all, look at the help menu for Distributions:

# See all distributions included in Base R
?Distributions

# Create blank plot
plot(1, xlim = c(0, 100), ylim = c(0, 100),
xlab = "Pirate Quality", ylab = "", type = "n",
main = "Two different Pirate colleges", yaxt = "n")
# Set colors
col.vec <- yarr::piratepal(palette = "nemo")
text(50, 90, "Pirate Training Unlimited", font = 3)
ptu <- runif(n = 5, min = 40, max = 60)
points(ptu, rep(75, 5), pch = 21, bg = col.vec[1], cex = 3)
text(ptu, rep(75, 5), round(ptu, 0))
segments(40, 65, 60, 65, col = col.vec[1], lwd = 4)
text(50, 40, "Unlimited Pirate Training", font = 3)
ut <- runif(n = 5, min = 10, max = 90)</pre>

text(50, 40, "Unlimited Pirate Training", font = 3)
upt <- runif(n = 5, min = 10, max = 90)
points(upt, rep(25, 5), pch = 21, bg = col.vec[2], cex = 3)
text(upt, rep(25, 5), rund(upt, 0))
segments(10, 15, 90, 15, col = col.vec[2], lwd = 4)</pre>

#### Two different Pirate colleges

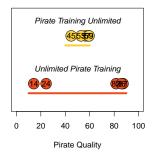

Figure 23: Sampling 5 potential pirates from two different pirate colleges. Pirate Training Unlimited (PTU) consistently produces average pirates (with scores between 40 and 60), while Unlimited Pirate Training (UPT), produces a wide range of pirates from 0 to 100. The Normal (Gaussian) distribution

n

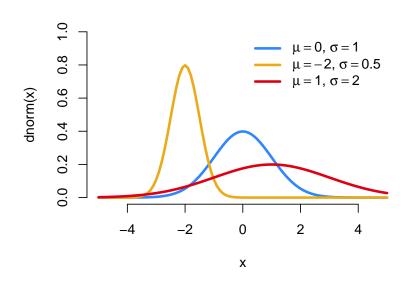

**Three Normal Distributions** 

The Normal (a.k.a "Gaussian") distribution is probably the most important distribution in all of statistics. The Normal distribution is bell-shaped, and has two parameters: a mean and a standard deviation. To generate samples from a normal distribution in R, we use the function rnorm():

rnorm(n, mean, sd) The number of observations to draw from the distribution. mean The mean of the distribution. sd The standard deviation of the distribution.

# 5 samples from a Normal dist with mean = 0, sd = 1 **rnorm**(n = 5, mean = 0, sd = 1)

Figure 24: Three different normal distributions with different means and standard deviations. The code below generated this figure:

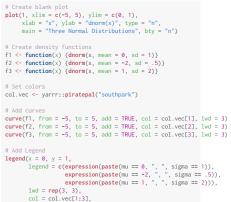

lwd = rep(3, 3), col = col.vec[1:3], bty = "n")

## [1] 0.3221 -0.8885 0.7783 0.0447 0.3694
# 3 samples from a Normal dist with mean = -10, sd = 15
rnorm(n = 3, mean = -10, sd = 15)
## [1] -41.36 -1.33 22.18

Again, because the sampling is done randomly, you'll get different values each time you run the rnorm() (or any other random sampling) function.

#### The Uniform distribution

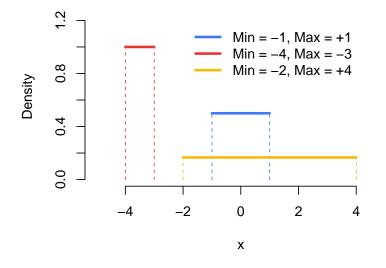

#### **3 Uniform Distributions**

Next, let's move on to the Uniform distribution. The Uniform distribution gives equal probability to all values between its minimum and maximum values. In other words, everything between its lower and upper bounds are equally likely to occur.

To generate samples from a uniform distribution, use the function runif(), the function has 3 arguments:

runif(n, min, max)

n

The number of observations (i.e.; samples)

#### min

The lower bound of the Uniform distribution from which samples are drawn

max

The upper bound of the Uniform distribution from which samples are drawn

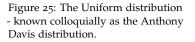

```
plot(1, xlim = c(-5, 5), ylim = c(0, 1.25),
    main = "3 Uniform Distributions",
    xlab = "x", ylab = "Density", type = "n", bty = "n")
```

```
f1 <- function(x) {dunif(x, min = -1, max = 1)}
f2 <- function(x) {dunif(x, min = -4, max = -3)}
f3 <- function(x) {dunif(x, min = -2, max = 4)}</pre>
```

col.vec <- yarrr::piratepal("google")</pre>

curve(f1, from = -1, to = 1, add = TRUE, col = col.vec[1], lwd = 3)
segments(c(-1, 1), c(0, 0), c(-1, 1), c(f(-1), f1(1)), lty = 2, col = col.vec[1])
curve(f2, from = -4, to = -3, add = TRUE, col = col.vec[2], lwd = 3)
segments(c(-4, -3), c(0, 0), c(-4, -3), c(f2(-4), f2(-3)), lty = 2, col = col.vec[
curve(f3, from = -2, to = 4, add = TRUE, col = col.vec[3], lwd = 3)
segments(c(-2, 4), c(0, 0), c(-2, 4), c(f3(-2), f3(4)), lty = 2, col = col.vec[3])

Figure 26: The Uniform distribution - known colloquially as the Anthony Davis distribution.

#### Here are some samples from two different Uniform distributions:

```
# 5 samples from Uniform dist with bounds at 0 and 1
runif(n = 5, min = 0, max = 1)
## [1] 0.7151 0.0628 0.5839 0.4850 0.1524
# 10 samples from Uniform dist with bounds at -100 and +100
runif(n = 10, min = -100, max = 100)
## [1] -83.5 -16.7 46.1 -92.9 28.0 36.8 65.3 -14.6 90.6 47.5
```

#### Drawing samples from probability distributions will produce different results!

Every time you draw a sample from a probability distribution, you'll (likely) get a different result. For example, see what happens when I run the following two commands (you'll learn the rnorm() function on the next page...)

```
# Draw a sample of size 5 from a normal distribution with mean 100 and sd 10
rnorm(n = 5, mean = 100, sd = 10)
## [1] 91.6 95.3 106.7 109.6 116.1
# Do it again!
rnorm(n = 5, mean = 100, sd = 10)
## [1] 91.2 103.9 90.8 123.3 94.6
```

As you can see, the exact same code produced different results – and that's exactly what we want! Each time you run rnorm(), or another distribution function, you'll get a new random sample.

#### *Controlling random samples with* set.seed()

There will be cases where you will want to exert some control over the random samples that R produces from sampling functions. For example, you may want to create a reproducible example of some code that anyone else can replicate exactly. To do this, use the set.seed() function. Using set.seed() will force R to produce consistent random samples at any time on any computer.

In the code below I'll set the sampling seed to 100 with set.seed(100). I'll then run rnorm() twice. The results will always be consistent (because we fixed the sampling seed).

```
# Fix sampling seed to 100, so the next sampling functions
# always produce the same values
set.seed(100)
# The result will always be -0.5022, 0.1315, -0.0789
rnorm(3, mean = 0, sd = 1)
## [1] -0.5022 0.1315 -0.0789
# The result will always be 0.887, 0.117, 0.319
rnorm(3, mean = 0, sd = 1)
## [1] 0.887 0.117 0.319
```

Try running the same code on your machine and you'll see the exact same samples that I got above. Oh and the value of 100 I used above in set.seed(100) is totally arbitrary – you can set the seed to any integer you want. I just happen to like how set.seed(100) looks in my code.

# Different seed values will (consistently) produce different random samples:

# Different sampling seeds will produce
# different samples

```
# Set seed to 5
set.seed(5)
rnorm(n = 3, mean = 0, sd = 1)
```

```
## [1] -0.841 1.384 -1.255
```

```
# Now set seed to 500
set.seed(500)
rnorm(n = 3, mean = 0, sd = 1)
```

## [1] 0.968 1.965 0.886

#### Test your R might!

- Create the vector [1, 2, 3, 4, 5, 6, 7, 8, 9, 10] in three ways: once using c(), once using a:b, and once using seq().
- 2. Create the vector [2.1, 4.1, 6.1, 8.1] in two ways, once using c() and once using seq()
- 3. Create the vector [0, 5, 10, 15] in 3 ways: using c(), seq() with a by argument, and seq() with a length.out argument.
- 4. Create the vector [101, 102, 103, 200, 205, 210, 1000, 1100, 1200] using a combination of the c() and seq() functions
- 5. A new batch of 100 pirates are boarding your ship and need new swords. You have 10 scimitars, 40 broadswords, and 50 cutlasses that you need to distribute evenly to the 100 pirates as they board. Create a vector of length 100 where there is 1 scimitar, 4 broadswords, and 5 cutlasses in each group of 10. That is, in the first 10 elements there should be exactly 1 scimitar, 4 broadswords and 5 cutlasses. The next 10 elements should also have the same number of each sword (and so on).
- 6. Create a vector that repeats the integers from 1 to 5, 100 times. That is [1, 2, 3, 4, 5, 1, 2, 3, 4, 5, ...]. The length of the vector should be 500!
- 7. Now, create the same vector as before, but this time repeat 1, 100 times, then 2, 100 times, etc., That is [1, 1, 1, ..., 2, 2, 2, ..., ... 5, 5, 5]. The length of the vector should also be 500
- 8. Create a vector containing 50 samples from a Normal distribution with a population mean of 20 and standard deviation of 2.
- 9. Create a vector containing 25 samples from a Uniform distribution with a lower bound of -100 and an upper bound of -50.

# 4: Core vector functions

In this chapter, we'll cover the core functions for vector objects. The code below uses the functions you'll learn to calculate summary statistics from two exams.

```
# 10 students from two different classes took two exams.
# Here are three vectors showing the data
midterm <- c(62, 68, 75, 79, 55, 62, 89, 76, 45, 67)
final <- c(78, 72, 97, 82, 60, 83, 92, 73, 50, 88)</pre>
```

# How many students are there?
length(midterm)

# Add 5 to each midterm score (extra credit!)
midterm <- midterm + 5</pre>

# Difference between final and midterm scores
final - midterm

# Each student's average score
(midterm + final) / 2

# Mean midterm grade
mean(midterm)

# Standard deviation of midterm grades
sd(midterm)

# Highest final grade
max(final)

# z-scores
midterm.z <- (midterm - mean(midterm)) / sd(midterm)
final.z <- (final - mean(final)) / sd(final)</pre>

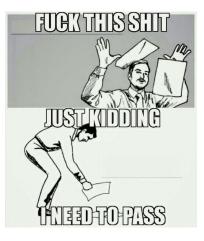

#### length()

Vectors have one dimension: their length. Later on, when you combine vectors into more higher dimensional objects, like matrices and dataframes, you will need to make sure that all the vectors you combine have the same length. But, when you want to know the length of a vector, don't stare at your computer screen and count the elements one by one! (That said, I must admit that I still do this sometimes...). Instead, use length() function. The length() function takes a vector as an argument, and returns a scalar representing the number of elements in the vector:

```
a <- 1:10
length(a)
## [1] 10
b <- seq(from = 1, to = 100, length.out = 20)
length(b)
## [1] 20
length(c("This", "character", "vector", "has", "six", "elements."))
## [1] 6
length("This character scalar has just one element.")
## [1] 1</pre>
```

Get used to the length() function people, you'll be using it a lot!

#### Arithmetic operations on vectors

So far, you know how to do basic arithmetic operations like + (addition), - (subtraction), and \* (multiplication) on scalars. Thankfully, R makes it just as easy to do arithmetic operations on numeric vectors:

```
a <- c(1, 2, 3, 4, 5)
b <- c(10, 20, 30, 40, 50)
a + 100
## [1] 101 102 103 104 105
a + b
## [1] 11 22 33 44 55</pre>
```

RESEARCH ANTICLE Women's Preferences for Penis Size: A New Research Method Using Selection among 3D Models Nicke Praue<sup>14</sup>, Jaymie Part<sup>14</sup>, Shannon Laung<sup>11</sup>, Geoffrey Miller<sup>14</sup>

1 Department of Psychiatry, University of California Los Angeles, Los Angeles, California, United States of America, 2 Department of Psychology, University of New Mexico; Albuquerque, New Mexico, United States of America

Figure 27: According to this article published in 2015 in Plos One, when it comes to people, length may matter for some. But trust me, for vectors it always does. (a + b) / 10 ## [1] 1.1 2.2 3.3 4.4 5.5

If you do an operation on a vector with a scalar, R will apply the scalar to each element in the vector. For example, if you have a vector and want to add 10 to each element in the vector, just add the vector and scalar objects. Let's create a vector with the integers from 1 to 10, and add then add 100 to each element:

```
# Take the integers from 1 to 10, then add 100 to each
1:10 + 100
```

```
## [1] 101 102 103 104 105 106 107 108 109 110
```

As you can see, the result is [1 + 100, 2 + 100, ... 10 + 100]. Of course, we could have made this vector with the a:b function like this: 101:110, but you get the idea.

Of course, this doesn't only work with addition...oh no. Let's try division, multiplication, and exponents. Let's create a vector a with the integers from 1 to 10 and then change it up:

a <- 1:10 a / 100 ## [1] 0.01 0.02 0.03 0.04 0.05 0.06 0.07 0.08 0.09 0.10 a ^ 2 ## [1] 1 4 9 16 25 36 49 64 81 100

Again, if you perform an algebraic operation on a vector with a scalar, R will just apply the operation to every element in the vector.

#### Basic math with multiple vectors

What if you want to do some operation on two vectors of the same length? Easy. Just apply the operation to both vectors. R will then combine them element–by–element. For example, if you add the vector [1, 2, 3, 4, 5] to the vector [5, 4, 3, 2, 1], the resulting vector will have the values [1 + 5, 2 + 4, 3 + 3, 4 + 2, 5 + 1] = [6, 6, 6, 6, 6]:

c(1, 2, 3, 4, 5) + c(5, 4, 3, 2, 1)

## [1] 6 6 6 6 6

Let's create two vectors a and b where each vector contains the integers from 1 to 5. We'll then create two new vectors ab.sum, the

sum of the two vectors and ab.diff, the difference of the two vectors, and ab.prod, the product of the two vectors:

```
a <- 1:5
b <- 1:5
ab.sum <- a + b
ab.diff <- a - b
ab.prod <- a * b
ab.sum
## [1] 2 4 6 8 10
ab.diff
## [1] 0 0 0 0 0
ab.prod
## [1] 1 4 9 16 25
```

#### Pirate Bake Sale

Let's say you had a bake sale on your ship where 5 pirates sold both pies and cookies. You could record the total number of pies and cookies sold in two vectors:

pies <- c(3, 6, 2, 10, 4) cookies <- c(70, 40, 40, 200, 60)

Now, let's say you want to know how many total items each pirate sold. You can do this by just adding the two vectors:

```
total.sold <- pies + cookies
total.sold
## [1] 73 46 42 210 64</pre>
```

## Summary statistic functions for numeric vectors

Ok, now that we can create vectors, let's learn the basic descriptive statistics functions. We'll start with functions that apply to both continuous and discrete data.<sup>17</sup> Each of the following functions takes a numeric vector as an argument, and returns either a scalar (or in the case of summary(), a table) as a result.

<sup>17</sup> Continuous data is data that, generally speaking, can take on an infinite number of values. Height and weight are good examples of continuous data. Discrete data are those that can only take on a finite number of values. The number of pirates on a ship, or the number of times a monkey farts in a day are great examples of discrete data

## Statistical functions for numeric vectors

```
sum(x), product(x)
```

The sum, or product, of a numeric vector x.

```
min(x), max(x)
```

The minimum and maximum values of a vector x

mean(x)

The arithmetic mean of a numeric vector x

median(x)

The median of a numeric vector x. 50% of the data should be less than median(x) and 50% should be greater than median(x).

```
sd(x), var(x)
```

The standard deviation and variance of a numeric vector x.

quantile(x, p)

The pth sample quantile of a numeric vector x. For example, quantile(x, .2) will tell you the value at which 20% of cases are less than x. The function quantile(x, .5) is identical to median(x)

summary(x)

Shows you several descriptive statistics of a vector x, including min(x), max(x), median(x), mean(x)

Let's calculate some descriptive statistics from some pirate related data. I'll create a vector called data that contains the number of tattoos from 10 random pirates.

tattoos <- c(4, 50, 2, 39, 4, 20, 4, 8, 10, 100)

Now, we can calculate several descriptive statistics on this vector by using the summary statistics functions:

min(tattoos)
## [1] 2
max(tattoos)
## [1] 100
mean(tattoos)

## [1] 24.1
median(tattoos)
## [1] 9
sd(tattoos)
## [1] 31.3

#### Watch out for missing (NA) values!

In R, missing data are coded as NA. In real datasets, NA values turn up all the time. Unfortunately, most descriptive statistics functions will freak out if there is a missing (NA) value in the data. For example, the following code will return NA as a result because there is an NA value in the data vector:

```
a <- c(1, 5, NA, 2, 10)
mean(a)
## [1] NA
```

Thankfully, there's a way we can work around this. To tell a descriptive statistic function to ignore missing (NA) values, include the argument na.rm = T in the function. This argument explicitly tells the function to ignore NA values. Let's try calculating the mean of the vector a again, this time with the additional na.rm = TRUE argument:

```
mean(a, na.rm = TRUE)
## [1] 4.5
```

Now, the function ignored the NA value and returned the mean of the remaining data. While this may seem trivial now (why did we include an NA value in the vector if we wanted to ignore it?!), it will be become very important when we apply the function to real data which, very often, contains missing values.

If you want to get many summary statistics from a vector, you can use the **summary()** function which gives you several key statistics:

summary(tattoos)
## Min. 1st Qu. Median Mean 3rd Qu. Max.
## 2.0 4.0 9.0 24.1 34.2 100.0

**Important!!!** Include the argument na.rm = T to ignore missing (NA) values when calculating a descriptive statistic.

#### Sample statistics from random samples

Now that you know how to calculate summary statistics, let's take a closer look at how R draws random samples using the rnorm() and runif() functions. In the next code chunk, I'll calculate some summary statistics from a vector of 5 values from a Normal distribution with a mean of 10 and a standard deviation of 5. I'll then calculate summary statistics from this sample using mean() and sd():

```
# 5 samples from a Normal dist with mean = 10 and sd = 5
x <- rnorm(n = 5, mean = 10, sd = 5)
# What are the mean and standard deviation of the sample?
mean(x)
## [1] 10.6
sd(x)
## [1] 2.52</pre>
```

As you can see, the mean and standard deviation of our sample vector are close to the population values of 10 and 5 – but they aren't exactly the same because these are sample data. If we take a much larger sample (say, 100,000), the sample statistics should get much closer to the population values:

```
# 100,000 samples from a Normal dist with mean = 10, sd = 5
y <- rnorm(n = 100000, mean = 10, sd = 5)
mean(y)
## [1] 10
sd(y)
## [1] 5</pre>
```

Yep, sure enough our new sample y (containing 100,000 values) has a sample mean and standard deviation much closer (almost identical) to the population values than our sample x (containing only 5 values). This is an example of what is called the law of large numbers. Google it.

#### Counting functions for discrete and non-numeric data

Next, we'll move on to common counting functions for vectors with discrete or non-numeric data. Again, discrete data are those like

gender, occupation, and monkey farts, that only allow for a finite (or at least, plausibly finite) set of responses. Each of these vectors takes a vector as an argument – however, unlike the previous functions we looked at, the vectors can be either numeric or character.

## Counting functions for discrete data

unique(x)

Returns a vector of all unique values in the vector x.

table(x)

Returns a table showing all the unique values in the vector x as well as a count of each occurrence. By default, the table() function does NOT count NA values. To include a count of NA values, include the argument exclude = NULL

Let's test these functions by starting with two vectors of discrete data:

```
vec <- c(1, 1, 1, 5, 1, 1, 10, 10, 10)
gender <- c("M", "M", "F", "F", "F", "M", "F", "M", "F")</pre>
```

The function unique(x) will tell you all the unique values in the vector, but won't tell you anything about how often each value occurs.

```
unique(vec)
## [1] 1 5 10
unique(gender)
## [1] "M" "F"
```

The function table() does the same thing as unique(), but goes a step further in telling you how often each of the unique values occurs:

table(vec)
## vec
## 1 5 10
## 5 1 3

**table**(gender) ## gender ## F M ## 5 4

If you want to get a table of **percentages** instead of counts, you can just divide the result of the table() function by the sum of the result:

```
table(vec) / sum(table(vec))
## vec
## 1 5 10
## 0.556 0.111 0.333
table(gender) / sum(table(gender))
## gender
## F M
## 0.556 0.444
```

#### Standardization (z-score)

A common task in statistics is to standardize variables – also known as calculating z-scores. The purpose of standardizing a vector is to put it on a common scale which allows you to compare it to other (standardized) variables. To standardize a vector, you simply subtract the vector by its mean, and then divide the result by the vector's standard deviation.

If the concept of z-scores is new to you – don't worry. In the next worked example, you'll see how it can help you compare two sets of data. But for now, let's see how easy it is to standardize a vector using basic arithmetic.

Let's say you have a vector a containing some data. We'll assign the vector to a new object called a then calculate the mean and standard deviation with the mean() and sd() functions:

```
a <- c(5, 3, 7, 5, 5, 3, 4)
mean(a)
## [1] 4.57
sd(a)
## [1] 1.4
```

Ok. Now we'll create a new vector called a.z which is a standardized version of a. To do this, we'll simply subtract the mean of the vector, then divide by the standard deviation.

```
a.z <- (a - mean(a)) / sd(a)
```

The mean of a.z should now be o, and the standard deviation of a.z should now be 1. Let's make sure:

```
mean(a.z)
```

```
## [1] 1.98e-16
```

sd(a.z)

## [1] 1

Sweet.18

Additional numeric vector functions

Here are some other functions that you will find useful when managing numeric vectors:

# Additional numeric vector functions

round(x, digits)

Round values in a vector (or scalar) x to a certain number of digits.

```
ceiling(x), floor(x)
```

Round a number to the next largest integer with ceiling(x) or down to the next lowest integer with floor(x).

x %% y

Modular arithmetic (i.e.; x mod y). You can interpret x %% y as "What is the remainder after dividing x by y?" For example, 10 %% 3 equals 1 because 3 times 3 is 9 (which leaves a remainder of 1).

### A worked example: Evaluating a competition

Your gluten-intolerant first mate just perished in a tragic soy sauce incident and it's time to promote another member of your crew to the newly vacated position. Of course, only two qualities really matter <sup>18</sup> Oh, don't worry that the mean of a.z doesn't look like exactly zero. Using non-scientific notation, the result is 0.00000000000000198. For all intents and purposes, that's o. The reason the result is not exactly o is due to computer science theoretical reasons that I cannot explain (because I don't understand them)

for a pirate: rope-climbing, and grogg drinking. Therefore, to see which of your crew deserves the promotion, you decide to hold a climbing and drinking competition. In the climbing competition, you measure how many feet of rope a pirate can climb in an hour. In the drinking competition, you measure how many mugs of grogg they can drink in a minute. Five pirates volunteer for the competition – here are their results:

grogg <- c(12, 8, 1, 6, 2) climbing <- c(100, 520, 430, 200, 700)

Now you've got the data, but there's a problem: the scales of the numbers are very different. While the grogg numbers range from 1 to 12, the climbing numbers have a much larger range from 100 to 700. This makes it difficult to compare the two sets of numbers directly.

To solve this problem, we'll use standardization. Let's create new standardized vectors called grogg.z and climbing.z

grogg.z <- (grogg - mean(grogg)) / sd(grogg)
climbing.z <- (climbing - mean(climbing)) / sd(climbing)</pre>

Now let's look at the final results. To make them easier to read, I'll round them to 2 digits:

```
round(grogg.z, 2)
## [1] 1.38 0.49 -1.07 0.04 -0.85
round(climbing.z, 2)
## [1] -1.20 0.54 0.17 -0.78 1.28
```

It looks like there were two outstanding performances in particular. In the grogg drinking competition, the first pirate had a z-score of 1.4. We can interpret this by saying that this pirate drank 1.4 more standard deviations of mugs of grogg than the average pirate. In the climbing competition, the fifth pirate had a z-score of 1.3. Here, we would conclude that this pirate climbed 1.3 standard deviations more than the average pirate.

But which pirate was the best on average across both events? To answer this, let's create a combined z-score for each pirate which calculates the average z-scores for each pirate across the two events. We'll do this by adding two performances and dividing by two. This will tell us, how good, on average, each pirate did relative to her fellow pirates. average.z <- (grogg.z + (climbing.z)) / 2</pre>

Let's look at the result:

round(average.z, 1)
## [1] 0.1 0.5 -0.5 -0.4 0.2

The highest average z-score belongs to the second pirate who had an average z-score value of 0.5. The first and last pirates, who did well in one event, seemed to have done poorly in the other event.

Moral of the story: promote the pirate who can drink *and* climb.

### Test your R Might!

- 1. Create a vector that shows the square root of the integers from 1 to 10.
- 2. Renata thinks that she finds more treasure when she's had a mug of grogg than when she doesn't. To test this, she recorded how much treasure she found over 7 days without drinking any grogg, and then did the same over 7 days while drinking grogg. Here are her results:

grogg <- c(2, 0, 3, 1, 0, 3, 5) nogrogg <- c(0, 0, 1, 0, 1, 2, 2)

How much treasure did Renata find on average when drinking grogg? What about when she did not drink grogg?

- 3. Using Renata's data again, create a new vector called difference that shows how much more treasure Renata found while drinking grogg than when she didn't drink grogg. What was the mean, median, and standard deviation of the difference?
- 4. There's an old parable that goes something like this. A man does some work for a king and needs to be paid. Because the man loves rice (who doesn't?!), the man offers the king two different ways that he can be paid. 'You can either pay me 1000 bushels of rice, or, you can pay me as follows: get a chessboard and put one grain of rice in the top left square. Then put 2 grains of rice on the next square, followed by 4 grains on the next, 8 grains on the next...and so on, where the amount of rice doubles on each square, until you get to the last square. When you are finished, give me all the grains of rice that would (in theory), fit on the chessboard.' The king, sensing that the man was an idiot for making such a stupid offer, immediately accepts the second option. He summons a chessboard, and begins counting out grains of rice one by one...

Assuming that there are 64 squares on a chessboard, calculate how many grains of rice the main will receive<sup>19</sup>.

<sup>19</sup> Hint: If you have trouble coming up with the answer, imagine how many grains are on the first, second, third and fourth squares, then try to create the vector that shows the number of grains on each square. Once you come up with that vector, you can easily calculate the final answer with the sum() function.

### *5: Indexing vectors with []*

Indexing with brackets [] is the most basic way of selecting data based on some criteria. In the following code chunk, I'll use indexing to slice and dice vectors representing data from a boat sale:

```
# Boat sale. Creating the data vectors
boat.names <- c("a", "b", "c", "d", "e", "f", "g", "h", "i", "j")</pre>
boat.colors <- c("black", "green", "pink", "blue", "blue",</pre>
                "green", "green", "yellow", "black", "black")
boat.ages <- c(143, 53, 356, 23, 647, 24, 532, 43, 66, 86)
boat.prices <- c(53, 87, 54, 66, 264, 32, 532, 58, 99, 132)
# What was the price of the first boat?
boat.prices[1]
# What were the ages of the first 5 boats?
boat.ages[1:5]
# What were the names of the black boats?
boat.names[boat.colors == "black"]
# What were the prices of either green or yellow boats?
boat.prices[boat.colors == "green" | boat.color == "yellow"]
# Change the price of boat "s" to 100
boat.prices[boat.names == "s"] <- 100</pre>
# What was the median price of black boats less than 100 years old?
median(boat.prices[boat.colors == "black" & boat.ages < 100])</pre>
# How many pink boats were there?
sum(boat.colors == "pink")
# What percent of boats were older than 100 years old?
mean(boat.ages < 100)</pre>
```

By now you should be a whiz at applying functions like mean() and table() to vectors. However, in many analyses, you won't want to calculate statistics of an entire vector. Instead, you will want to access specific *subsets* of values of a vector based on some criteria. For example, you may want to access values in a specific location in the vector (i.e.; the first 10 elements) or based on some criteria within that vector (i.e.; all values greater than o), or based on criterion from values in a *different* vector (e.g.; All values of age where sex is Female). To access specific values of a vector in R, we use *indexing* using brackets [].

To show you where we're going with this, consider the following vectors representing data from a sale of boats:

```
boat.names <- c("a", "b", "c", "d", "e")
boat.colors <- c("black", "green", "pink", "blue", "blue")
boat.ages <- c(143, 53, 356, 23, 647)
boat.prices <- c(53, 87, 54, 66, 264)</pre>
```

Let's use indexing to access specific data from these vectors

### Indexing vectors with brackets

To index a vector, we use brackets [] after the vector object. In general, whatever you put inside the brackets, tells R which values of the vector object you want. There are two main ways that you can use indexing to access subsets of data in a vector: numerical and logical indexing.

#### Numerical Indexing

With numerical indexing, you enter a vector of integers corresponding to the values in the vector you want to access in the form a[index], where a is the vector, and index is a vector of index values. For example, let's use numerical indexing to get values from our boat vectors.

```
# What is the first boat name?
boat.names[1]
## [1] "a"
# What are the first five boat colors?
boat.colors[1:5]
## [1] "black" "green" "pink" "blue" "blue"
```

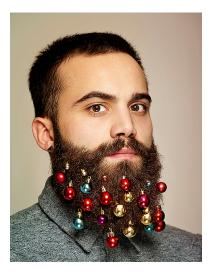

Figure 28: Traditionally, a pirate will steal a Beard Bauble from every pirate he beats in a game of Mario Kart. This pirate is is the Mario Kart champion of Missionsstrasse.

a[]

```
# What is every second boat age?
boat.ages[seq(1, 5, by = 2)]
```

## [1] 143 356 647

You can use any indexing vector as long as it contains integers. You can even access the same elements multiple times:

```
# What is the first boat age (3 times)
boat.ages[c(1, 1, 1)]
## [1] 143 143 143
```

It it makes your code clearer, you can define an indexing object before doing your actual indexing. For example, let's define an object called my.index and use this object to index our data vector:

```
my.index <- 3:5
boat.names[my.index]</pre>
```

```
## [1] "c" "d" "e"
```

### Logical Indexing

The second way to index vectors is with *logical vectors*. A logical vector is a vector that *only* contains TRUE and FALSE values. In R, true values are designated with TRUE, and false values with FALSE. When you index a vector with a logical vector, R will return values of the vector for which the indexing vector is TRUE. If that was confusing, think about it this way: a logical vector, combined with the brackets [], acts as a *filter* for the vector it is indexing. It only lets values of the vector pass through for which the logical vector is TRUE.

You could create logical vectors directly using c(). For example, I could access every other value of the following vector as follows:

```
a <- c(1, 2, 3, 4, 5)
a[c(TRUE, FALSE, TRUE, FALSE, TRUE)]
## [1] 1 3 5</pre>
```

As you can see, R returns all values of the vector a for which the logical vector is TRUE.

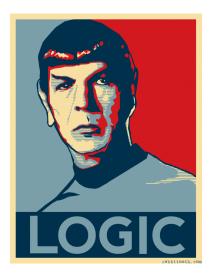

Figure 29: Logical indexing. Good for R aliens and R pirates.

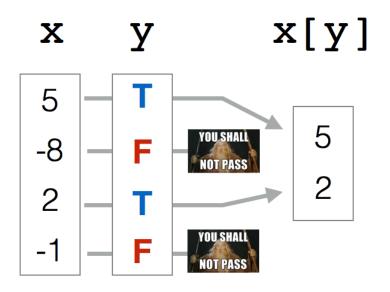

However, creating logical vectors using c() is tedious. Instead, it's better to create logical vectors from *existing vectors* using comparison operators like < (less than), == (equals to), and != (not equal to). A complete list of the most common comparison operators is in Figure 30. For example, let's create some logical vectors from our boat.ages vector:

```
# Which ages are > 100?
boat.ages > 100
## [1] TRUE FALSE TRUE FALSE TRUE
# Which ages are equal to 23?
boat.ages == 23
## [1] FALSE FALSE FALSE TRUE FALSE
boat.names == "c"
## [1] FALSE FALSE TRUE FALSE FALSE
```

You can also create logical vectors by comparing a vector to another vector of the same length. When you do this, R will compare values in the same position (e.g.; the first values will be compared, then the second values, etc.). For example, let's say we had a vector called boat.cost that indicates the cost of the 5 boats being sold. We can then compare the boat.cost and boat.price vectors to see which par(mar = rep(.1, 4))
plot(1, xlim = c(0, 1.1), ylim = c(0, 10),
 xlab = "", ylab = "", xaxt = "n", yaxt = "n",
 type = "n")
text(rep(0, 9), 9:1,
 labels = c("==", "!=", "<", "<=",
 ">", ">=", "!=", "<", "<", "<=",
 "", "xin%"),
 adj = 0, cex = 3)
text(rep(.2, 9), 9:1,
 labels = c("equal", "not equal", "less than",
 "less than or equal", "or", "not", "in the set"),
 adj = 0, cex = 3)
== equal
 != not equal
 < less than
 <= less than or equal
 > greater than

| >=  | greater than or equal |
|-----|-----------------------|
|     | or                    |
| !   | not                   |
| %in | %in the set           |

Figure 30: Comparison operators in R

#### boats sold for a higher price than their cost:

boat.prices <- c(53, 87, 54, 66, 264)
boat.cost <- c(50, 70, 60, 80, 500)
# Which boats had a higher price than cost?
boat.prices > boat.cost
## [1] TRUE TRUE FALSE FALSE FALSE
# Which boats had a lower price than cost?
boat.prices < boat.cost
## [1] FALSE FALSE TRUE TRUE TRUE</pre>

Once you've created a logical vector using a comparison operator, you can use it to index any vector with the same length. Here, I'll use logical vectors to get the prices of boats whose ages were greater than 100:

```
# What were the prices of boats older than 100?
boat.prices[boat.ages > 100]
```

### Using & (AND), | (OR)

## [1] 53 54 264

In addition to using single comparison operators, you can combine multiple logical vectors using the OR (which looks like |) and AND & commands. The OR | operation will return TRUE if any of the logical vectors is TRUE, while the AND operation will only return TRUE if all of the values in the logical vectors is TRUE. This is especially powerful when you want to create a logical vector based on criteria from multiple vectors.

For example, let's create a logical vector indicating which boats had a price greater than 200 OR less than 100, and then use that vector to see what the names of these boats were:

```
# Which boats had prices greater than 400 OR less than 100?
boat.prices > 200 | boat.prices < 100
## [1] TRUE TRUE TRUE TRUE TRUE
# What were the NAMES of these boats
boat.names[boat.prices > 200 | boat.prices < 100]
## [1] "a" "b" "c" "d" "e"
```

### Here's how logical indexing works step by step:

# Which boat prices are greater than 100? boat.ages > 100

## [1] TRUE FALSE TRUE FALSE TRUE

# Writing the logical index by hand (you'd never do boat.prices[c(TRUE, FALSE, TRUE, FALSE, TRUE)]

## [1] 53 54 264

# Doing it all in one step! You get the same answer boat.prices[boat.ages > 100]

## [1] 53 54 264

You can combine as many logical vectors as you want (as long as they all have the same length!):

```
# Boat names of boats with a color of black OR with a price > 100
boat.names[boat.colors == "black" | boat.prices > 100]
## [1] "a" "e"
# Names of blue boats with a price greater than 200
boat.names[boat.colors == "blue" & boat.prices > 200]
## [1] "e"
```

Additional ways to create and use logical vectors

### x %in% y

The %in% operation helps you to easily create multiple OR arguments.Imagine you have a vector of categorical data that can take on many different values. For example, you could have a vector x indicating people's favorite letters.

x <- c("a", "t", "a", "b", "z")

Now, let's say you want to create a logical vector indicating which values are either a or b or c or d. You could create this logical vector with multiple | (OR) commands:

x == "a" | x == "b" | x == "c" | x == "d" ## [1] TRUE FALSE TRUE TRUE FALSE

However, this takes a long time to write. Thankfully, the %in% operation allows you to combine multiple OR comparisons much faster. To use the %in% function, just put it in between the original vector, and a new vector of possible values.

x %in% c("a", "b", "c", "d")
## [1] TRUE FALSE TRUE TRUE FALSE

As you can see, the result is identical to our previous result.

*Taking the sum and mean of logical vectors to get counts and percentages* 

Many (if not all) R functions will interpret TRUE values as 1 and FALSE values as 0. This allows us to easily answer questions like

You can combine as many logical vectors as you want to create increasingly complex selection criteria. For example, the following logical vector returns TRUE for cases where the boat colors are black OR brown, AND where the price was not equal to 100:

# Which boats were eithe black or brown, AND had a p
(boat.colors == "black" | boat.colors == "brown") &

## [1] TRUE FALSE FALSE FALSE FALSE

# What were the names of these boats?
boat.names[(boat.colors == "black" | boat.colors ==

## [1] "a"

When using multiple criteria, make sure to use parentheses when appropriate. If I didn't use parentheses above, I would get a different answer.

%in%

The %in% function goes through every value in the vector x, and returns TRUE if it finds it in the vector of possible values – otherwise it returns FALSE.

"How many values in a data vector are greater than o?" or "What percentage of values are equal to 5?" by applying the sum() or mean() function to a logical vector.

We'll start with a vector x of length 10, containing 5 1s and 5 -1s.

 $x \leq c(1, 1, 1, 1, 1, -1, -1, -1, -1, -1)$ 

We can create a logical vector to see which values are greater than o:

x > 0

## [1] TRUE TRUE TRUE TRUE TRUE FALSE FALSE FALSE FALSE FALSE

Now, we'll use sum() and mean() on that logical vector to see how many of the values in x are positive, and what percent are positive. We should find that there are 5 TRUE values, and that 50% of the values (5 / 10) are TRUE.

```
sum(x > 0)
## [1] 5
mean(x > 0)
## [1] 0.5
```

This is a *really* powerful tool. Pretty much *any* time you want to answer a question like "How many of X are Y" or "What percent of X are Y", you use sum() or mean() function with a logical vector as an argument.

### Using indexing to change specific values of a vector

Now that you know how to index a vector, you can easily change specific values in a vector using the assignment (<-) operation. To do this, just assign a vector of new values to the indexed values of the original vector:

Let's create a vector a which contains 10 1s:

a <- **rep**(1, 10)

Now, let's change the first 5 values in the vector to 9s by indexing the first five values, and assigning the value of 9:

You can take the sum and mean of a logical vector to get counts and percentages

x <- c(TRUE, TRUE, FALSE, TRUE)</pre>

# How many TRUEs are there?
sum(x)

## [1] 3

# What percent of x are TRUE? mean(x)

## [1] 0.75

Technically, when you assign new values to a vector, you should always assign a vector of the same length as the number of values that you are updating. For example, given a vector a with 10 15:

a <- **rep**(1, 10)

To update the first 5 values with 5 '9s', we should assign a new vector of 5 '9s'

a[1:5] <- c(9, 9, 9, 9, 9) a ## [1] 9 9 9 9 9 1 1 1 1 1

However, if we repeat this code but just assign a single 9, R will repeat the value as many times as necessary to fill the indexed value of the vector. That's why the following code still works:

a[1:5] <- 9 a ## [1] 9 9 9 9 9 1 1 1 1 1

In other languages this code wouldn't work because we're trying to replace

a[1:5] <- 9 a ## [1] 9 9 9 9 9 1 1 1 1 1

Now let's change the last 5 values to os. We'll index the values 6 through 10, and assign a value of 0.

```
a[6:10] <- 0
a
## [1] 9 9 9 9 9 0 0 0 0 0
```

Of course, you can also change values of a vector using a logical indexing vector. For example, let's say you have a vector of numbers that should be from 1 to 10. If values are outside of this range, you want to set them to either the minimum (1) or maximum (10) value:

```
# x is a vector of numbers that should be from 1 to 10
x <- c(5, -5, 7, 4, 11, 5, -2)
# Assign values less than 1 to 1
x[x < 1] <- 1
# Assign values greater than 10 to 10
x[x > 10] <- 10
# Print the result!
x
## [1] 5 1 7 4 10 5 1</pre>
```

As you can see, our new values of x are now never less than 1 or greater than 10!

#### Example: Fixing invalid responses to a Happiness survey

Assigning and indexing is a particularly helpful tool when, for example, you want to remove invalid values in a vector before performing an analysis. For example, let's say you asked 10 people how happy they were on a scale of 1 to 5 and received the following responses:

happy <- c(1, 4, 2, 999, 2, 3, -2, 3, 2, 999)

As you can see, we have some invalid values (999 and -2) in this vector. To remove them, we'll use logical indexing to change the

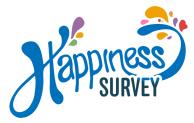

invalid values (999 and -2) to NA. We'll create a logical vector indicating which values of happy are *invalid* using the %in% operation.<sup>20</sup>

```
# Which values of happy are NOT in the set 1:5?
invalid <- (happy %in% 1:5) == FALSE
invalid</pre>
```

## [1] FALSE FALSE FALSE TRUE FALSE FALSE TRUE FALSE FALSE TH

Now that we have a logical index invalid telling us which values are invalid (that is, not in the set 1 through 5), we'll index happy with invalid, and assign the invalid values as NA:

```
happy[invalid] <- NA
happy
## [1] 1 4 2 NA 2 3 NA 3 2 NA
```

As you can see, happy now has NAs for previously invalid values. Now we can take a mean() of the vector and see the mean of the valid responses.

```
# Include na.rm = TRUE to ignore NA values
mean(happy, na.rm = TRUE)
```

## [1] 2.43

### Additional Tips

R has lots of special functions that take vectors as arguments, and return logical vectors based on multiple criteria. Here are some that I frequently use: <sup>20</sup> Because we want to see which values are *invalid*, we'll add the == FALSE condition (If we don't, the index will tell us which values *are* valid).

We can also recode all the invalid TRUE values of happy in one line as follows:

happy[(happy %in% 1:5) == FALSE] <- NA</pre>

### Logical testing functions

is.integer(x)

Tests if values in a vector are integers

is.na(x), is.null(x)

Tests if values in a vector are NA or NULL

is.finite(x)

Tests if a value is a finite numerical value. If a value is NA, NULL, Inf, or -Inf, is.finite() will return FALSE.

duplicated(x))

Returns FALSE at the first location of each unique value in x, and TRUE for all future locations of unique values. For example, duplicated(c(1, 2, 1, 2, 3)) returns (FALSE, FALSE, TRUE, TRUE, FALSE). If you want to remove duplicated values from a vector, just run x <- x[!duplicated(x)]

### which(log.vec)

Logical vectors aren't just good for indexing, you can also use them to figure out which values in a vector satisfy some criteria. To do this, use the function which(). If you apply the function which() to a logical vector, R will tell you which values of the index are TRUE. For example:

```
# A vector of sex information
sex <- c("m", "m", "f", "m", "f", "f")
# Which values of sex are m?
which(sex == "m")
## [1] 1 2 4
# Which values of sex are f?
which(sex == "f")
## [1] 3 5 6</pre>
```

### Test your R Might!: Movie data

The following vectors contain data about 10 of my favorite movies.

- 1. What is the name of the 10th movie in the list?
- 2. What are the genres of the first 4 movies?
- Some joker put Spice World in the movie names it should be "The Naked Gun" Please correct the name.
- 4. What were the names of the movies made before 1990?
- 5. How many movies were Dramas? What percent of the 10 movies were Dramas?
- 6. One of the values in the time vector is invalid. Convert any invalid values in this vector to NA. Then, calculate the mean movie time
- 7. What were the names of the Comedy movies? What were their boxoffice totals? (Two separate questions)
- 8. What were the names of the movies that made less than \$30 Million dollars AND were Comedies?
- 9. What was the median boxoffice revenue of movies rated either G or PG?
- 10. What percent of the movies were rated R and were comedies?

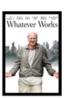

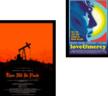

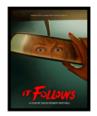

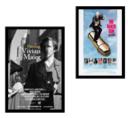

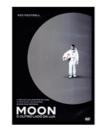

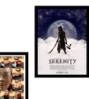

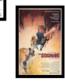

### 6: Matrices and Data Frames

### What are matrices and dataframes?

By now, you should be comfortable with scalar and vector objects. However, you may have noticed that neither object types are appropriate for storing lots of data – such as the results of a survey or experiment. Thankfully, R has two object types that represent large data structures much better: **matrices** and **dataframes**.

Matrices and dataframes are very similar to spreadsheets in Excel or data files in SPSS. Every matrix or dataframe contains rows (call that number m) and columns (n). Thus, wile a vector has 1 dimension (its length), matrices and dataframes both have 2-dimensions – representing their width and height. You can think of a matrix or dataframe as a combination of n vectors, where each vector has a length of m. See Figure 32 to see the shocking difference between these data objects.

While matrices and dataframes look very similar, they aren't exactly the same. While a matrix can contain *either* character *or* numeric columns, a dataframe can contain *both* numeric and character columns. Because dataframes are more flexible, most real-world datasets, such as surveys containing both numeric (e.g.; age, response times) and character (e.g.; sex, favorite movie) data, will be stored as dataframes in R.<sup>21</sup>

In the next section, we'll cover the most common functions for creating matrix and dataframe objects. We'll then move on to functions that take matrices and dataframes as inputs.

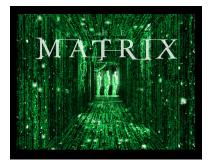

Figure 31: Did you actually think I could talk about matrices without a Matrix reference?!

| # scalar v vector v matrix                                                                |
|-------------------------------------------------------------------------------------------|
| <pre>par(mar = rep(1, 4)) plot(1, xlim = c(0, 10), ylim = c(5, 5),</pre>                  |
| <pre># scalar rect(rep(0, 1), rep(0, 1), rep(1, 1), rep(1, 1)) text(.5,5, "scalar")</pre> |
| <pre># Vector rect(rep(2, 5), 0:4, rep(3, 5), 1:5) text(2.5,5, "Vector")</pre>            |
| # Matrix                                                                                  |
| <pre>rect(rep(4:8, each = 5),</pre>                                                       |
| <pre>rep(0:4, times = 5),</pre>                                                           |
| <b>rep</b> (5:9, each = 5),                                                               |
| <pre>rep(1:5, times = 5))</pre>                                                           |
| text(6.5 = 5 "Matrix / Data Frame"                                                        |

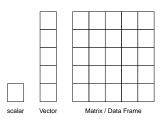

Figure 32: scalar, Vector, Matrix... ::drops mike::

<sup>21</sup> WTF – If dataframes are more flexible than matrices, why do we use matrices at all? The answer is that, because they are simpler, matrices take up less computational space than dataframes. Additionally, some functions require matrices as inputs to ensure that they work correctly.

### Creating matrices and dataframe objects

There are a number of ways to create your own matrix and dataframe objects in R. Because matrices and dataframes are just combinations of vectors, each function takes one or more vectors as inputs, and returns a matrix or a dataframe.

## Creating matrices and dataframes

| Function                | Description                                             |  |
|-------------------------|---------------------------------------------------------|--|
| cbind()                 | Combine vectors as <i>columns</i> in a matrix/dataframe |  |
| rbind()                 | Combine vectors as <i>rows</i> in a matrix/dataframe    |  |
| <pre>matrix()</pre>     | Create a matrix with a desired number of rows and       |  |
|                         | columns from a single vector                            |  |
| <pre>data.frame()</pre> | Combine vectors as columns in a dataframe               |  |

### cbind() and rbind()

cbind() and rbind() both create matrices by combining several vectors of the same length. cbind() combines vectors as columns, while rbind() combines them as rows.

Let's use these functions to create a matrix with the numbers 1 through 30. First, we'll create three vectors of length 10, then we'll combine them into one matrix.

```
x <- 1:5
y <- 6:10
z <- 11:15
# Create a matrix where x, y and z are columns
cbind(x, y, z)
## x y z
## [1,] 1 6 11
## [2,] 2 7 12
## [3,] 3 8 13
## [4,] 4 9 14
## [5,] 5 10 15
# Create a matrix where x, y and z are rows
rbind(x, y, z)
```

# cbind() rbind()

Keep in mind that matrices can either contain numbers or characters. If you try to create a matrix with both numbers and characters, it will turn all the numbers into characters:

| cbind(1:<br>c(                                            | ,                        | "b",              | "c", | "d", | "e")) |
|-----------------------------------------------------------|--------------------------|-------------------|------|------|-------|
| ##<br>## [1,]<br>## [2,]<br>## [3,]<br>## [4,]<br>## [5,] | "1"<br>"2"<br>"3"<br>"4" | "a"<br>"b"<br>"c" |      |      |       |

| ## |   | [,1] | [,2] | [,3] | [,4] | [,5] |
|----|---|------|------|------|------|------|
| ## | Х | 1    | 2    | 3    | 4    | 5    |
| ## | у | 6    | 7    | 8    | 9    | 10   |
| ## | Z | 11   | 12   | 13   | 14   | 15   |

As you can see, the cbind() function combined the vectors as columns in the final matrix, while the rbind() function combined them as rows.

### matrix()

The matrix() function creates a matrix form a single vector of data. The function has 3 main inputs: data – a vector of data, nrow – the number of rows you want in the matrix, and ncol – the number of columns you want in the matrix, and byrow – a logical value indicating whether you want to fill the matrix by rows. Check out the help menu for the matrix function (?matrix) to see some additional inputs.

Let's use the matrix() function to re-create a matrix containing the values from 1 to 10.

```
# Create a matrix of the integers 1:10,
# with 5 rows and 2 columns
matrix(data = 1:10,
      nrow = 5,
      ncol = 2)
##
       [,1] [,2]
## [1,]
          1
               6
## [2,]
          2
               7
## [3,]
          3
               8
## [4,]
          4
               9
## [5,]
             10
          5
# Now with 2 rows and 5 columns
matrix(data = 1:10,
      nrow = 2,
      ncol = 5)
       [,1] [,2] [,3] [,4] [,5]
##
## [1,] 1 3
                   5 7
                             9
## [2,] 2 4 6 8 10
```

### matrix()

We can also organize the vector by rows instead of columns using the argument byrow = T:

# Create a matrix of the integers 1:10, # with 2 rows and 5 columns entered by row

### data.frame()

To create a dataframe from vectors, use the data.frame() function. The data.frame() function works very similarly to cbind() – the only difference is that in data.frame() you specify names to each of the columns as you define them. Again, unlike matrices, dataframes can contain *both* string vectors and numeric vectors within the same object. Because they are more flexible than matrices, most large datasets in R will be stored as dataframes.

Let's create a simple dataframe using the data.frame() function with a mixture of text and numeric columns:

```
# Create a dataframe with columns col.1,
# col.2, and col.3
data.frame("index" = c(1, 2, 3, 4, 5),
           "sex" = c("m", "m", "m", "f", "f"),
           "age" = c(99, 46, 23, 54, 23))
##
     index sex age
## 1
         1
             m
                99
## 2
         2
             m
                46
## 3
         3
            m 23
         4
           f 54
## 4
## 5
         5
             f
                23
```

#### Dataframes pre-loaded in R

Now you know how to use functions like cbind() and data.frame() to manually create your own matrices and dataframes in R. However, for demonstration purposes, it's frequently easier to use existing dataframes rather than always having to create your own. Thankfully, R has us covered: R has several datasets that come pre-installed in a package called datasets – you don't need to install this package, it's included in the base R software. While you probably won't make any major scientific discoveries with these datasets, they allow all R users to test and compare code on the same sets of data. Here are a few datasets that we will be using in future examples:

- ChickWeight: Weight versus age of chicks on four different diets
- InsectSprays: Effectiveness of six different types of insect sprays
- ToothGrowth: The effects of different levels of vitamin C on the tooth growth of guinea pigs.

### data.frame()

To see a complete list of all the datasets included in the datasets package, run the code: library(help = "datasets") Since these datasets are preloaded in R, you can always access them without having to create them manually. For example, if you run head(ToothGrowth), you'll see the first few rows of the ToothGrowth dataframe.

### Matrix and dataframe functions

R has lots of functions for viewing matrices and dataframes and returning information about them. Here are the most common:

### Matrix and Dataframe Functions

| Function                          | Description                                    |
|-----------------------------------|------------------------------------------------|
| head()                            | Print the <i>first</i> few rows to the console |
| tail()                            | Print the <i>last</i> few rows to the console  |
| View()                            | Open the entire object in a new window         |
| dim()                             | Count the number of rows and columns           |
| <pre>nrow(), ncol()</pre>         | Count the number of rows (or columns)          |
| <pre>rownames(), colnames()</pre> | Show the row (or column) names                 |
| names()                           | Show the column names (only for dataframes)    |
| str()                             | Show the structure of a dataframe              |
| summary()                         | Show summary statistics                        |

### View()

You can print an entire matrix or dataframe in the console by just executing the name of the object, but if the matrix or dataframe is very large, it can overwhelm the console. Instead, it's best to use one of the viewing functions like View() or head(). The View() function will open the object in its own window:

View()

```
# Print the entire ChickWeight dataframe
# in a new data window
```

View(ChickWeight)

head()

To print the first few rows of a dataframe or matrix to the console, use the head() function:

|    | a 7             | Filter |                |                   | Q, |  |
|----|-----------------|--------|----------------|-------------------|----|--|
|    | weight $\hat{}$ | Time 🗘 | Chick $\hat{}$ | Diet <sup>‡</sup> |    |  |
| 1  | 42              | 0      | 1              | 1                 |    |  |
| 2  | 51              | 2      | 1              | 1                 |    |  |
| 3  | 59              | 4      | 1              | 1                 |    |  |
| 4  | 64              | 6      | 1              | 1                 |    |  |
| 5  | 76              | 8      | 1              | 1                 |    |  |
| 6  | 93              | 10     | 1              | 1                 |    |  |
| 7  | 106             | 12     | 1              | 1                 |    |  |
| 8  | 125             | 14     | 1              | 1                 |    |  |
| 9  | 149             | 16     | 1              | 1                 |    |  |
| 10 | 171             | 18     | 1              | 1                 |    |  |
| 11 | 199             | 20     | 1              | 1                 |    |  |
| 12 | 205             | 21     | 1              | 1                 |    |  |
| 13 | 40              | 0      | 2              | 1                 |    |  |
|    |                 |        |                |                   |    |  |

# Print the first few rows of ChickWeight
# to the console

#### head(ChickWeight)

| ## |   | weight | Time | Chick | Diet |
|----|---|--------|------|-------|------|
| ## | 1 | 42     | 0    | 1     | 1    |
| ## | 2 | 51     | 2    | 1     | 1    |
| ## | 3 | 59     | 4    | 1     | 1    |
| ## | 4 | 64     | 6    | 1     | 1    |
| ## | 5 | 76     | 8    | 1     | 1    |
| ## | 6 | 93     | 10   | 1     | 1    |

### summary()

To get summary statistics on all columns in a dataframe, use the summary() function:

```
# Print summary statistics of the columns of
# ChickWeight to the console
```

#### summary(ChickWeight)

| ## | weight      | Time         | Chick   | Diet  |
|----|-------------|--------------|---------|-------|
| ## | Min. : 35   | Min. : 0.0   | 13 : 12 | 1:220 |
| ## | 1st Qu.: 63 | 1st Qu.: 4.0 | 9 : 12  | 2:120 |
| ## | Median :103 | Median :10.0 | 20 : 12 | 3:120 |
| ## | Mean :122   | Mean :10.7   | 10 : 12 | 4:118 |
| ## | 3rd Qu.:164 | 3rd Qu.:16.0 | 17 : 12 |       |
| ## | Max. :373   | Max. :21.0   | 19 : 12 |       |

Figure 33: Screenshot of the window from View(ChickWeight). You can use this window to visually sort and filter the data to get an idea of how it looks, but you can't add or remove data and nothing you do will actually change the dataframe.

### head()

### summary()

(Other):506

str()

To learn about the classes of columns in a dataframe, in addition to some other summary information, use the str() (structure) function. This function returns information for more advanced R users, so don't worry if the output looks confusing.

str()

```
# Print the classes of the columns of
# ChickWeight to the console
str(ChickWeight)
## Classes 'nfnGroupedData', 'nfGroupedData', 'groupedData' and 'data.frame': 578 obs. of 4 variables:
## $ weight: num 42 51 59 64 76 93 106 125 149 171 ...
## $ Time : num 0 2 4 6 8 10 12 14 16 18 ...
## $ Chick : Ord.factor w/ 50 levels "18"<"16"<"15"<... 15 15 15 15 15 15 15 15 15 15 15 ...
## $ Diet : Factor w/ 4 levels "1","2","3","4": 1 1 1 1 1 1 1 1 1 ...
## - attr(*, "formula")=Class 'formula' language weight ~ Time | Chick
## ...- attr(*, ".Environment")=<environment: R_EmptyEnv>
## - attr(*, "outer")=Class 'formula' language ~Diet
## ...- attr(*, ".Environment")=<environment: R_EmptyEnv>
## - attr(*, "labels")=List of 2
    ..$ x: chr "Time"
##
    ..$ y: chr "Body weight"
##
## - attr(*, "units")=List of 2
## ..$ x: chr "(days)"
## ..$ y: chr "(gm)"
```

Here are some of the other functions in action:

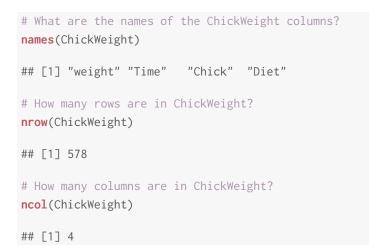

### Dataframe column names

One of the nice things about dataframes is that each column will have a name. You can use these name to access specific columns by name

##

without having to know which column number it is.

#### names()

To access the names of a dataframe, use the function names(). This will return a string vector with the names of the dataframe. Let's use names() to get the names of the ToothGrowth dataframe:

```
# What are the names of the ToothGrowth dataframe?
names(ToothGrowth)
```

```
## [1] "len" "supp" "dose"
```

### Accessing dataframe columns by name with \$

To access a specific column in a dataframe by name, you use the \$ operator in the form df\$colname where df is the name of the dataframe, and colname is the name of the column you are interested in. This operation will then return the column you want as a vector.

Let's use the \$ operator to get a vector of just the length column (called len) from the ToothGrowth dataset:

```
# Return the len column of ToothGrowth
ToothGrowth$len
## [1] 4.2 11.5 7.3 5.8 6.4 10.0 11.2 11.2 5.2 7.0 16.5 16.5 15.2 17.3
## [15] 22.5 17.3 13.6 14.5 18.8 15.5 23.6 18.5 33.9 25.5 26.4 32.5 26.7 21.5
## [29] 23.3 29.5 15.2 21.5 17.6 9.7 14.5 10.0 8.2 9.4 16.5 9.7 19.7 23.3
## [43] 23.6 26.4 20.0 25.2 25.8 21.2 14.5 27.3 25.5 26.4 22.4 24.5 24.8 30.9
## [57] 26.4 27.3 29.4 23.0
```

If you want to access several columns by name, you can forgo the \$ operator, and put a character vector of column names in brackets:

```
# Give me the len AND supp columns of ToothGrowth
ToothGrowth[c("len", "supp")]
```

Because the \$ operator returns a vector, you can easily calculate descriptive statistics on columns of a dataframe by applying your favorite vector function (like mean() or table()) to a column using \$. Let's calculate the mean tooth length with mean(), and the frequency of each supplement with table():

```
# What is the mean of the len column of ToothGrowth?
mean(ToothGrowth$len)
```

## [1] 18.8

### names()

### df\$column

```
# Give me a table of the supp column of ToothGrowth.
table(ToothGrowth$supp)
##
## 0J VC
```

## 00 VC ## 30 30

Adding new columns to a dataframe

```
# Add a new column a to an existing dataframe
df$a <- a</pre>
```

You can add new columns to a dataframe using the \$ and assignment <- operators. To do this, just use the dataframe\$colname notation and assign a new vector to it. Let's test this by adding a new column to ToothGrowth called len.cm which converts the original len column from millimeters to centimeters Because 10mm = 1cm, we'll just divide the original len column by 10.

```
# Add a new column called len.cm to
# ToothGrowth calculated as len / 10
```

```
ToothGrowth$len.cm <- ToothGrowth$len / 10</pre>
```

You can add new columns with any information that you want to a dataframe - even basic numerical vectors. For example, let's add a simple index column to the dataframe showing the original order of the rows of the data. To do this, I'll assign the numeric vector 1:nrow(ToothGrowth) to a new column called index

```
# Add a new columnn called index to
# ToothGrowth with integers 1:nrow(ToothGrowth)
ToothGrowth$index <- 1:nrow(ToothGrowth)</pre>
```

### Changing dataframe column names

To change the name of a column in a dataframe, just use a combination of the names() function, indexing, and reassignment.

```
# Change name of 1st column of df to "a"
names(df)[1] <- "a"</pre>
```

df\$new <- [ ]

names(df)[x] <- 'new.name'</pre>

# Change name of 2nd column of df to "b"
names(df)[2] <- "b"</pre>

For example, because we created a new column called len.cm to ToothGrowth, we should probably change the name of the original len column to len.mm so we know which column has which unit:

```
# Change the name of the first column of
# ToothGrowth to "len.mm"
names(ToothGrowth)[1] <- "len.mm"</pre>
```

Now, there is one major potential problem with my method above – I had to manually enter the value of 1. But what if the column I want to change isn't in the first column (either because I typed it wrong or because the order of the columns changed)? This could lead to serious problems later on.

To avoid these issues, it's better to change column names using a logical vector in two steps. First, save the original names as a new vector (e.g.; names.o). Then, change the column names by indexing the original names. Here's how this works in general: :

```
# Changing column names with logical indexing
# Step 1: Save original names to names.o
names.o <- names(df)
# Step 2: Index and assign!
names(df)[names.o == "old.name"] <- "new.name"</pre>
```

For example, I could have changed the name of the len column in ToothGrowth to len.mm as follows:

```
# Change "len" to "len.mm" in ToothGrowth
names.o <- names(ToothGrowth)
names(ToothGrowth)[names.o == "len"] <- "len.mm"</pre>
```

Let's do another example: consider the following dataframe study1, which mixes up the names of the columns sex and age:

| ## |   | id | sex | income | height | age |
|----|---|----|-----|--------|--------|-----|
| ## | 1 | 1  | 32  | 4000   | 165    | m   |
| ## | 2 | 2  | 22  | 5000   | 175    | m   |
| ## | 3 | 3  | 42  | 2000   | 180    | f   |

As you can see, the names of the sex and age columns are reversed. We can fix this using assignment and logical indexing as follows. Change column names with logical indexing to avoid errors!

Here's how to read this: "Change the names of df, but only where the original name was "old.name", to "new.name"

I'm going to change the names of ToothGrowth back to their original values as we'll use them again later in this chapter.

# Change "len.mm" back to "len"
names.o <- names(ToothGrowth)
names(ToothGrowth)[names.o == "len.mm"] <- "len"</pre>

First, we'll save the original names in a vector called names.o. Then, we'll index names(study1) using a logical index based on names.o and re-assign!

```
# Save original names as names.o
names.o <- names(study1)</pre>
# Re-assign names of study1 with logical
# indexing and assignment
names(study1)[names.o == "age"] <- "sex"</pre>
names(study1)[names.o == "sex"] <- "age"</pre>
# Print the result!
study1
##
     id age income height sex
## 1 1 32
             4000
                      165
                            m
## 2 2 22
              5000
                      175
                            m
## 3 3 42 2000 180
                           f
```

### Slicing and dicing dataframes

Once you have a dataset stored as a matrix or dataframe in R, you'll want to start accessing specific parts of the data based on some criteria. For example, if your dataset contains the result of an experiment comparing different experimental groups, you'll want to calculate statistics for each experimental group separately. The process of selecting specific rows and columns of data based on some criteria is commonly known as *slicing and dicing*.

### *Indexing matrices and dataframes with brackets [rows, columns]*

```
# Give me the first row of df
df[1, ]
# Just column 5
df[, 5]
# Rows 1:5 and column 2
df[1:5, 2]
```

Just like vectors, you can access specific data in dataframes using brackets. But now, instead of just using one indexing vector, we use two indexing vectors: one for the rows and one for the columns. To do this, use the notation data[rows, columns], where rows and columns are vectors of integers.

Let's try indexing the ToothGrowth dataframe. Again, the Tooth-Growth dataframe represents the results of a study testing the effectiveness of different types of supplements on the length of guinea pig's teeth. First, let's look at the entries in rows 1 through 5, and column 1:

```
# Give me the rows 1-5 and column 1 of ToothGrowth
ToothGrowth[1:5, 1]
```

```
## [1] 4.2 11.5 7.3 5.8 6.4
```

Because the first column is len, the primary dependent measure, this means that the tooth lengths in the first 5 observations are 4.2, 11.5, 7.3, 5.8, 6.4.

Of course, you can index matrices and dataframes with longer vectors to get more data. Now, let's look at the first 3 rows of columns 1 and 3:

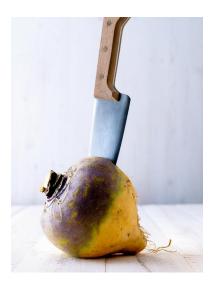

Figure 34: Slicing and dicing data. The turnip represents your data, and the knife represents indexing with brackets, or subsetting functions like subset(). The black-eyed clown holding the knife is just off camera.

df[rows, columns]

```
# Give me rows 1-3 and columns 1 and 3 of ToothGrowth
ToothGrowth[1:3, c(1,3)]
```

## len dose
## 1 4.2 0.5
## 2 11.5 0.5
## 3 7.3 0.5

#### Get an entire row (or column)

If you want to look at an entire row or an entire column of a matrix or dataframe, you can leave the corresponding index blank. For example, to see the entire 1st row of the ToothGrowth dataframe, we can set the row index to 1, and leave the column index blank:

```
# Give me the 1st row of ToothGrowth
ToothGrowth[1, ]
## len supp dose len.cm index
## 1 4.2 VC 0.5 0.42 1
```

Similarly, to get the entire 2nd column, set the column index to 2 and leave the row index blank:

# Give me the 2nd column of ToothGrowth
ToothGrowth[, 2]

Many, if not all, of the analyses you will be doing will be on subsets of data, rather than entire datasets. For example, if you have data from an experiment, you may wish to calculate the mean of participants in one group separately from another. To do this, we'll use *subsetting* – selecting subsets of data based on some criteria. To do this, we can use one of two methods: indexing with logical vectors, or the subset() function. We'll start with logical indexing first.

#### Indexing matrices and dataframes with logical vectors

Indexing dataframes with logical vectors is almost identical to indexing single vectors. First, we create a logical vector containing only TRUE and FALSE values. Next, we index a dataframe (typically the rows) using the logical vector to return *only* values for which the logical vector is TRUE.

For example, to create a new dataframe called ToothGrowth.VC containing only data from the guinea pigs who were given the VC supplement, we'd run the following code:

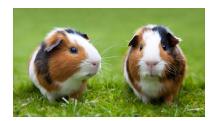

Figure 35: Ah the ToothGrowth dataframe. Yes, one of the dataframes stored in R contains data from an experiment testing the effectiveness of different doses of Vitamin C supplements on the growth of guinea pig teeth. The images I found by Googling "guinea pig teeth" were all pretty horrifying, so let's just go with this one. # Create a new df with only the rows of ToothGrowth
# where supp equals VC

ToothGrowth.VC <- ToothGrowth[ToothGrowth\$supp == "VC", ]</pre>

Of course, just like we did with vectors, we can make logical vectors based on multiple criteria – and then index a dataframe based on those criteria. For example, let's create a dataframe called ToothGrowth.OJ.a that contains data from the guinea pigs who were given an OJ supplement with a dose less than 1.0:

```
# Create a new df with only the rows of ToothGrowth
# where supp equals OJ and dose < 1</pre>
```

```
ToothGrowth.VC.a <- ToothGrowth[ToothGrowth$supp == "OJ" &
ToothGrowth$dose < 1, ]
```

Indexing with brackets is the standard way to slice and dice dataframes. However, the code can get a bit messy. A more elegant method is to use the subset() function.

subset()

subset()

х

The data (usually a dataframe)

subset

A logical vector indicating which rows you want to select

select

An optional vector of the columns you want to select

Let's use the subset() function to create a new, subsetted dataset from the ToothGrowth dataframe containing data from guinea pigs who had a tooth length less than 20cm (len < 20), given the OJ supplement (supp == "0J"), and with a dose greater than or equal to 1 (dose  $\geq$  1):

### subset()

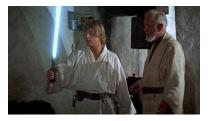

Figure 36: The subset() function is like a lightsaber. An elegant function from a more civilized age...

```
# Create a subsetted dataframe from ToothGrowth
# of rows where len < 20, supp == "OJ" and dose >= 1
subset(x = ToothGrowth,
        subset = len < 20 &
            supp == "OJ" &
            dose >= 1)
## len supp dose len.cm index
## 41 19.7 OJ 1 1.97 41
## 49 14.5 OJ 1 1.45 49
```

As you can see, there were only two datapoints that satisfied all 3 of our subsetting criteria.

In the example above, I didn't specify an input to the select argument because I wanted all columns. However, if you just want certain columns, you can just name the columns you want in the select argument (see example on the right):

#### Combining slicing and dicing with functions

Now that you know how to slice and dice dataframes using indexing and subset(), you can easily combine slicing and dicing with statistical functions to calculate summary statistics on groups of data. For example, the following code will calculate the mean tooth length of guinea pigs with the OJ supplement using the subset() function:

```
## [1] 20.7
```

Or, we can do the same thing with logical indexing:

```
# Step 1: Create a subsettted dataframe called oj
oj <- ToothGrowth[ToothGrowth$supp == "OJ",]
# Step 2: Calculate the mean of the len column from</pre>
```

#### # EXPLANATION:

#
#
From the ToothGrowth dataframe,
# give me all rows where len < 20
# AND supp == "OJ" AND dose >= 1.
# Then, return just the len and
# supp columns.
subset(x = ToothGrowth,
 subset = len < 20 &
 supp == "OJ" &
 dose >= 1,
 select = c(len, supp))
## len supp
## 41 19.7 OJ
## 49 14.5 OJ

# the new subsetted dataset
mean(oj\$len)

## [1] 20.7

Or heck, we can do it all in one line by only referring to column vectors:

```
# Step 1: Take the mean of len column, indexed by
# the supp column
```

```
mean(ToothGrowth$len[ToothGrowth$supp == "0J"])
```

## [1] 20.7

As you can see, R allows for many methods to accomplish the same task. The choice is up to you.

### Additional tips

#### with()

The function with() helps to save you some typing when you are using multiple columns from a dataframe. Specifically, it allows you to specify a dataframe (or any other object in R) once at the beginning of a line – then, for every object you refer to in the code in that line, R will assume you're referring to that object in an expression.

For example, using the ToothGrowth dataset, we can calculate a vector defined as len divided by dose using the with() function where we specify the name of the dataframe (ToothGrowth) just once at the beginning of the line, and then refer to the column names without re-writing the dataframe or using the \$ operator:

```
# Create a vector of len / dose from ToothGrowth
with(ToothGrowth, len / dose)
# THIS IS IDENTICAL TO
```

ToothGrowth\$len / ToothGrowth\$dose

If you find yourself making several calculations on one dataframe, the with() function can save you a lot of typing.

### with(df, )

### Test your R might! Pirates and superheroes

The following table shows the results of a survey of 10 pirates. In addition to some basic demographic information, the survey asked each pirate "What is your favorite superhero?" and "How many tattoos do you have?"

| Name      | Sex | Age | Superhero | Tattoos |
|-----------|-----|-----|-----------|---------|
| Astrid    | f   | 30  | Batman    | 11      |
| Lea       | m   | 25  | Superman  | 15      |
| Sarina    | m   | 25  | Batman    | 12      |
| Remon     | m   | 29  | Spiderman | 12      |
| Letizia   | f   | 72  | Batman    | 17      |
| Babice    | m   | 22  | Antman    | 12      |
| Jonas     | f   | 35  | Batman    | 9       |
| Wendy     | f   | 7   | Superman  | 13      |
| Niveditha | m   | 32  | Maggott   | 875     |
| Gioia     | f   | 21  | Superman  | 0       |

- 1. Combine the data into a single dataframe. Complete all the following exercises from the dataframe!
- 2. What is the median age of the 10 pirates?
- 3. What was the mean age of female and male pirates separately?
- 4. What was the most number of tattoos owned by a male pirate?
- 5. What percent of pirates under the age of 32 were female?
- 6. What percent of female pirates are under the age of 32?
- 7. Add a new column to the dataframe called tattoos.per.year which shows how many tattoos each pirate has for each year in their life.
- 8. Which pirate had the most number of tattoos per year?
- 9. What are the names of the female pirates whose favorite superhero is Superman?
- 10. What was the median number of tattoos of pirates over the age of 30 whose favorite superhero is Spiderman?

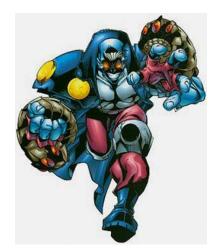

Figure 37: This is a lesser-known superhero named "Maggott" who could "transform his body to get superhuman strength and endurance, but to do so he needed to release two huge parasitic worms from his stomach cavity and have them eat things" (http://heavy.com/comedy/2010/04/the-20-worst-superheroes/). Yeah...I'm shocked this guy wasn't a hit.

### 7: Importing, saving, and managing data

Remember way back in Chapter 2<sup>22</sup> when I said everything in R is an object? Well, that's still true. In this chapter, we'll cover the basics of R object management. We'll cover how to load new objects like external datasets into R, how to manage the objects that you already have, and how to export objects from R into external files that you can share with other people or store for your own future use.

### Helpful workspace functions

Here are some functions helpful for managing your workspace that we'll go over in this chapter:

<sup>22</sup> You know...back when we first met...we were so young and full of excitement then...sorry, now I'm getting emotional...let's move on.

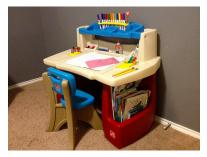

Figure 38: Your workspace – all the objects, functions, and delicious glue you've defined in your current session.

| Code                                           | Result               | you've defined in your current session     |
|------------------------------------------------|----------------------|--------------------------------------------|
| getwd()                                        | Returns the currer   | nt working directory                       |
| <pre>setwd(file = )</pre>                      | Changes the work     | ing directory to a specified file location |
| list.files()                                   | Returns a vector o   | of all files and folders in the working    |
|                                                | directory            |                                            |
| ls()                                           | Display all objects  | in the current workspace                   |
| rm(a, b,)                                      | Removes the object   | ts a, b from your workspace                |
| <pre>rm(list = ls())</pre>                     | Deletes all objects  | in your workspace                          |
| <pre>save(a, b,, file = "myimage.RData)</pre>  | Saves objects a, b,  | to "myimage.RData"                         |
| <pre>save.image(file = "myimage.RData")</pre>  | Saves your entire    | workspace to "myimage.RData" in the        |
|                                                | working directory    |                                            |
| <pre>load(file = "myimage.RData")</pre>        | Loads a stored wo    | orkspace called "myimage.RData" from       |
|                                                | the working direct   | ory                                        |
| <pre>write.table(x, file = "mydata.txt")</pre> | Saves the object x   | as a text file called "mydata.txt" to the  |
|                                                | working directory    |                                            |
| <pre>read.table(file = "mydata.txt")</pre>     | Reads a text file ca | alled "mydata.txt" in the working          |
|                                                | directory into R.    |                                            |

#### Why object and file management is so important

Your computer is a maze of folders, files, and selfies (see Figure 39). Outside of R, when you want to open a specific file, you probably open up an explorer window that allows you to visually search through the folders on your computer. Or, maybe you select recent files, or type the name of the file in a search box to let your computer do the searching for you. While this system usually works for nonprogramming tasks, it is a no-go for R. Why? Well, the main problem is that all of these methods require you to visually scan your folders and move your mouse to select folders and files that match what you are looking for. When you are programming in R, you need to specify *all* steps in your analyses in a way that can be easily replicated by others and your future self. This means you can't just say: "Find this one file I emailed to myself a week ago" or "Look for a file that looks something like experimentAversion3.txt." Instead, need to be able to write R code that tells R exactly where to find critical files - either on your computer or on the web.

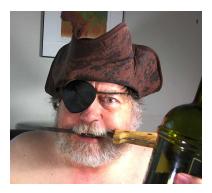

Figure 39: Your computer is probably so full of selfies like this that if you don't get organized, you may try to load this into your R session instead of your data file.

To make this job easier, R uses working directories.

### The working directory

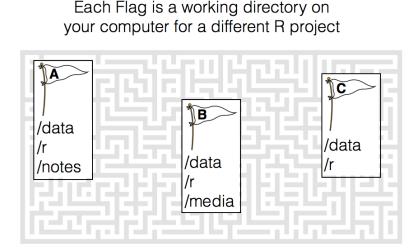

The *working directory* is just a file path on your computer that sets the default location of any files you read into R, or save out of R. In other words, a working directory is like a little flag somewhere on your computer which is tied to a specific analysis project. If you ask R to import a dataset from a text file, or save a dataframe as a text Figure 40: A working directory is like a flag on your computer that tells R where to start looking for your files related to a specific project. Each project should have its own folder with organized sub-folders. file, it will assume that the file is inside of your working directory. To see your current working directory, use getwd():

```
# Print my current working directory
getwd()
```

## [1] "/Users/CaptainJack/Desktop/yarrr"

As you can see, when I run this code, it tells me that my working directory is in a folder on my Desktop called yarrr. This means that when I try to read new files into R, or write files out of R, it will assume that I want to put them in this folder.

If you want to change your working directory, use the setwd() function. For example, if I wanted to change my working directory to an existing Dropbox folder called yarrr, I'd run the following code:

```
# Chnage my working directory to the following path
setwd(dir = "/Users/CaptainJack/Dropbox/yarrr")
```

#### Projects in RStudio

If you're using RStudio, you have the option of creating a new R *project*. A project is simply a working directory designated with a .RProj file. When you open a project (using File/Open Project in RStudio or by double–clicking on the .Rproj file outside of R), the working directory will automatically be set to the directory that the .RProj file is located in.

I recommend creating a new R Project whenever you are starting a new research project. Once you've created a new R project, you should immediately create folders in the directory which will contain your R code, data files, notes, and other material relevant to your project (you can do this outside of R on your computer, or in the Files window of RSTudio). For example, you could create a folder called r that contains all of your R code, a folder called data that contains all your data (etc.). In Figure 41 you can see how my working directory looks for a project I am working on called ForensicFFT.

#### The workspace

The *workspace* (aka your *working environment*) represents all of the objects and functions you have either defined in the current session, or have loaded from a previous session. When you started RStudio for the first time, the working environment was empty because you

You can only have one working directory active at any given time. The active working directory is called your *current* working directory.

### getwd()

### setwd()

| ● ● ●               |               |           |           |
|---------------------|---------------|-----------|-----------|
| Name                | Date Modified | Size      | Kind ^    |
| 🕨 🚞 data            | Today 11:11   |           | Folder    |
| papers              | Today 11:13   |           | Folder    |
| 🕨 📄 r               | Today 11:11   |           | Folder    |
| writing             | Today 11:11   |           | Folder    |
| 🗴 ForensicFFT.Rproj | Today 11:12   | 204 bytes | R Project |
| README              | Today 11:13   | 178 bytes | RTF       |
|                     |               |           |           |
|                     |               |           |           |
|                     |               |           |           |

Figure 41: Here is the folder structure I use for the working directory in my R project called ForensicFFT. As you can see, it contains an .Rproj file generated by RStudio which sets this folder as the working directory. I also created a folder called r for R code, a folder called data for .txt and .RData files) among others.

hadn't created any new objects or functions. However, as you defined new objects and functions using the assignment operator <-, these new objects were stored in your working environment. When you closed RStudio after defining new objects, you likely got a message asking you "Save workspace image...?" This is RStudio's way of asking you if you want to save all the objects currently defined in your workspace as an *image file* on your computer.

### ls()

If you want to see all the objects defined in your current workspace, use the ls() function.

# Print all the objects in my workspace
ls()

When I run 1s() I received the following result:

## [1] "study1.df" "study2.df" "lm.study1" "lm.study2" "bf.study1"

The result above says that I have these 5 objects in my workspace. If I try to refer to an object not listed here, R will return an error. For example, if I try to print study3.df (which isn't in my workspace), I will receive the following error:

```
# Try to print study3.df
# Error because study3.df is NOT in my current workspace
study3.df
```

## Error in eval(expr, envir, enclos): object 'study3.df' not found

### ls()

If you receive this error, it's because the object you are referring to is not in your current workspace. 99% of the time, this happens when you mistype the name of an object.

## Saving and loading data with .RData files

The best way to store objects from R is with .RData files. .RData files are specific to R and can store as many objects as you'd like within a single file. Think about that. If you are conducting an analysis with 10 different dataframes and 5 hypothesis tests, you can save *all* of those objects in a single *.RData* file.

#### save()

To save selected objects into one .RData file, use the save() function. When you run the save() function with specific objects as arguments, all of those objects will be saved in a single .RData file. save()

Figure 42: Saving multiple objects into a single .RData file.

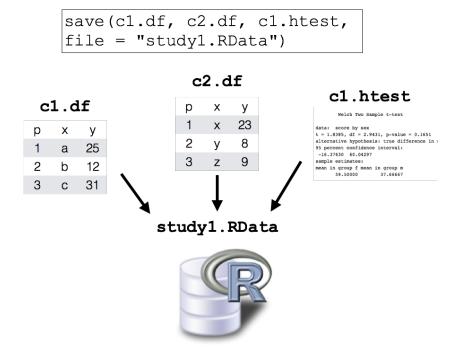

For example, let's create a few objects corresponding to a study.

study1.htest <- t.test(score ~ sex, data = study1.df)</pre>

Now that we've done all of this work, we want to save all three objects in an .RData file called study1.RData in the data folder of my current working directory. To do this, you can run the following:

Once you do this, you should see the study1.RData file in the data folder of your working directory. This file now contains all of your objects that you can easily access later using the load() function (we'll go over this in a second...).

#### save.image()

If you have many objects that you want to save, then using save can be tedious as you'd have to type the name of every object. To save *all* the objects in your workspace as a .RData file, use the save.image() function. For example, to save my workspace in the data folder located in my working directory, I'd run the following:

```
# Save my workspace to complete_image.RData in th,e
# data folder of my working directory
save.image(file = "data/projectimage.RData")
```

Now, the projectimage.RData file contains *all* objects in your current workspace.

#### load()

To load an .RData file, that is, to import all of the objects contained in the .RData file into your current workspace, use the load() function. For example, to load the three specific objects that I saved earlier (study1.df, score.by.sex, and study1.htest) in study1.RData, I'd run the following:

# Load objects in study1.RData into my workspace
load(file = "data/study1.RData")

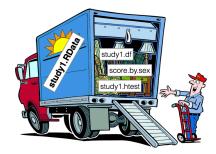

Figure 43: Our new study1.RData file is like a van filled with our objects.

# save.image()

# load()

To load all of the objects in the workspace that I just saved to the data folder in my working directory in projectimage.RData, I'd run the following:

# Load objects in projectimage.RData into my workspace
load(file = "data/projectimage.RData")

#### rm()

To remove objects from your workspace, use the rm() function. Why would you want to remove objects? At some points in your analyses, you may find that your workspace is filled up with one or more objects that you don't need – either because they're slowing down your computer, or because they're just distracting.

To remove specific objects, enter the objects as arguments to rm(). For example, to remove a huge dataframe called huge.df, I'd run the following;

```
# Remove huge.df from workspace
rm(huge.df)
```

If you want to remove *all* of the objects in your working directory, enter the argument list = ls()

```
# Remove ALL objects from workspace
rm(list = ls())
```

**Important!!!** Once you remove an object, you *cannot* get it back without running the code that originally generated the object! That is, you can't simply click 'Undo' to get an object back. Thankfully, if your R code is complete and well-documented, you should easily be able to either re-create a lost object (e.g.; the results of a regression analysis), or re-load it from an external file.

### Saving and loading data as .txt files

While .RData files are great for saving R objects, sometimes you'll want to export data (usually dataframes) as a simple .txt text file that other programs, like Excel and Shitty Piece of Shitty Shit, can also read. To do this, use the write.table() function.

I hope you realize how awesome loading .RData files is. With R, you can store all of your objects, from dataframes to hypothesis tests, in a single .RData file. And then load them into any R session at any time using load().

rm()

## write.table()

Х

f

r

For example, the following code will save the ChickWeight object as a tab-delimited text file in my working directory:

```
# Write the ChickWeight dataframe object to a tab-delimited
# text file called chickweight.txt in the data folder of
# my working directory
write.table(x = ChickWeight,
            file = "data/chickweight.txt",
            sep = "\t") # Make the columns tab-delimited
```

If you want to save a file to a location outside of your working directory, just use the entire directory name. For example, to save a text file to my Desktop, I would set file = "Users/nphillips/Desktop". When you enter a long path name into the file argument of read.table(), R will look for that directory outside of your working directory.

Reading dataframes from .txt files

If you have a .txt file that you want to read into R, use the read.table() function.

read.table()

## read.table()

#### file

The document's file path (make sure to enter as a string with quotation marks!) OR an html link to a file.

#### header

A logical value indicating whether the data has a header row – that is, whether the first row of the data represents the column names.

#### sep

A string indicating how the columns are separated. For comma separated files, use ",", for tab-delimited files, use "\t"

#### stringsAsFactors

A logical value indicating whether or not to convert strings to factors. I always set this to FALSE (because I don't like using factors)

The three critical arguments to read.table() are file, sep, and header. The file argument is a character value telling R where to find the file. If the file is in in a folder in your working directory, just specify the path within your working directory (e.g.; file = data/newdata.txt. The sep argument tells R how the columns are separated in the file (again, for a comma-separated file, use sep = '','', for a tab-delimited file, use sep = "\t". Finally, the header is a logical value (TRUE or FALSE) telling R whether or not the first row in the data is the name of the data columns.

Let's test this function out by reading in a text file titled mydata.txt. Since the text file is located a folder called data in my working directory, I'll use the file path file = "data/mydata.txt" and since the file is tab-delimited, I'll use the argument sep = "\t":

If you receive an error, it's likely because you specified the file name (or location wrong), or that the file does not exist.

#### Reading datafiles directly from a web URL

A really neat feature of the read.table() function is that you can use it to load datafiles directly from the web. To do this, just set the file path to the document's web URL (beginning with http://). For example, I have a text file stored at http://goo.gl/jTNf6P. You can import and save this tab-delimited text file as a new object called fromweb as follows:

I think this is pretty darn cool. This means you can save your main data files on Dropbox or a web-server, and always have access to it from any computer by accessing it from its web URL.

## Additional Tips

- There are many functions other than read.table() for importing data. For example, the functions read.csv and read.delim are specific for importing comma-separated and tab-separated text files. In practice, these functions do the same thing as read.table, but they don't require you to specify a sep argument. Personally, I always use read.table() because it always works and I don't like trying to remember unnecessary functions.
- If you absolutely have to read a non-text file into R, check out the package called foreign. This package has functions for importing Stata, SAS and Shitty Piece of Shitty Shit files directly into R. To read Excel files, try the package x1sx

## The fromweb dataframe should look like this:

| tromweb |
|---------|
|---------|

| ## |   | message          | randomdata |
|----|---|------------------|------------|
| ## | 1 | Congratulations! | 1          |
| ## | 2 | you              | 2          |
| ## | 3 | just             | 3          |
| ## | 4 | downloaded       | 4          |
| ## | 5 | this             | 5          |
| ## | 6 | table            | 6          |
| ## | 7 | from             | 7          |
| ## | 8 | the              | 8          |
| ## | 9 | web!             | 9          |

## Test your R Might!

- In RStudio, open a new R Project in a new directory by clicking File – New Project. Call the directory "MyRProject", and then select a directory on your computer for the project. This will be the project's working directory.
- Outside of RStudio, navigate to the directory you selected in Question 1 and create three new folders – Call them data, r, and notes.
- 3. Go back to RStudio and open a new R script. Save the script as CreatingObjects.R in the r folder you created in Question 2.
- 4. In the script, create new objects called a, b, and c. You can assign anything to these objects – from vectors to dataframes. If you can't think of any, use these:

- 5. Send the code to the Console so the objects are stored in your current workspace. Use the ls() function to see that the objects are indeed stored in your workspace.
- 6. I have a tab-delimited text file called club at the following web address: http://nathanieldphillips.com/wp-content/uploads/2015/12/club.txt. Using read.table(), load the data as a new object called club.df in your workspace.
- 7. Using write.table(), save the dataframe as a tab-delimited text file called club.txt to the data folder you created in Question 2.<sup>23</sup>
- Save the three objects a, b, c, and club.df to an .RData file called "myobjects.RData" in your data folder using save().
- Clear your workspace using the rm(list = ls()) function. Then, run the ls() function to make sure the objects are gone.
- 10. Open a new R script called AnalyzingObjects.R and save the script to the r folder you created in Question 2.
- 11. Now, in your AnalyzingObjects.R script, load the objects back into your workspace from the "myobjects.RData" file using the load()

<sup>23</sup> You won't use the text file again for this exercise, but now you have it handy in case you need to share it with someone who doesn't use R. function. Again, run the ls() function to make sure all the objects are back in your workspace.

- 12. Add some R code to your AnalyzingObjects.R script. Calculate some means and percentages. Now save your AnalyzingObjects.R script, and then save all the objects in your workspace to "myobjects.RData".
- 13. Congratulations! You are now a well-organized R Pirate! Quit RStudio and go outside for some relaxing pillaging.

## 8: Advanced dataframe manipulation

In this chapter we'll cover some more advanced functions and procedures for manipulating dataframes.

```
# Exam data
exam <- data.frame(</pre>
 id = 1:5,
 q1 = c(1, 5, 2, 3, 2),
 q2 = c(8, 10, 9, 8, 7),
 q3 = c(3, 7, 4, 6, 4))
# Demographic data
demographics <- data.frame(</pre>
 id = 1:5,
 sex = c("f", "m", "f", "f", "m"),
 age = c(25, 22, 24, 19, 23))
# Combine exam and demographics
combined <- merge(x = exam,</pre>
             y = demographics,
             by = "id")
# Mean q1 score for each sex
aggregate(formula = q1 ~ sex,
         data = combined,
         FUN = mean)
# Median q3 score for each sex, but only for those
# older than 20
aggregate(formula = q3 ~ sex,
        data = combined,
         subset = age > 20,
         FUN = mean)
# Many summary statistics by sex using dplyr!
library(dplyr)
combined %>% group_by(sex) %>%
 summarise(
   q1.mean = mean(q1),
   q2.mean = mean(q2),
   q3.mean = mean(q3),
   age.mean = mean(age),
 N = n()
```

In Chapter 6, you learned how to calculate statistics on subsets of data using indexing. However, you may have noticed that indexing is not very intuitive and not terribly efficient. If you want to calculate statistics for many different subsets of data (e.g.; mean birth rate for every country), you'd have to write a new indexing command for each subset, which could take forever. Thankfully, R has some great built-in functions like aggregate() that allow you to easily apply functions (like mean()) to a dependent variable (like birth rate) for *every* level of one or more independent variables (like a country) with just a few lines of code.

#### Sorting dataframes with order()

To sort the rows of a dataframe according to column values, use a combination of indexing, reassignment, and the order() function. The order() function takes one or more vectors as arguments, and returns an integer vector indicating the order of the vectors. You can use the output of order() to index a dataframe, and thus change its order.

Let's re-order the pirates data by height from the shortest to the tallest

```
# Sort the pirates dataframe by height
pirates <- pirates[order(pirates$height),]</pre>
```

By default, the order() function will sort values in ascending (increasing) order. If you want to order the values in descending (decreasing) order, just add the argument decreasing = TRUE to the order() function:

```
# Sort the pirates dataframe by height in decreasing order
pirates <- pirates[order(pirates$height, decreasing = TRUE),]</pre>
```

To order a dataframe by several columns, just add additional arguments to order(). For example, to order the pirates by sex and then by height, we'd do the following:

```
# Sort the pirates dataframe by sex and then height
pirates <- pirates[order(pirates$sex, pirates$height),]</pre>
```

# The SLOW way to calculate summary statistics

mean.seinfeld <- mean(smoke[tv == "seinfeld"])
mean.simpsons <- mean(smoke[tv == "simpsons"])
mean.tatort <- mean(smoke[tv == "tatort"])
#.....</pre>

**Important!** Don't forget than in order to change an object in R, you *must* reassign it! If you try to reorder a dataframe without reassigning it with the <- operator, it won't change.

#### Merging dataframes with merge()

One of the most common data management tasks is *merging* (aka combining) two data sets together. For example, imagine you conduct a study where 5 participants are given a score from 1 to 5 on a risk assessment task. We can represent these data in a dataframe called risk.survey:

# Results from a risk survey
risk.survey <- data.frame(
 "participant.id" = c(1, 2, 3, 4, 5),
 "risk.score" = c(3, 4, 5, 3, 1))</pre>

Now, imagine that in a second study, you have participants complete a survey about their level of happiness (on a scale of o to 100). We can represent these data in a new dataframe called happiness.survey. In this case, participant 3 did not complete the survey, but a new participant 6 did.

# Results from a happiness survey
happiness.survey <- data.frame(
 "participant.id" = c(1, 2, 4, 5, 6),
 "happiness.score" = c(20, 40, 50, 90, 53))</pre>

Now, we'd like to combine these data into one data frame so that the two survey scores for each participant are contained in one object. To do this, use merge().

merge()

inci gi

х, у

Two dataframes to be merged

by

A string vector of 1 or more columns to match the data by. For example, by = "id" will combine columns that have matching values in a column called "id". by = c("last.name", "first.name") will combine columns that have matching values in *both* "last.name" *and* "first.name"

all A logical value indicating whether or not to include rows with non-matching values of by.

When you merge two dataframes, the result is a new dataframe

#### Here's the risk survey data

| risk.score | participant.id |
|------------|----------------|
| 3          | 1              |
| 4          | 2              |
| 5          | 3              |
| 3          | 4              |
| 1          | 5              |
|            |                |

#### Here's the happiness survey data

| participant.id | happiness.score |
|----------------|-----------------|
| 1              | 20              |
| 2              | 40              |
| 4              | 50              |
| 5              | 90              |
| 6              | 53              |

For more details on merge(), check out the help menu

# Open Help menu for merge()
?merge

that contains data from both dataframes. The key argument in merge() is by. The by argument specifies how rows should be matched during the merge. Usually, this will be something like an name, id number, or some other unique identifier.

Let's combine our risk and happiness survey using merge(). Because we want to match rows by the participant.id column, we'll specify by = "participant.id". Additionally, because we want to include rows with potentially non-matching values, we'll include all = TRUE

#### Here's the result!

combined.survey

| ## |   | participant.id | risk.score | happiness.score |  |
|----|---|----------------|------------|-----------------|--|
| ## | 1 | 1              | 3          | 20              |  |
| ## | 2 | 2              | 4          | 40              |  |
| ## | 3 | 3              | 5          | NA              |  |
| ## | 4 | 4              | 3          | 50              |  |
| ## | 5 | 5              | 1          | 90              |  |
| ## | 6 | 6              | NA         | 53              |  |

You may ask yourself: Why are there NA values in the rows? The reason is because participant 3 did not complete the happiness survey, and participant 6 did not complete the original risk survey. When R tried to combine these columns, it returned all values of participant.id that it found in *either* dataframe (this is what the argument all = TRUE means), but only returned the survey data that it could find.

For the rest of the chapter, we'll cover data aggregation functions. These functions allow you to quickly and easily calculate aggregated summary statistics over groups of data in a data frame. For example, you can use them to answer questions such as "What was the mean crew age for each ship?", or "What percentage of participants completed an attention check for each study condition?" We'll start by going over the aggregate() function.

## aggregate()

The first aggregation function we'll cover is aggregate(). Aggregate allows you to easily answer questions in the form: "What is the value of the function FUN applied to a dependent variable dv at each level of one (or more) independent variable(s) iv?

# General structure of aggregate()
aggregate(formula = dv ~ iv, # dv is the data, iv is the group
FUN = fun, # The function you want to apply
data = df) # The dataframe object containing dv and iv

## aggregate()

#### formula

A formula in the form  $y \sim x1 + x2 + \ldots$  where y is the dependent variable, and x1, x2... are the independent variables. For example, salary  $\sim$  sex + age will aggregate a salary column at every unique combination of sex and age

#### FUN

A function that you want to apply to y at every level of the independent variables. E.g.; mean, or max.

#### data

The dataframe containing the variables in formula

subset

A subset of data to analyze. For example, subset(sex == "f" & age > 20) would restrict the analysis to females older than 20. You can ignore this argument to use all data.

The function aggregate() takes three arguments, a formula in the form  $y \sim x1 + x2 + ...$  defining the dependent (Y) and one or more independent variables (x1, x2, ...), a function (FUN), and a dataframe (data). When you execute aggregate( $y \sim x1 + x2 + ...$ , data, FUN), R will apply the input function (FUN) to the dependent variable (Y) *separately* for each level(s) of the independent variable(s) (x1, x2, ...) and then print the result.

Let's give aggregate() a whirl. No...not a whirl...we'll give it a spin. Definitely a spin. We'll use aggregate() on the ToothGrowth dataset to answer the question "What is the mean tooth length for

For more details on aggregate(), check out the help menu

# Open Help menu for aggregate()
?aggregate

each supplement?" For this question, we'll set the value of the dependent variable Y to len, x1 to supp, and FUN to mean

As you can see, the aggregate() function has returned a dataframe with a column for the independent variable (supp), and a column for the results of the function mean applied to each level of the independent variable. The result of this function is the same thing we'd get by manually indexing each level of supp individually.

#### *Combine aggregate() with subset()*

If you want to aggregate statistics for a subset of a dataframe, just subset the dataframe in the data argument with the subset() function:

```
# Calculate the median tooth length
# for EVERY value of SUPP
# ONLY for dose > .5
aggregate(formula = len ~ supp,
        FUN = median,
        data = subset(x = ToothGrowth,
            subset = dose > .5))
```

You can also include multiple independent variables in the formula argument to aggregate(). For example, let's use aggregate() to now get the median value of len for all combinations of both supp and dose (the amount of the supplement):

```
# Calculate the median tooth length
# for every combination of supp AND dose
aggregate(formula = len ~ supp + dose,
        FUN = median,
        data = ToothGrowth)
```

| ## |   | supp | dose | len   |
|----|---|------|------|-------|
| ## | 1 | OJ   | 0.5  | 12.25 |
| ## | 2 | VC   | 0.5  | 7.15  |
| ## | 3 | OJ   | 1.0  | 23.45 |
| ## | 4 | VC   | 1.0  | 16.50 |
| ## | 5 | OJ   | 2.0  | 25.95 |
| ## | 6 | VC   | 2.0  | 25.95 |

Our new result now shows us the median length for all combinations of both supplement (supp) and dose.

You can even use aggregate() to evaluate functions that return more than one value. For example, the summary() function returns several summary statistics from a vector. Let's use the summary() function in aggregate() to calculate several summary statistics for each combination of supp and dose:

```
# Calculate summary statistics of tooth length
# for every combination of supp AND dose
aggregate(formula = len ~ supp + dose,
          FUN = summary,
          data = ToothGrowth)
##
     supp dose len.Min. len.1st Qu. len.Median len.Mean len.3rd Qu. len.Max.
## 1
       OJ 0.5
                   8.20
                               9.70
                                         12.20
                                                  13.20
                                                               16.20
                                                                        21.50
## 2
       VC 0.5
                   4.20
                               5.95
                                          7.15
                                                   7.98
                                                               10.90
                                                                        11.50
## 3
       OJ 1.0
                  14.50
                              20.30
                                         23.50
                                                  22.70
                                                               25.60
                                                                        27.30
## 4
      VC 1.0
                  13.60
                              15.30
                                         16.50
                                                  16.80
                                                               17.30
                                                                        22.50
## 5
       OJ 2.0
                  22.40
                              24.60
                                         26.00
                                                   26.10
                                                               27.10
                                                                        30.90
## 6
       VC 2.0
                18.50
                              23.40
                                         26.00
                                                  26.10
                                                               28.80
                                                                        33.90
```

While aggregate() is good for calculating summary statistics for a single dependent variable, it can't handle multiple dependent variables. For example, if you wanted to calculate summary statistics for multiple dependent variables in a dataset, you'd need to execute an aggregate() command for each dependent variable, and then combine the results into a single dataframe. Thankfully, a recently released R package called dplyr makes this process very simple!

### dplyr

The dplyr package is a relatively new R package that allows you to do all kinds of analyses quickly and easily. It is especially useful for creating tables of summary statistics across specific groups of data. In this section, we'll go over a very brief overview of how you can use dplyr to easily do grouped aggregation. Just to be clear - you can use dplyr to do everything the aggregate() function does and much more! However, this will be a very brief overview and I strongly recommend you look at the help menu for dplyr for additional descriptions and examples.

To use the dplyr package. You first need to load it<sup>24</sup>:

#### library(dplyr)

Programming with dplyr looks a lot different than programming in standard R. dplyr works by combining objects (dataframes and columns in dataframes), functions (mean, median, etc.), and *verbs* (special commands in dplyr). In between these commands is a new operator called the *pipe* which looks like this: %>%. The pipe simply tells R that you want to continue executing some functions or verbs on the object you are working on. You can think about this pipe as meaning 'and then...'

To aggregate data with dplyr, your code will look something like the following code. In this example, assume that the dataframe you want to summarize is called my.df, the variable you want to group the data by called grouping.column, and the columns you want to aggregate are called col.a, col.b and col.c

```
my.df %>% # Specify original dataframe
filter(iv3 > 30) %>% # Filter condition
group_by(iv1, iv2) %>% # Grouping variable(s)
summarise(
    a = mean(col.a), # calculate mean of column col.a in my.df
    b = sd(col.b), # calculate sd of column col.b in my.df
    c = max(col.c)) # calculate max on column col.c in my.df, ...
```

When you use dplyr, you write code that sounds like: "The original dataframe is XXX, now filter the dataframe to only include rows that satisfy the conditions YYY, now group the data at each level of the variable(s) ZZZ, now summarize the data and calculate summary functions XXX..."

Let's start with an example: Let's create a dataframe of aggregated data from the pirates dataset. I'll filter the data to only include pirates who wear a headband. I'll group the data according to the There's a nice YouTube video from DataSchool covering dplyr at https://goo.gl/UY2AE1

<sup>24</sup> If the dplyr package isn't installed on your computer, you'll need to install it by running install.packages("dplyr").

The pipe operator %>% in dplyr is used to link multiple arguments sequentially. You can think of %>% as meaning "and then..." columns sex and college. I'll then create several columns of different summary statistic of some data across each grouping. To create this aggregated data frame, I will use the new function group\_by and the verb summarise. I will assign the result to a new dataframe called pirates.agg:

```
pirates.agg <- pirates %>% # Start with the pirates dataframe
  filter(headband == "yes") %>% # Only pirates that wear hb
  group_by(sex, college) %>% # Group by these variables
  summarise( # Set up summary statistics
    age.mean = mean(age), # Define first summary...
   tat.med = median(tattoos), # you get the idea...
  n = n() # How many are in each group?
 ) # End
```

As you can see from the output on the right, our final object pirates.agg is the aggregated dataframe we want which aggregates all the columns we wanted for each combination of sex and college One key new function here is n(). This function is specific to dplyr and returns a frequency of values in a summary command.

Let's do a more complex example where we combine multiple verbs into one chunk of code. We'll aggregate data from the movies dataframe.

```
movies %>% # From the movies dataframe...
               filter(genre != "Horror" & time > 50) %>% # Select only these rows
                group_by(rating, sequel) %>% # Group by rating and sequel
                summarise( #
                         frequency = n(), # How many movies in each group?
                        budget.mean = mean(budget, na.rm = T), # Mean budget?
                        revenue.mean = mean(revenue.all), # Mean revenue?
                       billion.p = mean(revenue.all > 1000)) # Percent of movies with revenue > 1000?
## Source: local data frame [14 x 6]
## Groups: rating [?]
##
##
                                  rating sequel frequency budget.mean revenue.mean billion.p
                                      <chr> <int> <int> <dbl> <dbl> <dbl> <dbl> <dbl> <dbl> <dbl> <dbl> <dbl> <dbl> <dbl> <dbl> <dbl> <dbl> <dbl> <dbl> <dbl> <dbl> <dbl > <dbl > <dbl > <ddl > <dbl > <dbl > <dbl > <dd > <dbl > <dd > <dbl > <dd > <dbl > 
##
                                                                                                                                                                                                                233.5 0.00000
## 1
```

357.2 0.08333

18.5 0.00000 55.5 0.00000 66.1 0.00000 190.6 0.00962 371.7 0.01613 167.7

523.8

109.1

0.00620

0.11667

0.00000 226.2 0.00000 33.7 0.00000 48.1 0.00000

 ## 2
 G
 1
 12
 92.917 

 ## 3
 NC-17
 0
 2
 3.750 

 ## 4
 Not Rated
 0
 84
 1.739 

 ## 5
 Not Rated
 1
 12
 0.667 

 ## 6
 PG
 0
 312
 51.784 

 ## 7
 PG
 1
 62
 77.210 

 ## 8
 PG-13
 0
 645
 52.093

 ## 9
 PG-13
 1
 120
 124.164

 ## 10
 R
 0
 623
 31.385

 ## 11
 R
 1
 42
 58.250

 ## 12
 <NA>
 0
 86
 1.647

 ## 13
 <NA>
 1
 15
 5.507

 ## 14
 <NA>
 NA
 11
 0.000

## 14 <NA> NA 11 0.000 34.1 0.0000

## 2

```
## Source: local data frame [6 x 5]
```

#### ## Groups: sex [?] шш

| ## |   |             |             |             |             |             |
|----|---|-------------|-------------|-------------|-------------|-------------|
| ## |   | sex         | college     | age.mean    | tat.med     | n           |
| ## |   | <chr></chr> | <chr></chr> | <dbl></dbl> | <dbl></dbl> | <int></int> |
| ## | 1 | female      | CCCC        | 26.0        | 10          | 206         |
| ## | 2 | female      | JSSFP       | 33.8        | 10          | 203         |
| ## | 3 | male        | CCCC        | 23.4        | 10          | 358         |
| ## | 4 | male        | JSSFP       | 31.9        | 10          | 85          |
| ## | 5 | other       | CCCC        | 24.8        | 10          | 24          |
| ## | 6 | other       | JSSFP       | 32.0        | 12          | 11          |
|    |   |             |             |             |             |             |

The output from our pirates.agg code:

As you can see, our result is a dataframe with 14 rows and 6 columns. The data are summarized from the movie dataframe, only include values where the genre is *not* Horror and the movie length is longer than 50 minutes, is grouped by rating and sequel, and shows several summary statistics.

We've only scratched the surface of what you can do with dplyr.

For more tips, check out the dplyr vignette at https://cran.r-project.org/web/packages/dplyr/vignettes/introduction.html Or open it in RStudio by running the following command

```
# Open the dplyr introduction in R
vignette("introduction", package = "dplyr")
```

## Additional Tips

• To easily calculate means (or sums) across all rows or columns in a matrix or dataframe, use rowMeans(), colMeans(), rowSums() or colSums(). For example:

```
# Some numeric exam data
exam <- data.frame("q1" = c(1, 5, 2, 3, 2),
                "q2" = c(8, 10, 9, 8, 7),
               "q3" = c(3, 7, 4, 6, 4))
# Get means across columns
colMeans(exam)
## q1 q2 q3
## 2.6 8.4 4.8
# Get means across rows
rowMeans(exam)
## [1] 4.00 7.33 5.00 5.67 4.33
```

• There is an entire class of apply functions in R that apply functions to groups of data. One common one is tapply(), sapply() and lapply() which work very similarly to aggregate(). For example, you can calculate the average length of movies by genre with tapply() as follows.

These functions (rowMeans() etc.) only work on numeric columns. If you try to apply them to non-numeric data, you'll receive an error

## Test your R might!: Mmmmm...caffeine

You're in charge of analyzing the results of an experiment testing the effects of different forms of caffeine on a measure of performance. In the experiment, 100 participants were given either Green tea or coffee, in doses of either 1 or 5 servings. They then performed a cognitive test where higher scores indicate better performance.

The data are stored in a tab–delimited dataframe at the following link: https://dl.dropboxusercontent.com/u/7618380/datasets/caffeinestudy.txt

- 1. Load the dplyr library
- 2. Load the dataset from https://dl.dropboxusercontent.com/u/7618380/datasets/caffeinestudy.txt as a new dataframe called caffeine.
- 3. Calculate the mean age for each gender
- 4. Calculate the mean age for each drink
- 5. Calculate the mean age for each combined level of both gender and drink
- 6. Calculate the median score for each age
- 7. For men only, calculate the maximum score for each age
- 8. Create a dataframe showing, for each level of drink, the mean, median, maximum, and standard deviation of scores.
- 9. Only for females above the age of 20, create a table showing, for each combined level of drink and cups, the mean, median, maximum, and standard deviation of scores. Also include a column showing how many people were in each group.

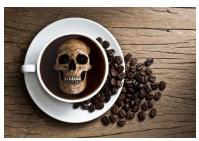

## 9: Plotting: Part 1

Sammy Davis Jr. was one of the greatest American performers of all time. If you don't know him already, Sammy was an American entertainer who lived from 1925 to 1990. The range of his talents was just incredible. He could sing, dance, act, and play multiple instruments with ease. So how is R like Sammy Davis Jr? Like Sammy Davis Jr., R is incredibly good at doing many different things. R does data analysis like Sammy dances, and creates plot like Sammy sings. If Sammy and R did just one of these things, they'd be great. The fact that they can do both is pretty amazing.

## *How does R manage plots?*

When you evaluate plotting functions in R, R can build the plot in different locations. The default location for plots is in a temporary plotting window within your R programming environment. In RStudio, plots will show up in the Plot window (typically on the bottom right hand window pane). In Base R, plots will show up in a Quartz window.

You can think of these plotting locations as canvases. You only have one canvas active at any given time, and any plotting command you run will put more plotting elements on your active canvas. Certain *high–level* plotting functions like plot() and hist() create brand new canvases, while other low–level plotting functions like points() and segments() place elements on top of existing canvases.

Don't worry if that's confusing for now – we'll go over all the details soon.

Let's start by looking at a basic scatterplot in R using the plot() function. When you execute the following code, you should see a plot open in a new window:

```
# A basic scatterplot
plot(x = 1:10,
```

y = 1:10,

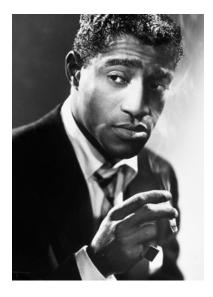

Figure 44: The great Sammy Davis Jr. Do yourself a favor and spend an evening watching videos of him performing on YouTube. Image used entirely without permission.

```
xlab = "X Axis label",
ylab = "Y Axis label",
main = "Main Title"
)
```

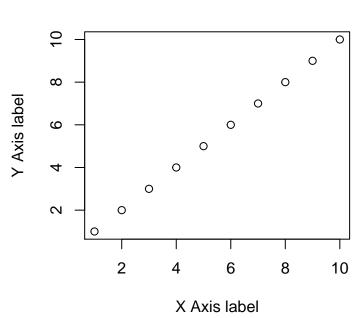

**Main Title** 

Let's take a look at the result. We see an x–axis, a y–axis, 10 data points, an x–axis label, a y–axis label, and a main plot title. Some of these items, like the labels and data points, were entered as arguments to the function. For example, the main arguments x and y are vectors indicating the x and y coordinates of the (in this case, 10) data points. The arguments x1ab, y1ab, and main set the labels to the plot. However, there were many elements that I did not specify – from the x and y axis limits, to the color of the plotting points. As you'll discover later, you can change all of these elements (and many, many more) by specifying additional arguments to the plot() function. However, because I did not specify them, R used *default* values – values that R uses unless you tell it to use something else.

For the rest of this chapter, we'll go over the main plotting functions, along with the most common arguments you can use to customize the look of your plot.

## Color basics

Most plotting functions have a color argument (usually col) that allows you to specify the color of whatever your plotting. There are many ways to specify colors in R, let's start with the easiest ways.

## Specifying simple colors

col = "red", col = "blue", col = "lawngreen" (etc.)

The easiest way to specify a color is to enter its name as a string. For example col = "red" is R's default version of the color red. Of course, all the basic colors are there, but R also has tons of quirky colors like snow, papayawhip and lawngreen. To see all color names in R, run the code

colors() # Show me all the color names!

### col = gray(level, alpha)

The gray() function takes two arguments, level and alpha, and returns a shade of gray. For example, gray(level = 1) will return white. The alpha argument specifies how transparent to make the color on a scale from o (completely transparent), to 1 (not transparent at all). The default value for alpha is 1 (not transparent at all.) Here are some random colors that are stored in R, try running colors() to see them all!

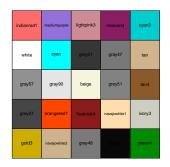

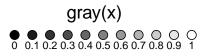

#### Transparent Colors with transparent()

I don't know about you, but I almost always find transparent colors to be more appealing than solid colors. Not only do they help you see when multiple points are overlapping, but they're just much nicer to look at. Just look at the overlapping circles in the plot below.

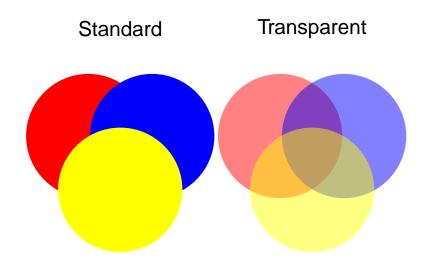

Unfortunately, as far as I know, base-R does not make it easy to make transparent colors. Thankfully, there is a function in the yarrr package called transparent that makes it very easy to make any color transparent. To use it, just enter the original color as the main argument (orig.col), then enter how transparent you want to make it (from o to 1) as the second argument (trans.val). You can either save the transparent color as a new color object, or use the function directly in a plotting function like I do in the scatterplot in the margin.

Later on in the book, we'll cover more advanced ways to come up with colors using color palettes (using the RColorBrewer package or the piratepal() function in the yarrr package) and functions that generate shades of colors based on numeric data (like the colorRamp2() function in the circlize package).

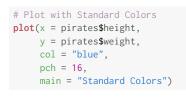

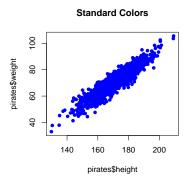

# Plot with Transparent olors

library(yarrr) # Load the yarrr package
# to get the transparent() function

```
plot(x = pirates$height,
    y = pirates$weight,
    col = transparent("blue", trans.val = .9),
    pch = 16,
    main = "Transparent Colors")
```

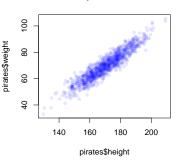

#### **Transparent Colors**

#### High vs. low-level plotting commands

There are two general types of plotting commands in R: high and low-level. High level plotting commands, like plot(), hist() and pirateplot() create entirely new plots. Within these high level plotting commands, you can define the general layout of the plot like the axis limits and plot margins.

Low level plotting commands, like points(), segments(), and text() add elements to existing plots. These low level commands don't change the overall layout of a plot - they just add to what you've already created. Once you are done creating a plot, you can export the plot to a pdf or jpeg using the pdf() or jpeg() functions. Or, if you're creating documents in Markdown or Latex, you can add your plot directly to your document.

#### Plotting arguments

Most plotting functions have *tons* of optional arguments (also called parameters) that you can use to customize virtually everything in a plot. To see all of them, look at the help menu for par by executing ?par. However, the good news is that you don't need to specify all possible parameters you create a plot. Instead, there are only a few critical arguments that you must specify - usually one or two vectors of data. For any optional arguments that you do not specify, R will use either a default value, or choose a value that makes sense based on the data you specify.

In the following examples, I will to cover the main plotting parameters for each plotting type. However, the best way to learn what you can, and can't, do with plots, is to try to create them yourself!

I think the best way to learn how to create plots is to see some examples. Let's start with the main high-level plotting functions.

## Scatterplot: plot()

The most common high-level plotting function is plot(x, y). The plot() function makes a scatterplot from two vectors x and y, where the x vector indicates the x (horizontal) values of the points, and the y vector indicates the y (vertical) values.

```
plot(x = 1:10, # x-coordinates
  y = 1:10, # y-coordinates
  type = "p", # Draw points (not lines)
  main = "My First Plot",
  xlab = "This is the x-axis label",
  ylab = "This is the y-axis label",
  xlim = c(0, 11), # Min and max values for x-axis
  ylim = c(0, 11), # Min and max values for y-axis
  col = "blue", # Color of the points
  pch = 16, # Type of symbol (16 means Filled circle)
  cex = 1 # Size of the symbols
  )
```

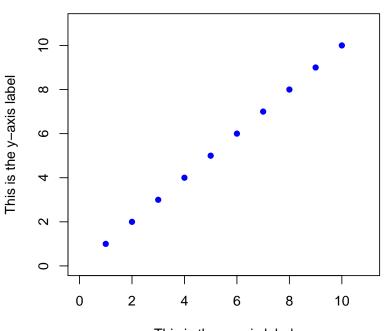

**My First Plot** 

This is the x-axis label

Aside from the x and y arguments, all of the arguments are optional. If you don't specify a specific argument, then R will use a Here are some of the main arguments to plot()

- x, y Vectors specifying the x and y values of the points
- type Type of plot. "I" means lines, "p" means points, "b" means lines and points, "n" means no plotting
- main Label for the plot title
- xlab Label for the x-axis
- ylab Labels for the y-axis
- xlim Limits to the x-axis. For example, xlim = c(0, 100) will set the minimum and maximum of the x-axis to 0 and 100.
- ylim Limits to the y-axis. For example, ylim = c(50, 200) will set the minimum and maximum of the y-axis to 50 and 200.
- pch An integer indicating the type of plotting symbols (see ?points and section below), or a string specifying symbols as text. For example, pch = 21 will create a two-color circle, while pch = "P" will plot the character "P". To see all the different symbol types, run ?points.
- col Main color of the plotting symbols.
   For example col = "red" will create
   red symbols.
- bg Color of the background of twocolor symbols 21 through 25. For example pch = 21, bg = "blue" will the background of the two-color circle to Blue.
- cex A numeric vector specifying the size
   of the symbols (from o to Inf). The
   default size is 1. cex = 2 will make
   the points very large, while cex =
   . 5 will make them very small.

default value, or try to come up with a value that makes sense. For example, if you don't specify the xlim and ylim arguments, R will set the limits so that all the points fit inside the plot.

#### Symbol types: pch

When you create a plot with plot() (or points with points()), you can specify the type of symbol with the pch argument. You can specify the symbol type in one of two ways: with an integer, or with a string. If you use a string (like "p"), R will use that text as the plotting symbol. If you use an integer value, you'll get the symbol that correspond to that number. See Figure 45 for all the symbol types you can specify with an integer.

Symbols differ in their shape and how they are colored. Symbols 1 through 14 only have borders and are always empty, while symbols 15 through 20 don't have a border and are always filled. Symbols 21 through 25 have both a border and a filling. To specify the border color or background for symbols 1 through 20, use the col argument. For symbols 21 through 25, you set the color of the border with col, and the color of the background using bg

Let's look at some different symbol types in action:

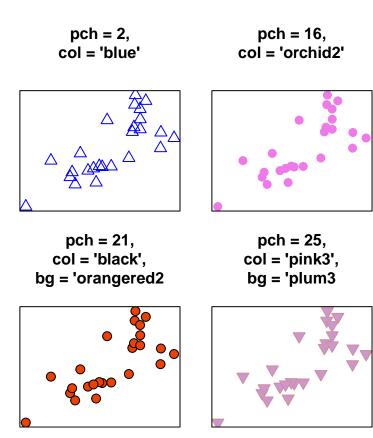

par(mar = c(1, 1, 3, 1))

```
plot(x = rep(1:5 + .1, each = 5),
    y = rep(5:1, times = 5),
    pch = 1:25,
    xlab = "", xaxt = "n", yaxt = "n",
    xlim = c(.5, 5.5),
    ylim = c(0, 6),
    bty = "n", bg = "gray", cex = 1.4,
    main = "pch = "
    )
```

text(x = rep(1:5, each = 5) - .35, y = rep(5:1, times = 5), labels = 1:25, cex = 1.2

pch =

| 1 0 | 6 🗸 | 11 🕸 | 16•  | 21 O |
|-----|-----|------|------|------|
| 2 △ | 7 🛛 | 12⊞  | 17 🔺 | 22 🗆 |
| 3 + | 8 * | 13⊗  | 18 🔶 | 23 🗇 |
| 4 × | 9   | 14 🖾 | 19 • | 24 🛆 |
| 5 🛇 | 10⊕ | 15∎  | 20 • | 25 ▽ |

Figure 45: The symbol types associated with the pch plotting parameter.

## Histogram: hist()

Histograms are the most common way to plot unidimensional numeric data. To create a histogram we'll use the hist() function. The main argument to hist() is a x, a vector of numeric data. If you want to specify how the histogram bins are created, you can use the breaks argument. To change the color of the border or background of the bins, use col and border:

Let's create a histogram of the weights in the ChickWeight dataset:

```
hist(x = ChickWeight$weight,
    main = "Chicken Weights",
    xlab = "Weight",
    xlim = c(0, 500))
```

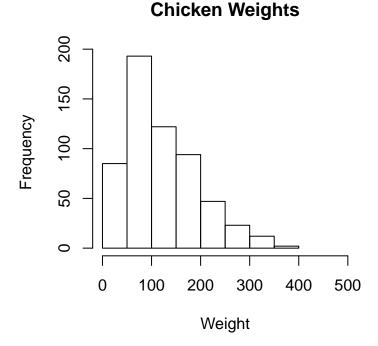

We can get more fancy by adding additional arguments like breaks = 20 to force there to be 20 bins, and col = "papayawhip" and bg = "hotpink" to make it a bit more colorful (see the margin figure 46)

If you want to plot two histograms on the same plot, for example, to show the distributions of two different groups, you can use the add = T argument to the second plot. See Figure 47 to see this in action.

```
hist(x = ChickWeight$weight,
    main = "Fancy Chicken Weight Histogram",
    xlab = "Weight",
    ylab = "Frequency",
    breaks = 20, # 20 Bins
    xlim = c(0, 500),
    col = "papayawhip", # Filling Color
    border = "hotpink") # Border Color
```

#### Fancy Chicken Weight Histogram

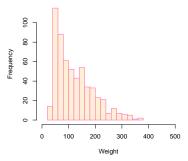

Figure 46: Fancy histogram

You can plot two histograms in one plot by adding the add = T argument to the second hist() function:

```
hist(x = ChickWeight$weight[ChickWeight$Diet == 1],
    main = "Two Histograms in one",
    xlab = "Weight",
    ylab = "Frequency",
    breaks = 20,
    xlim = c(0, 500),
    col = gray(0, .5))
hist(x = ChickWeight$weight[ChickWeight$Diet == 2],
    breaks = 30,
    add = TRUE, # Add plot to previous one!
    col = gray(1, .5))
```

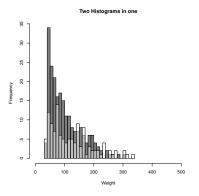

Figure 47: Plotting two histograms in the same plot using the add = TRUE argument to the second plot.

## Barplot: barplot()

A barplot is good for showing summary statistics for different groups. The primary argument to a barplot is height: a vector of numeric values which will generate the height of each bar. To add names below the bars, use the names.arg argument. For additional arguments specific to barplot(), look at the help menu with ?barplot:

```
barplot(height = 1:5, # A vector of heights
    names.arg = c("G1", "G2", "G3", "G4", "G5"), # A vector of names
    main = "Example Barplot",
    xlab = "Group",
    ylab = "Height")
```

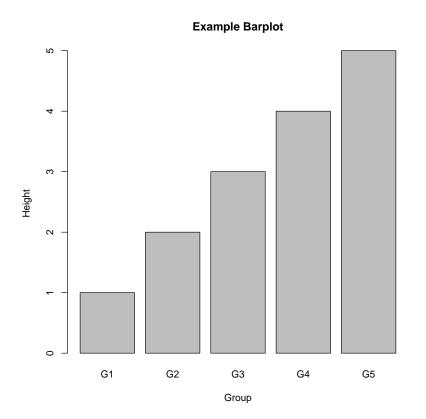

border = NA) Do the same for Diet 1 and add to existing plot weights <- aggregate(weight ~ Time, data = ChickWeight, subset = Diet == 1, FUN = mean) rplot(height = d1.weights@weight, add = T, # Add to existing plot! col = transparent("blue", .5), border = NA) Average Chicken Weights by Time 0 0 2 4 6 8 10 12 14 16 18 20 21

Of course, you should plot more interesting data than just a vector of integers with a barplot. In the margin figure, I create a barplot with the average weight of chickens for each time point with yellow bars. If you want to plot different colored bars from different datasets, create one normal barplot, then create a second barplot with the add = T argument. In Figure 48, I plotted the average weights for chickens on Diets 1 and 2 separately on the same plot.

Figure 48: Stacked barplots by adding an additional barplot with the add = T argument.

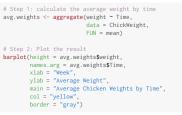

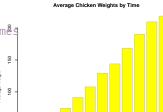

10 12 14 16 18 20 21

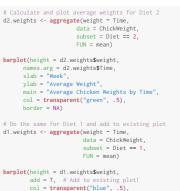

## Clustered barplot

If you want to create a clustered barplot, with different bars for different groups of data, you can enter a matrix as the argument to height. R will then plot each column of the matrix as a separate set of bars. For example, let's say I conducted an experiment where I compared how fast pirates can swim under four conditions: Wearing clothes versus being naked, and while being chased by a shark versus not being chased by a shark. Let's say I conducted this experiment and calculated the following average swimming speed:

|          | Naked | Clothed |
|----------|-------|---------|
| No Shark | 2.1   | 1.5     |
| Shark    | 3.0   | 3.0     |

Table 1: Mean Swimming times (in meters / second)

I can represent these data in a matrix as follows. In order for the final barplot to include the condition names, I'll add row and column names to the matrix with colnames() and rownames()

## Here's how the final matrix looks:

```
swim.data
## Naked Clothed
## No Shark 2.1 1.5
## Shark 3.0 3.0
```

Now, when I enter this matrix as the height argument to barplot(), I'll get multiple bars.

```
barplot(height = swim.data,
    beside = T, # Put the bars next to each other
    legend.text = T, # Add a legend
    col = c(transparent("green", .7),
        transparent("red", .7)),
    main = "Swimming Speed Experiment",
    ylab = "Speed (in meters / second)",
    xlab = "Clothing Condition",
    ylim = c(0, 3.5))
```

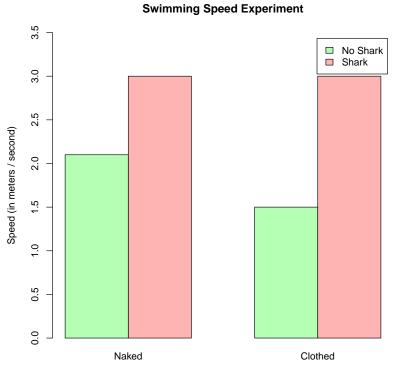

**Clothing Condition** 

## *The Pirate Plot:* pirateplot()

A pirateplot is a new type of plot written just for this book! The pirateplot is an easy-to-use function that, unlike barplots and boxplots, can easily show raw data, descriptive statistics, and inferential statistics in one plot. Her are the four key elements in a pirateplot:

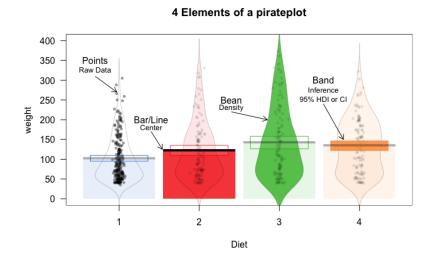

Figure 49: 4 main elements of a pirateplot.

The two main arguments to pirateplot() are formula and data. In formula, you specify plotting variables in the form  $dv \sim iv$ , where dv is the name of the dependent variable, and iv is the name of the independent variable. In data, you specify the name of the dataframe object where the variables are stored.

The pirateplot() function is part of the yarrr package. So to use it, you'll first need to install the yarrr package

Let's create a pirateplot of the ChickWeight data. I'll set the dependent variable to weight, and the independent variable to Diet.

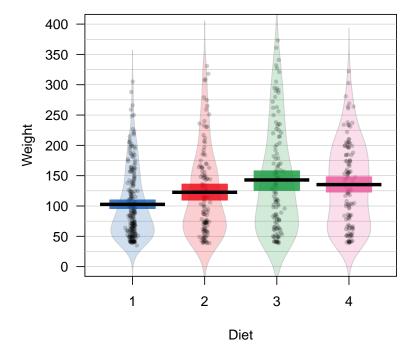

pirateplot of chicken weights

Here are some of the main arguments to pirateplot()

- formula A formula in the form dv ~ iv1 + iv2 where where dv is the name of the dependent variable, and iv1 and iv2 are the name(s) of the independent variable(s). Up to two independent variables can be used.
  - data A dataframe containing the dependent and independent variables.
  - pal A string indicating the color palette
     of the plot. Can be a single color,
     or the name of a palette in the
     piratepal() function (e.g.; "basel",
     "google", "xmen")
  - theme An integer indicating what plotting theme to use. As of yarrr version vo.1.2, versions 0, 1, 2, and 3 are supported)

As you can see, the pirateplot shows us the complete distribution of data for each diet. In addition, because we have inference bands showing 95% Highest Density Intervals (HDIs), we can make inferential comparisons between groups. For example, because the intervals between Diets 1 and 3 do not overlap, we can confidently conclude that Diet 3 lead to credibly higher weights compared to Diet 1. The pirateplot function contains a few different plotting themes. To change the theme, use the theme argument. Here is a pirateplot using theme = 2

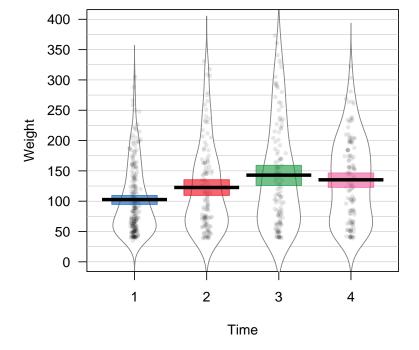

pirateplot theme 2

You can easily change the colors in a pirateplot with the pal argument. Setting pal = 'black' will create a black and white pirateplot. Or, setting pal = 'pony' will use the My Little Pony theme. See the plots on the right margin for examples.

You can include up to three independent variables in the formula argument to the piratepal() function to create a souped up clustered barplot. For example, the ToothGrowth dataframe measures the length of Guinea Pig's teeth based on different supplements and different doses. We can plot both as follows:

## Error in col2rgb(orig.col):
invalid color name 'pal'

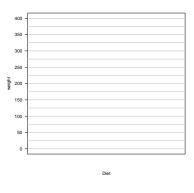

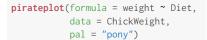

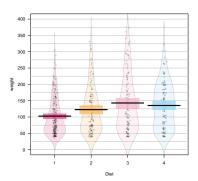

To see all the different palettes you can use in the piratepal() function, run the following code:

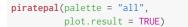

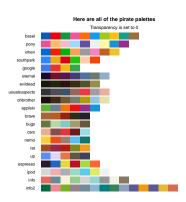

## ToothGrowth Data

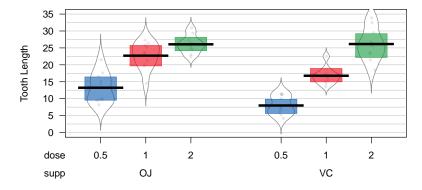

There are many additional optional arguments to pirateplot() – for example, you can use different color palettes with the pal argument or change how transparent different elements are with inf.f.o, bean.f.o and others. To see them all, look at the help menu with ?pirateplot.

## Low-level plotting functions

Once you've created a plot with a high-level plotting function, you can add additional elements with *low-level* functions. You can add data points with points(), reference lines with abline(), text with text(), and legends with legend().

## Starting with a blank plot

Before you start adding elements with low-level plotting functions, it's useful to start with a blank plotting space. To do this, execute the plot() function, but use the type = "n" argument to tell R that you don't want to plot anything yet. Once you've created a blank plot, you can additional elements with low-level plotting commands.

```
plot(x = 1,
```

```
xlab = "X Label", ylab = "Y Label",
xlim = c(0, 100), ylim = c(0, 100),
main = "Blank Plotting Canvas",
type = "n")
```

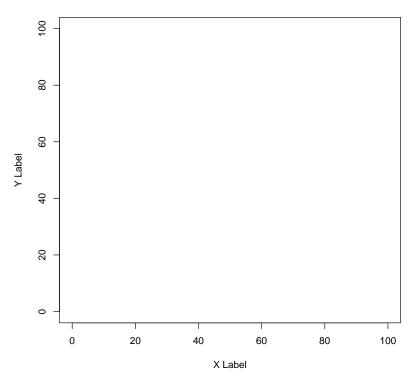

#### **Blank Plotting Canvas**

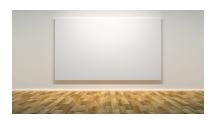

Figure 50: Ahhhh....a fresh blank canvas waiting for low-level plotting functions.

#### Adding new points to a plot with points()

To add new points to an existing plot, use the points() function.<sup>25</sup>

Let's use points() to create a plot with different symbol types for different data. I'll use the pirates dataset and plot the relationship between a pirate's age and the number of tattoos he/she has. I'll create separate points for male and female pirates:

```
library(yarrr) # Load the yarrr package (for pirates dataset)
# Create the plot with male data
plot(x = pirates$age[pirates$sex == "male"],
    y = pirates$tattoos[pirates$sex == "male"],
    xlim = c(10, 45), ylim = c(0, 22),
    pch = 16,
    col = transparent("coral2", trans.val = .2),
    xlab = "Age", ylab = "Number of Tattoos",
    main = "Pirate Tattoos by Age\nMale vs. Female"
    )
```

Now, I'll add points for the female data with points:

```
# Add points for female data
points(x = pirates$age[pirates$sex == "female"],
    y = pirates$tattoos[pirates$sex == "female"],
    pch = 16,
    col = transparent("steelblue3", trans.val = .3)
    )
```

My first plotting command with plot() will create the left-hand figure below. The second plotting command with points() will add to the plot and create the right-hand figure below.

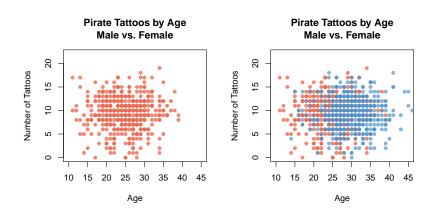

<sup>25</sup> The points function has many similar arguments to the plot() function, like x (for the x-coordinates), y (for the y-coordinates), and parameters like col (border color), cex (point size), and pch (symbol type). To see all of them, look at the help menu with ?points()

Because you can continue adding as many low-level plotting commands to a plot as you'd like, you can keep adding different types or colors of points by adding additional points() functions. However, keep in mind that because R plots each element on top of the previous one, early calls to points() might be covered by later calls. So add the points that you want in the foreground at the end! Adding straight lines with abline()

To add straight lines to a plot, use abline() or segments(). abline() will add a line across the entire plot, while segments() will add a line with defined starting and end points.

For example, we can add reference lines to a plot with abline(). In the following plot, I'll add vertical and horizontal reference lines showing the means of the variables on the x and y axes:

```
plot(x = pirates$weight,
    y = pirates$height,
    main = "Adding reference lines with abline",
    pch = 16, col = gray(0, .1))
# Add horizontal line at mean height
abline(h = mean(pirates$height))
# Add vertical line at mean weight
abline(v = mean(pirates$weight))
```

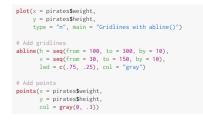

#### Gridlines with abline()

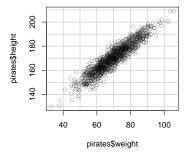

Figure 51: Adding gridlines with abline()

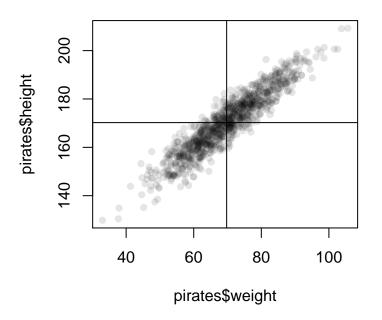

#### Adding reference lines with abline

You can use abline() to add gridlines to a plot. To do this, enter the locations of horizontal lines with the h argument, and vertical lines with the v argument (See Figure 51):

To change the look of your lines, use the 1ty argument, which

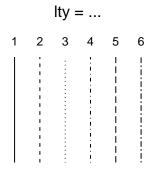

Figure 52: Line types generated from arguments to lty.

changes the type of line (see Figure ), 1wd, which changes its thickness, and col which changes its color

#### segments()

The segments() function works very similarly to abline() – however, with the segments() function, you specify the beginning and end points of the segments. Here, I'll use segments() to connect two vectors of data:

```
# Before and after data
before <- c(2.1, 3.5, 1.8, 4.2, 2.4, 3.9, 2.1, 4.4)
after <- c(7.5, 5.1, 6.9, 3.6, 7.5, 5.2, 6.1, 7.3)
# Create plotting space and before scores
plot(x = rep(1, length(before)),
    y = before,
     xlim = c(.5, 2.5),
    ylim = c(0, 11),
    ylab = "Score",
     xlab = "Time",
     main = "Using segments() to connect points",
     xaxt = "n")
# Add after scores
points(x = rep(2, length(after)), y = after)
# Now add connections with segments()!
segments(x0 = rep(1, length(before)),
        y0 = before,
         x1 = rep(2, length(after)),
         y1 = after,
         col = gray(0, .5))
# Add labels
mtext(text = c("Before", "After"),
      side = 1, at = c(1, 2), line = 1)
```

You can see the resulting figure in the margin.

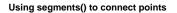

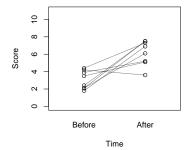

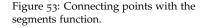

#### Adding text to a plot with text()

With text(), you can add text to a plot. You can use text() to highlight specific points of interest in the plot, or to add information (like a third variable) for every point in a plot. I've highlighted some of the key arguments to text() in Figure 54

For example, the following code adds the three words "Put", "Text", and "Here" at the coordinates (1, 9), (5, 5), and (9, 1) respectively. See Figure 55 for the plot:

```
plot(1, xlim = c(0, 10), ylim = c(0, 10), type = "n")
text(x = c(1, 5, 9),
    y = c(9, 5, 1),
    labels = c("Put", "text", "here")
    )
```

You can do some cool things with text(). I'll create a scatterplot of data, and add data labels above each point:

Main arguments to text():

- x, y: The location(s) of the text
- labels: The text to plot
- cex: The size of the text
- adj: How should the text be justified? o = left justified, .5 = centered, 1 = right justified
- pos: The position of the text relative to the x and y coordinates. Values of 1, 2, 3, and 4 put the text below, to the left, above, and to the right of the x-y coordinates respectively.

Figure 54: Main arguments to the text() function

| <pre>plot(1, xlim = c(0, 10), ylim = c(</pre> | 0, 10), type = "n") |
|-----------------------------------------------|---------------------|
| text(x = c(1, 5, 9)),<br>y = c(9, 5, 1).      |                     |
| labels = c("Put", "text", "he                 | re")                |

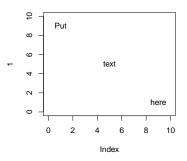

Figure 55: Adding text to a plot. The characters in the argument to labels will be plotted at the coordinates indicated by x and y.

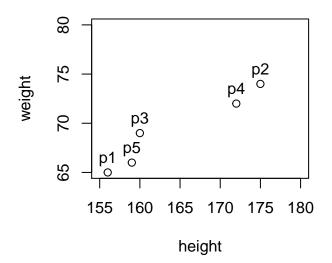

When entering text in the labels argument, keep in mind that R will, by default, plot the entire text in one line. However, if you are adding a long text string (like a sentence), you may want to separate the text into separate lines. To do this, add the text "\n" where you want new lines to start. Look at Figure 56 for an example.

#### *Combining text and numbers with* paste()

A common way to use text in a plot, either in the main title of a plot or using the text() function, is to combine text with numerical data. For example, you may want to include the text "Mean = 3.14" in a plot to show that the mean of the data is 3.14. But how can we combine numerical data with text? In R, we can do this with the paste() function:

The paste function will be helpful to you anytime you want to combine either multiple strings, or text and strings together. For example, let's say you want to write text in a plot that says The mean of these data are XXX, where XXX is replaced by the group mean. To do this, just include the main text and the object referring to the numerical mean as arguments to paste():

```
data <- ChickWeight$weight
mean(data)
## [1] 122
paste("The mean of data is", mean(data)) # No rounding
## [1] "The mean of data is 121.818339100346"
paste("The mean of data is", round(mean(data), 2)) # No rounding
## [1] "The mean of data is 121.82"</pre>
```

Let's create a plot with labels using the paste() function. We'll plot the chicken weights over time, and add text to the plot specifying the overall mean and standard deviations of weights.

```
# Create the plot
plot(x = ChickWeight$Time,
    y = ChickWeight$weight,
    col = gray(.3, .5),
    pch = 16,
    main = "Chicken Weights")
# Add text
```

To plot text on separate lines in a plot, put the tag "\n" between lines.

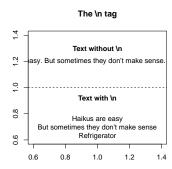

Figure 56: Using the "\n" tag to plot text on separate lines.

When you include descriptive statistics in a plot, you will almost always want to use the round(x, digits) function to reduce the number of digits in the statistic.

```
text(x = 0,
    y = 300,
    labels = paste("Mean weight = ",
        round(mean(ChickWeight$weight), 2),
        "\nStandard deviation = ",
        round(sd(ChickWeight$weight), 2),
        sep = ""),
    adj = 0)
```

### **Chicken Weights**

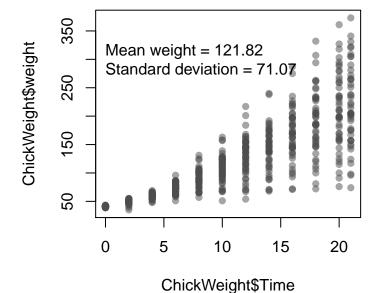

plot(1, xlim = c(-5, 5), ylim = c(-5, 5), type = "n", main = "Plotting function lines with curve()", ylab = "", xlab = "") abline(h = 0) abline(v = 0)

require("RColorBrewer")

create lines of functions

#### curve()

The curve() function allows you to add a line showing a specific function or equation to a plot

|                                                                                                    | ## Loading required package: RColorBrewer                                                                                                    |  |  |
|----------------------------------------------------------------------------------------------------|----------------------------------------------------------------------------------------------------|--|--|
| curve()                                                                                                    | <pre>col.vec &lt;- brewer.pal(12, name = "Set3")[4:7] curve(expr = x^2, from = -5, to = 5,</pre>                                                                                                    |  |  |
| expr                                                                                                    | <pre>add = T, lwd = 2, col = col.vec[1]) curve(expr = x*.5, from = 0, to = 5,     add = T, lwd = 2, col = col.vec[2]) curve(expr = sin, from = -5, to = 5,     add = T, lwd = 2, col = col.vec[3]) my.fun &lt;- function(x) {return(dnorm(x, mean = 2, sd = .2))} curve(expr = my.fun, from = -5, to = 5,     add = T, lwd = 2, col = col.vec[4]) legend("bottomright",     legend = c("x*2", "x*.5", "sin(x)", "dnorm(x, 2, .2"),     col = col.vec[1:4], lwd = 2,     lty = 1, cex = .8, bty = "n"     )</pre> |  |  |
| The name of a function written as a function of x that returns a single vector. You can either use base functions in R like expr =                                                   |                                                                                                    |  |  |
| $x^2$ , expr = x + 4 - 2, or use your own custom functions such as<br>expr = my.fun, where my.fun is previously defined (e.g.; my.fun <-<br>function(x) dnorm(x, mean = 10, sd = 3)) |                                                                                                    |  |  |
| from, to                                                                                                    | Plotting function lines with curve()                                                                                                    |  |  |
| The starting (from) and ending (to) value of x to be plotted.                                                                                                    | 4 -                                                                                                    |  |  |
| add                                                                                                    | N -                                                                                                    |  |  |
| A logical value indicating whether or not to add the curve to an existing plot. If add = FALSE, then curve() will act like a high-                                                   |                                                                                                    |  |  |
| level plotting function and create a new plot. If add = TRUE, then                                                                                                    | Y         -         x^2           -         x^.5         sin(x)           -         -         dnorm(x, 2, .2)                                                                                                    |  |  |
| curve() will act like a low-level plotting function.                                                                                                    | -4 -2 0 2 4                                                                                                    |  |  |
| lty, lwd, col                                                                                                    |                                                                                                    |  |  |
| Additional arguments such as lty, col, lwd,                                                                                                    | Figure 57: Using curve() to easily                                                                                                    |  |  |

For example, to add the function  $x^2$  to a plot from the x-values -10 to 10, you can run the code:

**curve**(expr = x<sup>2</sup>, from = -10, to = 10)

If you want to add a custom function to a plot, you can define the function and then use that function name as the argument to expr. For example, to plot the normal distribution with a mean of 10 and standard deviation of 3, you can use this code:

my.fun <- function(x) {dnorm(x, mean = 10, sd = 3)}
curve(expr = my.fun, from = -10, to 10)</pre>

In Figure 57, I use the curve() function to create curves of several mathematical formulas.

#### legend()

The last low-level plotting function that we'll go over in detail is legend() which adds a legend to a plot. This function has the following arguments

legend()

#### х, у

Coordinates of the legend - for example, x = 0, y = 0 will put the text at the coordinates (o, o). Alternatively, you can enter a string indicating where to put the legend (i.e.; "topright", "topleft"). For example, "bottomright" will always put the legend at the bottom right corner of the plot.

#### labels

A string vector specifying the text in the legend. For example, legend = c("Males, "Females") will create two groups with names Males and Females.

pch, lty, lwd, col, pt.bg, ...

Additional arguments specifying symbol types (pch), line types (lty), line widths (lwd), background color of symbol types 21 through 25 ((pt.bg)) and several other optional arguments. See ?legend for a complete list

For example, to add a legend to to bottom-right of an existing graph where data from females are plotted in blue circles and data from males are plotted in pink circles, you'd use the following code:

```
legend("bottomright", # Put legend in bottom right of graph
    legend = c("Females", "Males"), # Names of groups
    col = c("blue", "orange"), # Colors of symbols
    pch = c(16, 16) # Point types
    )
```

In margin Figure I use this code to add a legend to plot containing data from males and females.

#### Adding a legend with legend()

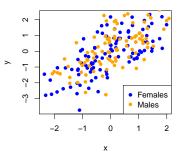

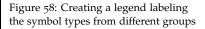

#### Additional low-level plotting functions

There are many more low-level plotting functions that can add additional elements to your plots. Here are some I use. To see examples of how to use each one, check out their associated help menus.

#### Additional low-level plotting functions

#### rect()

Add rectangles to a plot at coordinates specified by xleft, ybottom, xright, ybottom. For example, to add a rectangle with corners at (0, 0) and c(10, 10), specify xleft = 0, ybottom = 0, xright = 10, ytop = 10. Additional arguments like col, border change the color of the rectangle.

#### polygon()

Add a polygon to a plot at coordinates specified by vectors x and y. Additional arguments such as col, border change the color of the inside and border of the polygon

#### segments(), arrows()

Add segments (lines with fixed endings), or arrows to a plot.

#### symbols(add = T)

Add symbols (circles, squares, rectangles, stars, thermometers) to a plot. The dimensions of each symbol are specified with specific input types. See ?symbols for details. Specify add = T to add to an existing plot or add = F to create a new plot.

#### axis()

Add an additional axis to a plot (or add fully customizable x and y axes). Usually you only use this if you set xaxt = "n", yaxt = "n" in the original high-level plotting function.

#### mtext()

Add text to the margins of a plot. Look at the help menu for mtext() to see parameters for this function.

par(mar = c(0, 0, 3, 0))

plot(1, xlim = c(1, 100), ylim = c(1, 100), type = "n", xaxt = "n", yaxt = "n", ylab = "", xlab = "", main = "Adding simple figures to a plot")

text(25, 95, labels = "rect()")

text(25, 60, labels = "polygon()")

# polygon(x = c(15, 35, 25, 15), # y = c(40, 40, 55, 40), # col = "skyblue" # )

text(25, 30, labels = "segments()")

segments(x0 = runif(5, 10, 40), y0 = runif(5, 5, 25), x1 = runif(5, 10, 40), y1 = runif(5, 5, 25), lwd = 2

text(75, 95, labels = "symbols(circles)")

symbols(x = runif(3, 60, 90), y = runif(3, 60, 70), circles = c(1, .1, .3), add = T, bg = gray(.5, .1))

text(75, 30, labels = "arrows()")

arrows(x0 = runif(3, 60, 90), y0 = runif(3, 10, 25), x1 = runif(3, 10, 25), y1 = runif(3, 10, 25), length = .1, lwd = 2 )

#### Adding simple figures to a plot

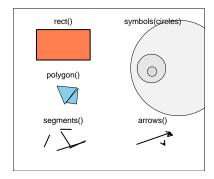

#### Saving plots to a file

Once you've created a plot in R, you may wish to save it to a file so you can use it in another document. To do this, you'll use either the pdf() or jpeg() functions. These functions will save your plot to either a .pdf of jpeg file.

| pdf() and jpeg()                                                                                                    |  |  |  |  |
|----------------------------------------------------------------------------------------------------|--|--|--|--|
| file                                                                                                    |  |  |  |  |
| The name and file destination of the final plot entered as a string.<br>For example, to put a plot on my desktop, I'd write file =<br>"/Users/nphillips/Desktop/plot.pdf" when creating a pdf, and<br>file = "/Users/nphillips/Desktop/plot.jpg" when creating a<br>jpeg.        |  |  |  |  |
| width, height                                                                                                    |  |  |  |  |
| The width and height of the final plot in inches.                                                                                                    |  |  |  |  |
| family()                                                                                                    |  |  |  |  |
| An optional name of the font family to use for the plot. For example, family = "Helvetica" will use the Helvetica font for all text (assuming you have Helvetica on your system). For more help on using different fonts, look at section "Using extra fonts in R" in Chapter XX |  |  |  |  |
| dev.off()                                                                                                    |  |  |  |  |
| This is <i>not</i> an argument to pdf() and jpeg(). You just need to execute this code after creating the plot to finish creating the image file (see examples below).                                                                                                    |  |  |  |  |

To use these functions to save files, you need to follow 3 steps

- 1. Execute the pdf() or jpeg() functions with file, width and height arguments.
- 2. Execute all your plotting code.
- Complete the file by executing the command dev.off(). This tells R that you're done creating the file.

Here's an example of the three steps.

```
# Step 1: Call the pdf command
pdf(file = "/figures/My Plot.pdf", # The directory you want to save the file in
    width = 4, # The width of the plot in inches
    height = 4 # The height of the plot in inches
    )
# Step 2: Create the plot
plot(1:10, 1:10)
abline(v = 0) # Additional low-level plotting commands
text(x = 0, y = 1, labels = "Random text")
# Step 3: Run dev.off() to create the file!
dev.off()
```

You'll notice that after you close the plot with dev.off(), you'll see a message in the prompt like "null device".

Using the command pdf() will save the file as a pdf. If you use jpeg(), it will be saved as a jpeg.

#### Test your R Might! Purdy pictures

For the following exercises, you'll use datasets from the yarrr package. Make sure to install and load the package

 The BeardLengths dataframe contains data on the lengths of beards from 3 different pirate ships. Calculate the average beard length for each ship using aggregate(), then create the following barplot:

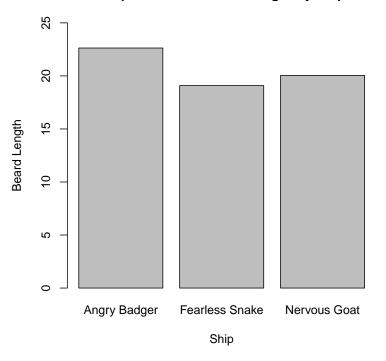

#### Barplot of mean beard length by ship

2. Now using the entire BeardLengths dataframe, create the following pirateplot:

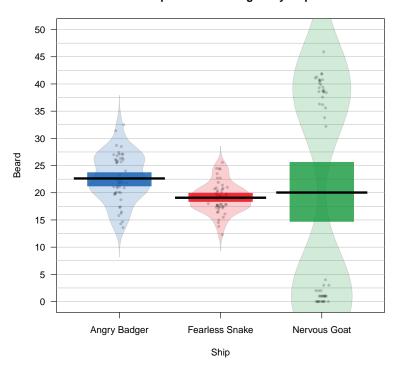

Pirateplot of beard lengths by ship

3.

4. Using the pirates dataset, create the following scatterplot showing the relationship between a pirate's age and how many parrot's (s)he has owned (hint: to make the points solid and transparent, use pch = 16, and col = gray(level = .5, alpha = .1)).

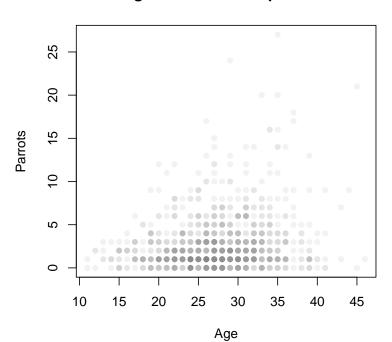

Pirate age and number of parrots owned

## 10: Plotting: Part Deux

#### Advanced colors

#### Shades of gray with gray()

If you're a lonely, sexually repressed, 50+ year old housewife, then you might want to stick with shades of gray. If so, the function gray(x) is your answer. gray() is a function that takes a number (or vector of numbers) between 0 and 1 as an argument, and returns a shade of gray (or many shades of gray with a vector input). A value of 1 is equivalent to "white" while 0 is equivalent to "black". This function is very helpful if you want to create shades of gray depending on the value of a numeric vector. For example, if you had survey data and plotted income on the x-axis and happiness on the y-axis of a scatterplot, you could determine the darkness of each point as a function of a third quantitative variable (such as number of children or amount of travel time to work). I plotted an example of this in Figure 59.

inc <- rnorm(n = 200, mean = 50, sd = 10)
hap <- inc + rnorm(n = 200, mean = 0, sd = 15)
drive <- inc + rnorm(n = 200, mean = 0, sd = 5)</pre>

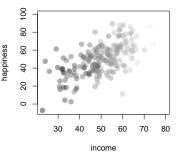

Figure 59: Using the gray() function to easily create shades of gray in plotting symbols based on numerical data.

#### Pirate Palettes

The yarrr package comes with several color palettes ready for you to use. The palettes are contained in the piratepal() function. To see all the palettes, run the following code:

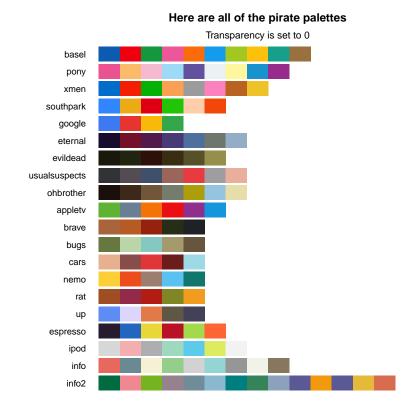

Once you find a color palette you like, you can save the colors as a vector by setting the action argument to "return", and assigning the result to an object. For example, if I want to use the southpark palette and use them in a plot, I would do the following:

```
# Save the South Park palette
sp.cols <- piratepal(palette = "southpark")
plot(x = 1:5, y = rep(1, 5),
    pch = c(21, 22, 23, 24, 25),
    main = "South Park Colors",
    bg = sp.cols, # Use the South Park Colors
    col = "white", cex = 3)</pre>
```

If you see a palette you like, you can see the colors (and their inspiration), in more detail as follows:

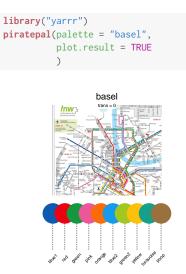

```
# Save the South Park palette
sp.cols <- piratepal(palette = "southpark")
# Create a blank plot
plot(1, xlim = c(0, 6), ylim = c(0, 2),
    bty = "n", type = "n")
# Add points
points(x = 1:5, y = rep(1, 5),
    pch = c(21, 22, 23, 24, 25),
    bg = sp.cols, # Use the South Park Colors
    col = "white",
    cex = 5)</pre>
```

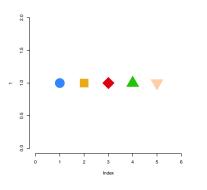

#### Color Palettes with the RColorBrewer package

If you use many colors in the same plot, it's probably a good idea to choose colors that compliment each other. An easy way to select colors that go well together is to use a *color palette* - a collection of colors known to go well together.

One package that is great for getting (and even creating) palettes is RColorBrewer. Here are some of the palettes in the package. The name of each palette is in the first column, and the colors in each palette are in each row:

```
require("RColorBrewer")
display.brewer.all()
```

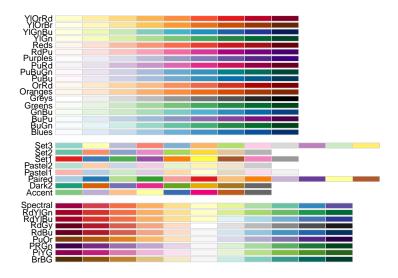

To use one of the palettes, execute the function brewer.pal(n, name), where n is the number of colors you want, and name is the name of the palette. For example, to get 4 colors from the color set "Set1", you'd use the code

```
my.colors <- brewer.pal(4, "Set1") # 4 colors from Set1
my.colors
## [1] "#E41A1C" "#377EB8" "#4DAF4A" "#984EA3"</pre>
```

I know the results look like gibberish, but trust me, R will interpret them as the colors in the palette. Once you store the output of the brewer.pal() function as a vector (something like my.colors), you can then use this vector as an argument for the colors in your plot.

#### Numerically defined color gradients with colorRamp2

My favorite way to generate colors that represent numerical data is with the function colorRamp2 in the circlize package (the same package that creates that really cool chordDiagram from Chapter 1). The colorRamp2 function allows you to easily generate shades of colors based on numerical data.

The best way to explain how colorRamp2 works is by giving you an example. Let's say that you want to want to plot data showing the relationship between the number of drinks someone has on average per week and the resulting risk of some adverse health effect. Further, let's say you want to color the points as a function of the number of packs of cigarettes per week that person smokes, where a value of o packs is colored Blue, 10 packs is Orange, and 30 packs is Red. Moreover, you want the values in between these *break points* of 0, 10 and 30 to be a mix of the colors. For example, the value of 5 (half way between 0 and 10) should be an equal mix of Blue and Orange.

colorRamp2 allows you to do exactly this. The function has three arguments:

- breaks: A vector indicating the break points
- · colors: A vector of colors corresponding to each value in breaks
- transparency: A value between 0 and 1 indicating the transparency (1 means fully transparent)

When you run the function, the function will actually *return* another function that you can then use to generate colors. Once you store the resulting function as an object (something like my.color.fun You can then apply this new function on numerical data (in our example, the number of cigarettes someone smokes) to obtain the correct color for each data point.

For example, let's create the color ramp function for our smoking data points. I'll use colorRamp2 to create a function that I'll call smoking.colors which takes a number as an argument, and returns the corresponding color:

mtext(text = "Point color indicates smoking rate", line = .5, side = 3)

#### colorRamp2 Example

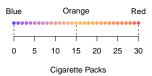

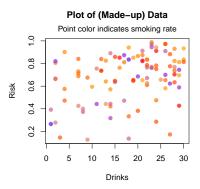

```
smoking.colors(0) # Equivalent to blue
## [1] "#0000FFB2"
smoking.colors(20) # Mix of orange and red
## [1] "#FF8200B2"
```

To see this function in action, check out the the margin Figure for an example, and check out the help menu ?colorRamp2 for more information and examples.

#### Stealing any color from your screen with a kuler

One of my favorite tricks for getting great colors in R is to use a *color kuler*. A color kuler is a tool that allows you to determine the exact RGB values for a color on a screen. For example, let's say that you wanted to use the exact colors used in the Google logo. To do this, you need to use an app that allows you to pick colors off your computer screen. On a Mac, you can use the program called "Digital Color Meter." If you then move your mouse over the color you want, the software will tell you the exact RGB values of that color. In the image below, you can see me figuring out that the RGB value of the G in Google is R: 19, G: 72, B: 206. Using this method, I figured out the four colors of Google! Check out the margin Figure for the grand result.

| <pre>google.colors &lt;- c(     rgb(19, 72, 206, maxColorValue = 255),     rgb(206, 45, 35, maxColorValue = 255),     rgb(253, 172, 10, maxColorValue = 255),     rgb(18, 140, 70, maxColorValue = 255))</pre> |
|----------------------------------------------------------------------------------------------------|
| <pre>par(mar = rep(0, 4))</pre>                                                                                                    |
| <pre>plot(1, xlim = c(0, 7), ylim = c(0, 1),<br/>xlab = "", ylab = "", xaxt = "n", yaxt = "n",<br/>type = "n", bty = "n"<br/>)</pre>                                                                           |
| <pre>points(1:6, rep(.5, 6),</pre>                                                                                                    |
| text(3.5 7 "Look familiar?" cex = 1.5)                                                                                                    |

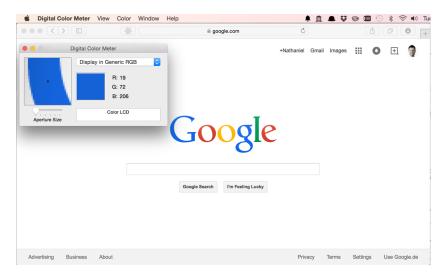

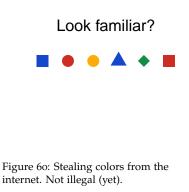

#### Plot margins

All plots in R have margins surrounding them that separate the main plotting space from the area where the axes, labels and additional text lie.. To visualize how R creates plot margins, look at margin Figure .

You can adjust the size of the margins by specifying a margin parameter using the syntax par(mar = c(a, b, c, d)) before you execute your first high-level plotting function, where a, b, c and d are the size of the margins on the bottom, left, top, and right of the plot. Let's see how this works by creating two plots with different margins:

In the plot on the left, I'll set the margins to 3 on all sides. In the plot on the right, I'll set the margins to 6 on all sides.

```
par(mfrow = c(1, 2)) # Put plots next to each other
```

```
# First Plot
par(mar = rep(2, 4)) # Set the margin on all sides to 2
plot(1:10)
mtext("Small Margins", side = 3, line = 1, cex = 1.2)
```

# Second Plot par(mar = rep(6, 4)) # Set the margin on all sides to 6 **plot**(1:10) mtext("Large Margins", side = 3, line = 1, cex = 1.2)

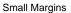

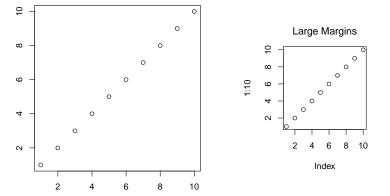

par(mar = rep(8, 4))

```
x.vals <- rnorm(500)</pre>
v.vals <- x.vals + rnorm(500, sd = .5)
```

plot(x.vals, y.vals, xlim = c(-2, 2), ylim = c(-2, 2), main = "", xlab = "", ylab = "", xaxt = "n", yaxt = "n", bty = "n", pch = 16, col = gray(.5, alpha = .2))

axis(1, at = seq(-2, 2, .5), col.axis = gray(.8), col = gray(.8))
axis(2, at = seq(-2, 2, .5), col.axis = gray(.8), col = gray(.8))

par(new = T)
par(mar = rep(0, 4))
plot(1, xlim = c(0, 1), ylim = c(0, 1), type ="n",
main = "", bty = "n", xlab = "", ylab = "", xaxt = "n", yaxt = "n")

rect(0, 0, 1, 1)

rect(.21, .22, .85, .8, lty = 2)

```
arrows(c(.5, .5, 0, .85),
        c(.8, .22, .5, .5),
c(.5, .5, .21, 1),
c(1, 0, .5, .5),
code = 3, length = .1
"mar[2]", "mar[3]", "mar[4]"),
      pos = c(2, 2, 1, 1)
```

text(.7, .9, "This is Margin Text\nMade with mtext()")

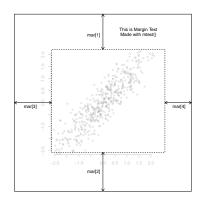

The default value for mar is c(5.1, 4.1,4.1, 2.1)

You'll notice that the margins are so small in the first plot that you can't even see the axis labels, while in the second plot there is plenty (probably too much) white space around the plotting region.

In addition to using the mar parameter, you can also specify margin sizes with the mai parameter. This acts just like mar except that the values for mai set the margin size in inches.

#### Arranging multiple plots with par(mfrow) and layout

R makes it easy to arrange multiple plots in the same plotting space. The most common ways to do this is with the par(mfrow) parameter, and the layout() function. Let's go over each in turn:

#### Simple plot layouts with par(mfrow) and par(mfcol)

The mfrow and mfcol parameters allow you to create a matrix of plots in one plotting space. Both parameters take a vector of length two as an argument, corresponding to the number of rows and columns in the resulting plotting matrix. For example, the following code sets up a 3 x 3 plotting matrix.

par(mfrow = c(3, 3)) # Create a 3 x 3 plotting matrix

When you execute this code, you won't see anything happen. However, when you execute your first high-level plotting command, you'll see that the plot will show up in the space reserved for the first plot (the top left). When you execute a second high-level plotting command, R will place that plot in the second place in the plotting matrix - either the top middle (if using par(mfrow) or the left middle (if using par(mfcol)). As you continue to add high-level plots, R will continue to fill the plotting matrix.

So what's the difference between par(mfrow) and par(mfcol)? The only difference is that while par(mfrow) puts sequential plots into the plotting matrix by row, par(mfcol) will fill them by column.

When you are finished using a plotting matrix, be sure to reset the plotting parameter back to its default state:

**par**(mfrow = **c**(1, 1))

If you don't reset the mfrow parameter, R will continue creating new plotting matrices.

#### *Complex plot layouts with* layout()

While par(mfrow) allows you to create matrices of plots, it does not allow you to create plots of different sizes. In order to arrange plots in different sized plotting spaces, you need to use the layout() function. Unlike par(mfrow), layout is not a plotting parameter, rather it is a function all on its own. Let's go through the main arguments of layout():

```
layout(mat, widths, heights)
```

# Add large index text
text(0, 0, i, cex = 7)

# Create box around border box(which = "figure", lty = 2)

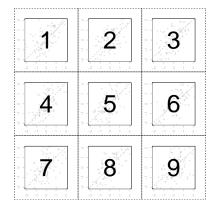

Figure 61: A matrix of plotting regions created by par(mfrow = c(3, 3))

- mat: A matrix indicating the location of the next N figures in the global plotting space. Each value in the matrix must be o or a positive integer. R will plot the first plot in the entries of the matrix with 1, the second plot in the entries with 2,...
- widths: A vector of values for the widths of the columns of the plotting space.
- heights: A vector of values for the heights of the rows of the plotting space.

The layout() function can be a bit confusing at first, so I think it's best to start with an example. Let's say you want to place histograms next to a scatterplot: Let's do this using layout

We'll begin by creating the *layout matrix*, this matrix will tell R in which order to create the plots:

```
layout.matrix <- matrix(c(0, 2, 3, 1), nrow = 2, ncol = 2)</pre>
layout.matrix
##
        [,1] [,2]
## [1,] 0
                3
## [2,]
           2
                1
```

layout.matrix <- matrix(c(2, 1, 0, 3), nrow = 2, ncol = 2)</pre> layout(mat = layout.matrix, heights = c(1, 2), # Heights of the two rows widths = c(2, 2) # Widths of the two columns

```
layout.show(3)
```

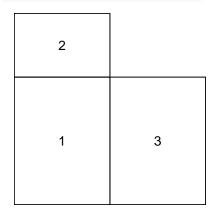

Figure 62: A plotting layout created by setting a layout matrix and specific heights and widths.

Looking at the values of layout.matrix, you can see that we've told R to put the first plot in the bottom right, the second plot on the bottom left, and the third plot in the top right. Because we put a o in the first element, R knows that we don't plan to put anything in the top left area.

Now, because our layout matrix has two rows and two columns, we need to set the widths and heights of the two columns. We do this using a numeric vector of length 2. I'll set the heights of the two rows to 1 and 2 respectively, and the widths of the columns to 1 and 2 respectively. Now, when I run the code layout.show(3), R will show us the plotting region we set up (see margin Figure 62)

Now we're ready to put the plots together

```
layout.matrix <- matrix(c(2, 1, 0, 3), nrow = 2, ncol = 2)</pre>
layout(mat = layout.matrix,
      heights = c(1, 2), # Heights of the two rows
      widths = c(2, 1) # Widths of the two columns
      )
x.vals <- rnorm(100, mean = 100, sd = 10)
y.vals <- x.vals + rnorm(100, mean = 0, sd = 10)
# Plot 1: Scatterplot
par(mar = c(5, 4, 0, 0))
plot(x.vals, y.vals)
```

```
abline(h = median(y.vals), lty = 1, col = "gray")
abline(v = median(x.vals), lty = 1, col = "gray")
```

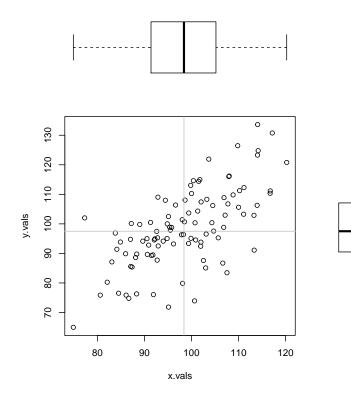

#### Additional Tips

• To change the background color of a plot, add the command par(bg = mycolor) (where my.color is the color you want to use) prior to creating the plot. For example, the following code will put a light gray background behind a histogram:

```
par(bg = gray(.9))
hist(x = rnorm(100))
```

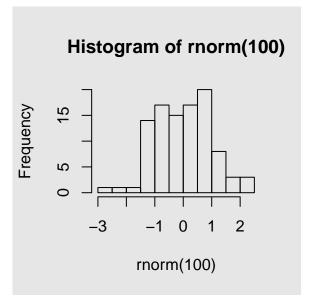

See Figure 63 for a nicer example.

• Sometimes you'll mess so much with plotting parameters that you may want to set things back to their default value. To see the default values for all the plotting parameters, execute the code par() to print the default parameter values for all plotting parameters to the console.

pdf("/Users/nphillips/Dropbox/Git/YaRrr\_Book/media/parrothelvetica.pdf", width = 8, height = 6)

## parrot.data <- data.frame( "parrots" = 0:6, "female" = c(200, 150, 100, 175, 55, 25, 10), "male" = c(150, 125, 180, 242, 10, 62, 5) )</pre>

n.data <- nrow(parrot.data)

par(bg = rgb(61, 55, 72, maxColorValue = 255), mar = c(8, 6, 6, 3)
)

plot(1, xlab = "", ylab = "", xaxt = "n", yaxt = "n", main = "", bty = "n", type = "n", ylim = c(0, 250), xlim = c(.5, n.data + .5) )

abline(h = seq(0, 250, 50), lty = 3, col = gray(.95), lwd = 1)

mtext(text = seq(50, 250, 50), side = 2, at = seq(50, 250, 50), las = 1, line = 1, col = gray(.95))

mtext(text = paste(0:(n.data - 1), " Parrots"),
 side = 1, at = 1:n.data, las = 1,
 line = 1, col = gray(.95))

female.col <- gray(1, alpha = .7)
male.col <- rgb (226, 89, 92, maxColorValue = 255, alpha = 220)</pre>

rect.width <- .35
rect.space <- .04</pre>

```
rect(1:n.data - rect.width - rect.space / 2,
    rep(0, n.data),
    1:n.data - rect.space / 2,
    parrot.data$female,
    col = female.col, border = NA
    )
```

rect(1:n.data + rect.space / 2, rep(0, n.data), 1:n.data + rect.width + rect.space / 2, parrot.data\$male, col = male.col, border = NA )

dev.off()

## pdf ## 2

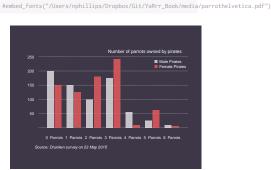

Figure 63: Use par(bg = my.color)
before creating a plot to add
a colored background. The
design of this plot was inspired by
http://www.vox.com/2015/5/20/8625785/expensive-wine-

# 11: Inferential Statistics: 1 and 2-sample Null-Hypothesis tests

In this chapter we'll cover 1 and 2 sample null hypothesis tests: like the t-test, correlation test, and chi-square test:

```
library(yarrr) # Load yarrr to get the pirates data
# 1 sample t-test
# Are pirate ages different than 30 on average?
t.test(x = pirates$age,
       mu = 30)
# 2 sample t-test
# Do females and males have different numbers of tattoos?
sex.ttest <- t.test(formula = tattoos ~ sex,</pre>
                    data = pirates,
                    subset = sex %in% c("male", "female"))
sex.ttest # Print result
## Access specific values from test
sex.ttest$statistic
sex.ttest$p.value
sex.ttest$conf.int
# Correlation test
# Is there a relationship between age and height?
cor.test(formula = ~ age + height,
         data = pirates)
# Chi-Square test
# Is there a relationship between college and favorite pirate?
chisq.test(x = pirates$college,
     y = pirates$favorite.pirate)
```

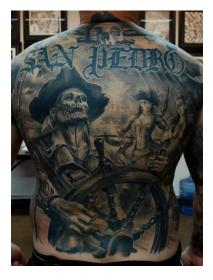

Figure 64: Sadly, this still counts as just one tattoo.

Do we get more treasure from chests buried in sand or at the bottom of the ocean? Is there a relationship between the number of scars a pirate has and how much grogg he can drink? Are pirates with body piercings more likely to wear bandannas than those without body piercings? Glad you asked, in this chapter, we'll answer these questions using 1 and 2 sample frequentist hypothesis tests.

As this is a Pirate's Guide to R, and not a Pirate's Guide to Statistics, we won't cover all the theoretical background behind frequentist null hypothesis tests (like t-tests) in much detail. However, it's important to cover three main concepts: Descriptive statistics, Test statistics, and p-values. To do this, let's talk about body piercings.

#### *Null vs. Alternative Hypotheses, Descriptive Statistics, Test Statistics, and p-values: A very short introduction*

As you may know, pirates are quite fond of body piercings. Both as a fashion statement, and as a handy place to hang their laundry. Now, there is a stereotype that European pirates have more body piercings than American pirates. But is this true? To answer this, I conducted a survey where I asked 10 American and 10 European pirates how many body piercings they had. The results are below, and a Pirateplot of the data is in Figure 65:

```
american.bp <- c(3, 5, 2, 1, 4, 4, 6, 3, 5, 4)
european.bp <- c(8, 5, 9, 7, 6, 8, 8, 6, 9, 7)
```

#### Null v Alternative Hypothesis

In null hypothesis tests, you always start with a *null hypothesis*. The specific null hypothesis you choose will depend on the type of question you are asking, but in general, the null hypothesis states that *nothing is going on and everything is the same*. For example, in our body piercing study, our null hypothesis is that American and European pirates have the *same* number of body piercings on average.

The *alternative* hypothesis is the opposite of the null hypothesis. In this case, our alternative hypothesis is that American and European pirates do *not* have the same number of piercings on average. We can have different types of alternative hypotheses depending on how specific we want to be about our prediction. We can make a *1-sided* (also called 1-tailed) hypothesis, by predicting the *direction* of the difference between American and European pirates. For example, our alternative hypothesis could be that European pirates have *more* piercings on average than American pirates.

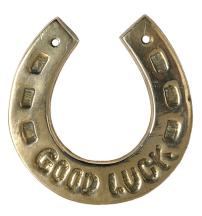

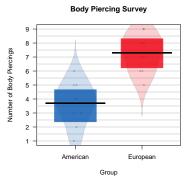

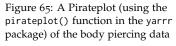

Null Hypothesis: Everything is the same

Alternative Hypothesis: Everything is *not* the same

Alternatively, we could make a *2-sided* (also called 2-tailed) alternative hypothesis that American and European pirates simply differ in their average number of piercings, without stating which group has more piercings than the other.

Once we've stated our null and alternative hypotheses, we collect data and then calculate *descriptive* statistics.

#### Descriptive Statistics

Descriptive statistics (also called sample statistics) describe samples of data. For example, a mean, median, or standard deviation of a dataset is a descriptive statistic of that dataset. Let's calculate some descriptive statistics on our body piercing survey American and European pirates using the summary() function:

```
summary(american.bp)
```

| ##                              | Min. | 1st Qu. | Median | Mean 3rd Qu. | Max. |  |  |  |
|---------------------------------|------|---------|--------|--------------|------|--|--|--|
| ##                              | 1.00 | 3.00    | 4.00   | 3.70 4.75    | 6.00 |  |  |  |
| <pre>summary(european.bp)</pre> |      |         |        |              |      |  |  |  |
| ##                              | Min. | 1st Qu. | Median | Mean 3rd Qu. | Max. |  |  |  |
| ##                              | 5.00 | 6.25    | 7.50   | 7.30 8.00    | 9.00 |  |  |  |

Well, it looks like our sample of 10 American pirates had 3.7 body piercings on average, while our sample of 10 European pirates had 7.3 piercings on average. But is this difference large or small? Are we justified in concluding that American and European pirates *in general* differ in how many body piercings they have? To answer this, we need to calculate a *test statistic* 

#### Test Statistics

An test statistic compares descriptive statistics, and determines how different they are. The formula you use to calculate a test statistics depends the type of test you are conducting, which depends on many factors, from the scale of the data (i.e.; is it nominal or interval?), to how it was collected (i.e.; was the data collected from the same person over time or were they all different people?), to how its distributed (i.e.; is it bell-shaped or highly skewed?).

For now, I can tell you that the type of data we are analyzing calls for a two-sample T-test. This test will take the descriptive statistics from our study, and return a test-statistic we can then use to make a decision about whether American and European pirates really differ. To calculate a test statistic from a two-sample t-test, we can use the t.test() function in R. Don't worry if it's confusing for now, we'll go through it in detail shortly.

I can get the test statistic from my new bp.test object by using the \$ operator as follows:

bp.test\$statistic
## t
## -5.68

It looks like our test-statistic is -5.68. If there was really no difference between the groups of pirates, we would expect a test statistic close to o. Because test-statistic is -5.68, this makes us think that there really is a difference. However, in order to make our decision, we need to get the *p*-value from the test.

p-value

The p-value is a probability that reflects how consistent the test statistic is *with the hypothesis that the groups are actually the same*.

#### p-value

Assuming that there the null hypothesis is true (i.e.; that there is no difference between the groups), what is the probability that we would have gotten a test statistic as extreme as the one we actually got?

For this problem, we can access the p-value as follows:

bp.test\$p.value

## [1] 2.3e-05

The p-value we got was .000022, this means that, assuming the two populations of American and European pirates have the same number of body piercings on average, the probability that we would obtain a test statistic as large as -5.68 is around 0.0022%. This is very small – in other words, it's close to impossible. Because our p-value is so small, we conclude that the two populations must *not* be the same.

#### *p*-values are bullshit detectors against the null hypothesis

P-values sounds complicated – because they are (In fact, most psychology PhDs get the definition wrong). It's very easy to get confused and not know what they are or how to use them. But let me help by putting it another way: a p-value is like a bullshit detector *against* the null hypothesis that goes off when the p-value is too small. If a p-value is too small, the bullshit detector goes off and says "Bullshit! There's no way you would get data like that if the groups were the same!" If a p-value is not too small, the bullshit alarm stays silent, and we conclude that we cannot reject the null hypothesis.

#### How small of a p-value is too small?

Traditionally a p-value of 0.05 (or sometimes 0.01) is used to determine 'statistical significance.' In other words, if a p-value is less than .05, most researchers then conclude that the null hypothesis is false. However, .05 is not a magical number. Anyone who really believes that a p-value of .06 is *much* less significant than a p-value of 0.04 has been sniffing too much glue. However, in order to be consistent with tradition, I will adopt this threshold for the remainder of this chapter. That said, let me reiterate that a p-value threshold of 0.05 is just as arbitrary as a p-value of 0.09, 0.06, or 0.12156325234.

#### Does the p-value tell us the probability that the null hypothesis is true?

No. The p-value does *not* tell you the probability that the null hypothesis is true. In other words, if you calculate a p-value of .04, this does not mean that the probability that the null hypothesis is true is 4%. Rather, it means that *if the null hypothesis was true*, the probability of obtaining the result you got is 4%. Now, this does indeed set off our bullshit detector, but again, it does not mean that the probability that the null hypothesis is true is 4%.

Let me convince you of this with a short example. Imagine that you and your partner have been trying to have a baby for the past year. One day, your partner calls you and says "Guess what! I took a pregnancy test and it came back positive!! I'm pregnant!!" So, given the positive pregnancy test, what is the probability that your partner is really pregnant?

Now, imagine that the pregnancy test your partner took gives incorrect results in 1% of cases. In other words, if you *are* pregnant, there is a 1% chance that the test will make a mistake and say that you are *not* pregnant. If you really are *not* pregnant, there is a 1% change that the test make a mistake and say you *are* pregnant.

Ok, so in this case, the null hypothesis here is that your partner is

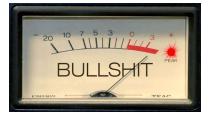

Figure 66: p-values are like bullshit detectors against the null hypothesis. The *smaller* the p-value, the more likely it is that the null-hypothesis (the idea that the groups are the same) is bullshit.

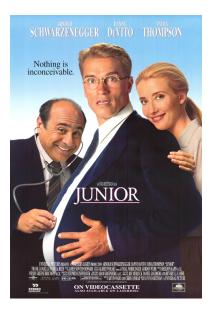

Figure 67: Despite what you may see in movies, men cannot get pregnant. And despite what you may want to believe, p-values do *not* tell you the probability that the null hypothesis is true!

*not* pregnant, and the alternative hypothesis is that they *are* pregnant. Now, if the null hypothesis is true, then the probability that they would have gotten an (incorrect) positive test result is just 1%. Does this mean that the probability that your partner is *not* pregnant is only 1%.

No. Your partner is a man. The probability that the null hypothesis is true (i.e. that he is not pregnant), is 100%, not 1%. Your stupid boyfriend doesn't understand basic biology and decided to buy an expensive pregnancy test anyway.

This is an extreme example of course – in most tests that you do, there will be some positive probability that the null hypothesis is false. However, in order to reasonably calculate an accurate probability that the null hypothesis is true after collecting data, you *must* take into account the *prior* probability that the null hypothesis was true before you collected data. The method we use to do this is with Bayesian statistics. We'll go over Bayesian statistics in a later chapter.

#### *Hypothesis test objects* – htest

R stores hypothesis tests in special object classes called htest. htest objects contain all the major results from a hypothesis test, from the test statistic (e.g.; a t-statistic for a t-test, or a correlation coefficient for a correlation test), to the p-value, to a confidence interval. To show you how this works, let's create an htest object called height.htest containing the results from a two-sample t-test comparing the heights of male and female pirates:

Once you've created an htest object, you can view a print-out of the main results by just evaluating the object name:

```
# Print main results from height.htest
height.htest
##
##
   Welch Two Sample t-test
##
## data: height by sex
## t = -20, df = 1000, p-value <2e-16
## alternative hypothesis: true difference in means is not equal to 0
## 95 percent confidence interval:
## -15.3 -12.6
## sample estimates:
## mean in group female
                          mean in group male
##
                    163
                                         177
```

However, just like in dataframes, you can also access specific elements of the htest object by using the \$ operator. To see all the named elements in the object, run names():

```
# Show me all the elements in the height.htest object
names(height.htest)
## [1] "statistic" "parameter" "p.value" "conf.int"
## [6] "null.value" "alternative" "method" "data.name"
```

Now, if we want to access the test statistic or p-value directly, we can just use \$:

```
# Get the test statistic
height.htest$statistic
## t
## -20.7
# Get the p-value
height.htest$p.value
## [1] 1.39e-78
# Get a confidence interval for the mean
height.htest$conf.int
## [1] -15.3 -12.6
## attr(,"conf.level")
## [1] 0.95
```

Here, I'll create a plot, and then add hypothesis test information to the upper margin using a combination of mtext(), paste() and a hypothesis test object:

```
# Create pirateplot
     pirateplot(
      formula = age ~ headband,
      data = pirates,
      main = "Pirate age by headband use")
     # Create the htest object
     age.htest <- t.test(</pre>
       formula = age ~ headband,
       data = pirates)
"est
     # Add test statistic and p-value to subtitle
     mtext(
       side = 3,
       text = paste("t = ",
              round(age.htest$statistic, 2),
              ", p = ",
              round(age.htest$p.value, 2)),
        font = 3)
```

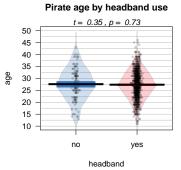

Figure 68: You can add test statistics to a plot by accessing their specific values from the htest object!

#### *T-test with* t.test()

To compare the mean of 1 group to a specific value, or to compare the means of 2 groups, you do a *t-test*. The t-test function in R is t.test(). The t.test() function can take several arguments, here I'll emphasize a few of them. To see them all, check the help menu for t.test (?t.test).

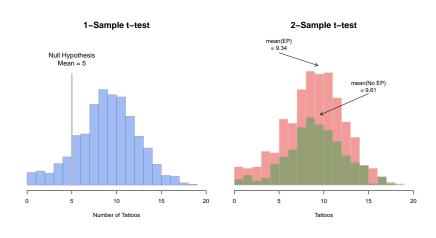

Here are some optional arguments to t.test()

One-Sample t-test

In a one-sample t-test, you compare the data from one group of data to some hypothesized mean. For example, if someone said that pirates on average have 5 tattoos, we could conduct a one-sample test comparing the data from a sample of pirates to a hypothesized mean of 5.

To conduct a one-sample t-test in R using t.test(), enter a vector as the main argument x, and the null hypothesis as the argument mu:

| # Fomulation of a one-sample t-test         |  |
|---------------------------------------------|--|
| <pre>t.test(x = x, # A vector of data</pre> |  |
| <pre>mu = 0) # The null-hypothesis</pre>    |  |

Here, I'll conduct a t-test to see if the average number of tattoos owned by pirates is different from o

alternative A character string specifying the alternative hypothesis, must be one of "two.sided" (default), "greater" or "less". You can specify just the initial letter.

- mu A number indicating the true value of the mean (or difference in means if you are performing a two sample test). The default is o.
- paired A logical indicating whether you want a paired t-test.
- var.equal A logical variable indicating whether to treat the two variances as being equal.
  - f.level The confidence level of the interval.
  - subset An optional vector specifying a subset of observations to be used.

As you can see, the function printed lots of information: the sample mean was 9.43, the test statistic (88.54), and the p-value was 2e-16 (which is virtually o).

Now, what happens if I change the null hypothesis to a mean of 9.4? Because the sample mean was 9.43, quite close to 9.4, the test statistic should decrease, and the p-value should increase:

```
t.test(x = pirates$tattoos,
    mu = 9.4) # Null: Mean is 9.4
##
## One Sample t-test
##
## data: pirates$tattoos
## t = 0.3, df = 1000, p-value = 0.8
## alternative hypothesis: true mean is not equal to 9.4
## 95 percent confidence interval:
## 9.22 9.64
## sample estimates:
## mean of x
## 9.43
```

Just as we predicted! The test statistic decreased to just 0.27, and the p-value increased to 0.79. In other words, our sample mean of 9.43 is reasonably consistent with the hypothesis that the true population mean is 9.30.

#### Two-sample t-test

In a two-sample t-test, you compare the means of two groups of data and test whether or not they are the same.We can specify two-sample t-tests in one of two ways. If the dependent and independent variables are in a dataframe, you can use the formula notation in the form  $y \sim x$ , and specify the dataset containing the data in data

Alternatively, if the data you want to compare are in individual vectors (not together in a dataframe), you can use the vector notation:

```
# Method 2: Vector
t.test(x = x, # First vector
    y = y) # Second vector
```

For example, let's test a prediction that pirates who wear eye patches have fewer tattoos on average than those who don't wear eye patches. Because the data are in the pirates dataframe, we can do this using the formula method:

This test gave us a test statistic of 1.22 and a p-value of 0.22.

To see all the information contained in the test object, use the names() function

```
names(tat.patch.htest)
## [1] "statistic" "parameter" "p.value" "conf.int" "estimate"
## [6] "null.value" "alternative" "method" "data.name"
```

Now, we can, for example, access the confidence interval for the mean differences using \$:

```
# Confidence interval for mean differences
tat.patch.htest$conf.int
```

## [1] -0.164 0.709
## attr(,"conf.level")
## [1] 0.95

#### Using subset to select levels of an IV

If your independent variable has more than two values, the t.test() function will return an error because it doesn't know which two groups you want to compare. For example, let's say I want to compare the number of tattoos of pirates of different ages. Now, the age column has many different values, so if I don't tell t.test() which two values of age I want to compare, I will get an error like this:

To fix this, I need to tell the t.test() function which two values of age I want to test. To do this, use the subset argument and indicate which values of the IV you want to test using the %in% operator. For example, to compare the number of tattoos between pirates of age 29 and 30, I would add the subset = age %in% c(29, 30) argument like this:

If you run this, you'll get a p-value of 0.79 which is pretty high and suggests that we should fail to reject the null hypothesis. You can select any subset of data in the subset argument to the t.test() function – not just the primary independent variable. For example, if I wanted to compare the number of tattoos between pirates who wear handbands or not, but only for female pirates, I would do the following

```
# Is there an effect of college on # of tattoos
# only for female pirates?
t.test(formula = tattoos ~ college,
      data = pirates,
      subset = sex == "female")
##
## Welch Two Sample t-test
##
## data: tattoos by college
## t = 1, df = 500, p-value = 0.3
## alternative hypothesis: true difference in means
## 95 percent confidence interval:
## -0.271 0.922
## sample estimates:
## mean in group CCCC mean in group JSSFP
## 9.60 9.27
```

#### *Correlation test with* cor.test()

Next we'll cover two-sample correlation tests. In a correlation test, you are accessing the relationship between two variables on a ratio or interval scale: like height and weight, or income and beard length. The test statistic in a correlation test is called a *correlation coefficient* and is represented by the letter r. The coefficient can range from -1 to +1, with -1 meaning a strong negative relationship, and +1 meaning a strong positive relationship. The null hypothesis in a correlation test is a correlation of o, which means no relationship at all:

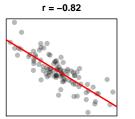

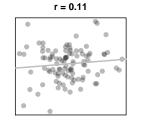

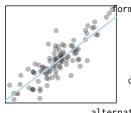

r = 0.85

To run a correlation test between two variables x and y, use the cor.test() function. You can do this in one of two ways, if x and y are columns in a dataframe, use the formula notation. If x and y are met separate vectors (not in a dataframe), use the vector notation

Let's conduct a correlation test on the pirates dataset to see if there is a relationship between a pirate's age and number of parrots they've had in their lifetime. Because the variables (age and parrots) are in a dataframe, we can do this in formula notation: Here are some optional arguments to cor.test(). As always, check the help menu with ?cor.test for additional information and examples:

- ormula A formula in the form ~ x + y, where x and y are the names of the two variables you are testing. These variables should be two separate columns in a dataframe.
  - data The dataframe containing the variables x and y

alternative A string indicating the direction of the test. 't' stands for two-sided, 'l' stands for less than, and 'g' stands

for greater than.

method A string indicating which correlation coefficient to calculate and test. 'pearson' (the default) stands for Pearson, while 'kendall' and 'spearman' stand for Kendall and Spearman correlations respectively.

f.level The confidence level of the interval.

subset A vector specifying a subset of observations to use.

We can also do the same thing using vector notation – the results will be exactly the same:

Now let's print the result:

```
age.parrots.test
##
## Pearson's product-moment correlation
##
## data: pirates$age and pirates$parrots
## t = 6, df = 1000, p-value = 1e-09
## alternative hypothesis: true correlation is not equal to 0
## 95 percent confidence interval:
## 0.13 0.25
## sample estimates:
## cor
## 0.191
```

Looks like we have a positive correlation of 0.19 and a very small p-value of  $1.255 \times 10^{-9}$ . To see what information we can extract for this test, let's run the command names() on the test object:

```
names(age.parrots.test)
## [1] "statistic" "parameter" "p.value" "estimate" "null.value"
## [6] "alternative" "method" "data.name" "conf.int"
```

Looks like we've got a lot of information in this test object. As an example, let's look at the confidence interval for the population correlation coefficient:

```
# 95% confidence interval of the correlation
# coefficient
age.parrots.test$conf.int
## [1] 0.13 0.25
## attr(,"conf.level")
## [1] 0.95
```

Just like the t.test() function, we can use the subset argument in the cor.test() function to conduct a test on a subset of the entire dataframe. For example, to run the same correlation test between a pirate's age and the number of parrot's she's owned, but *only* for female pirates, I can add the subset = sex == "female" argument:

The results look pretty much identical. In other words, the strength of the relationship between a pirate's age and the number of parrot's they've owned is pretty much the same for female pirates and pirates in general.

## *Chi-square test*

Next, we'll cover chi-square tests. In a chi-square test test, we test whether or not there is a difference in the rates of outcomes on a nominal scale (like sex, eye color, first name etc.). The test statistic of a chi-square text is  $\chi^2$  and can range from o to Infinity. The null-hypothesis of a chi-square test is that  $\chi^2 = 0$  which means no relationship.

A key difference between the chisq.test() and the other hypothesis tests we've covered is that chisq.test() requires a *table* created using the table() function as its main argument. You'll see how this works when we get to the examples.

#### *1-sample Chi-square test*

If you conduct a 1-sample chi-square test, you are testing if there is a difference in the number of members of each category in the vector. Or in other words, are all category memberships equally prevalent? Here's the general form of a one-sample chi-square test:

# General form of a one-sample chi-square test
chisq.test(x = table(x))

As you can see, the main argument to chisq.test() should be a *table* of values created using the table() function. For example, let's conduct a chi-square test to see if all pirate colleges are equally prevalent in the pirates data. We'll start by creating a table of the college data:

```
# Frequency table of pirate colleges
table(pirates$college)
##
## CCCC JSSFP
## 658 342
```

Just by looking at the table, it looks like pirates are much more likely to come from Captain Chunk's Cannon Crew (CCCC) than Jack Sparrow's School of Fashion and Piratery (JSSFP). For this reason, we should expect a very large test statistic and a very small p-value. Let's test it using the chisq.test() function.

```
# Are all colleges equally prevelant?
chisq.test(x = table(pirates$college))
```

## Chi-squared test for given probabilities
##
## data: table(pirates\$college)
## X-squared = 100, df = 1, p-value <2e-16</pre>

Indeed, with a test statistic of 99.86 and a p-value of  $1.639 \times 10^{-23}$ , we can safely reject the null hypothesis and conclude that certain college *are* more popular than others.

#### 2-sample chi-square test

If you want to see if the frequency of one nominal variable depends on a second nominal variable, you'd conduct a 2-sample chi-square test. For example, we might want to know if there is a relationship between the college a pirate went to, and whether or not he/she wears an eyepatch. We can get a contingency table of the data from the pirates dataframe as follows:

```
table(pirates$eyepatch,
      pirates$favorite.pirate)
##
##
       Anicetus Blackbeard Edward Low Hook Jack Sparrow Lewis Scot
##
     0
              34
                          42
                                      32
                                           35
                                                        159
                                                                     40
              55
                          77
                                      70
                                           82
                                                        296
                                                                     78
##
```

To conduct a chi-square test on these data, we will enter table of the two data vectors:

It looks like we got a test statistic of  $\chi^2 = 0$  and a p-value of 1. At the traditional p = .05 threshold for significance, we would conclude that we fail to reject the null hypothesis and state that we do not have enough information to determine if pirates from different colleges differ in how likely they are to wear eye patches.

## *Getting APA-style conclusions with the apa function*

Most people think that R pirates are a completely unhinged, drunken bunch of pillaging buffoons. But nothing could be further from the truth! R pirates are a very organized and formal people who like their statistical output to follow strict rules. The most famous rules are those written by the American Pirate Association (APA). These rules specify exactly how an R pirate should report the results of the most common hypothesis tests to her fellow pirates.

For example, in reporting a t-test, APA style dictates that the result should be in the form t(df) = X, p = Y (Z-tailed), where df is the degrees of freedom of the text, X is the test statistic, Y is the p-value, and Z is the number of tails in the test. Now you can of course read these values directly from the test result, but if you want to save some time and get the APA style conclusion quickly, just use the apa function. Here's how it works:

Consider the following two-sample t-test on the pirates dataset that compares whether or not there is a significant age difference between pirates who wear headbands and those who do not:

```
test.result <- t.test(age ~ headband,</pre>
                      data = pirates)
test.result
##
##
   Welch Two Sample t-test
##
## data: age by headband
## t = 0.4, df = 100, p-value = 0.7
## alternative hypothesis: true difference in means is not equal to 0
## 95 percent confidence interval:
## -1.03 1.48
## sample estimates:
  mean in group no mean in group yes
##
                27.6
                                   27.3
##
```

It looks like the test statistic is 1.35, degrees of freedom is 116.92, and the p-value is 0.178. Let's see how the apa function gets these values directly from the test object:

```
library(yarrr) # Load the yarrr library
apa(test.result)
## [1] "mean difference = -0.22, t(135.47) = 0.35, p = 0.73 (2-tailed)"
```

As you can see, the apa function got the values we wanted and reported them in proper APA style. The apa function will even automatically adapt the output for Chi-Square and correlation tests if you enter such a test object. Let's see how it works on a correlation test where we correlate a pirate's age with the number of parrots she has owned:

The apa function has a few optional arguments that control things like the number of significant digits in the output, and the number of tails in the test. Run ?apa to see all the options.

# Test your R might!

The following questions are based on data from either the movies or the pirates dataset in the yarrr package. Make sure to load the package first to get access to the data!

- Do male pirates have significantly longer beards than female pirates? Test this by conducting a t-test on the relevant data in the pirates dataset. (Hint: You'll have to select just the female and male pirates and remove the 'other' ones using subset())
- 2. Are pirates whose favorite pixar movie is Up more or less likely to wear an eye patch than those whose favorite pixar movie is Inside Out? Test this by conducting a chi-square test on the relevant data in the pirates dataset. (Hint: Create a new dataframe that only contains data from pirates whose favorite move is either Up or Inside Out using subset(). Then do the test on this new dataframe.)
- 3. Do longer movies have significantly higher budgets than shorter movies? Answer this question by conducting a correlation test on the appropriate data in the movies dataset.
- 4. Do R rated movies earn significantly more money than PG-13 movies? Test this by conducting a t-test on the relevant data in the movies dataset.
- 5. Are certain movie genres significantly more common than others in the movies dataset? Test this by conducting a 1-sample chisquare test on the relevant data in the movies dataset.
- 6. Do sequels and non-sequels differ in their ratings? Test this by conducting a 2-sample chi-square test on the relevant data in the movies dataset.

# 12: ANOVA and Factorial Designs

In the last chapter we covered 1 and two sample hypothesis tests. In these tests, you are either comparing 1 group to a hypothesized value, or comparing the relationship between two groups (either their means or their correlation). In this chapter, we'll cover how to analyse more complex experimental designs with ANOVAs.

When do you conduct an ANOVA? You conduct an ANOVA when you are testing the effect of one or more nominal (aka factor) independent variable(s) on a numerical dependent variable. A nominal (factor) variable is one that contains a finite number of categories with no inherent order. Gender, profession, experimental conditions, and Justin Bieber albums are good examples of factors (not necessarily of good music). If you only include one independent variable, this is called a *One-way ANOVA*. If you include two independent variables, this is called a *Two-way ANOVA*. If you include three independent variables it is called a *Mènage á trois 'NOVA*.<sup>26</sup>

For example, let's say you want to test how well each of three different cleaning fluids are at getting poop off of your poop deck. To test this, you could do the following: over the course of 300 cleaning days, you clean different areas of the deck with the three different cleaners. You then record how long it takes for each cleaner to clean its portion of the deck. At the same time, you could also measure how well the cleaner is cleaning two different types of poop that typically show up on your deck: shark and parrot. Here, your independent variables *cleaner* and *type* are factors, and your dependent variable *time* is numeric.

Thankfully, this experiment has already been conducted. The data are recorded in a dataframe called poopdeck in the yarrr package. Here's how the first few rows of the data look:

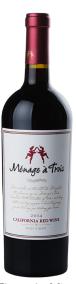

Figure 69: Mènage á trois wine – the perfect pairing for a 3-way ANOVA

<sup>26</sup> Ok maybe it's not yet, but we repeat it enough it will be and we can change the world.

#### head(poopdeck)

| ## |   | day | cleaner | type   | time |
|----|---|-----|---------|--------|------|
| ## | 1 | 1   | а       | parrot | 47   |
| ## | 2 | 1   | b       | parrot | 55   |
| ## | 3 | 1   | С       | parrot | 64   |
| ## | 4 | 1   | а       | shark  | 101  |
| ## | 5 | 1   | b       | shark  | 76   |
| ## | 6 | 1   | С       | shark  | 63   |

Given this data, we can use ANOVAs to answer three separate questions:

- 1. Is there a difference between the different cleaners on cleaning time (ignoring poop type)? (*One-way ANOVA*)
- 2. Is there a difference between the different poop types on cleaning time (ignoring which cleaner is used)? (*One-way ANOVA*)
- 3. Is there a *unique* effect of the cleaner or poop types on cleaning time? (*Two-way ANOVA*)
- 4. Does the effect of cleaner depend on the poop type? (*Interaction between cleaner and type*)

# Between-Subjects ANOVA

There are many types of ANOVAs that depend on the type of data you are analyzing. In fact, there are so many types of ANOVAs that there are entire books explaining differences between one type and another. For this book, we'll cover just one type of ANOVAs called *full-factorial, between-subjects ANOVAs*. These are the simplest types of ANOVAs which are used to analyze a standard experimental design. In a *full-factorial, between-subjects* ANOVA, participants (aka, source of data) are randomly assigned to a unique combination of factors – where a combination of factors means a specific experimental condition.<sup>27</sup>

For the rest of this chapter, I will refer to full-factorial betweensubjects ANOVAs as 'standard' ANOVAs

#### What does ANOVA stand for?

ANOVA stands for "Analysis of variance." At first glance, this sounds like a strange name to give to a test that you use to find differences

We can visualize the poopdeck data using (of course) a pirate plot:

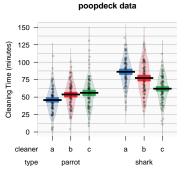

<sup>27</sup> For example, consider a psychology study comparing the effects of caffeine on cognitive performance. The study could have two independent variables: drink type (soda vs. coffee vs. energy drink), and drink dose (.251, .51, 11). In a full-factorial design, each participant in the study would be randomly assigned to one drink type and one drink dose condition. In this design, there would be 3 x 3 = 9 conditions. in *means*, not differences in *variances*. However, ANOVA actually uses variances to determine whether or not there are 'real' differences in the means of groups. Specifically, it looks at how variable data are *within* groups and compares that to the variability of data *between* groups. If the between-group variance is large compared to the within group variance, the ANOVA will conclude that the groups *do* differ in their means. If the between-group variance, the ANOVA will conclude that the groups are all the same. See Figure 70 for a visual depiction of an ANOVA.

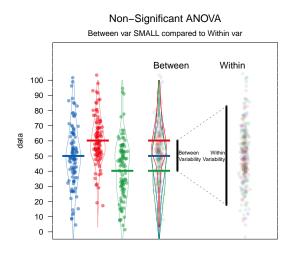

Figure 70: How ANOVAs work. ANOVA compares the variability *between* groups (i.e.; the differences in the means) to the variability *within* groups (i.e.; the differences between members within groups). If the variability between groups is *small* compared to the variability between groups, ANOVA will return a non-significant result – suggesting that the groups are *not* really different. If the variability between groups is *large* compared to the variability within groups, ANOVA will return a significant result – indicating that the groups *are* really different.

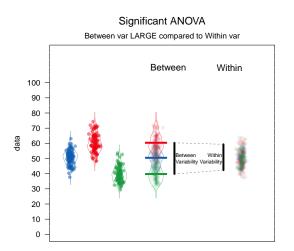

4 Steps to conduct a standard ANOVA in R

Here are the 4 steps you should follow to conduct a standard ANOVA in R:

Step 1 Create an ANOVA object using the aov() function. In the aov() function, specify the independent and dependent variable(s) with a formula with the format  $y \sim x1 + x2 + ...$  where y is the dependent variable, and  $x_1, x_2 \dots$  are one (more more) factor independent variables.

*Step 2* Create a summary ANOVA table by applying the summary() function to the ANOVA object you created in Step 1.

```
# Step 2: Look at a summary of the aov object
summary(mod.aov)
```

*Step* 3 If necessary, calculate post-hoc tests by applying a post-hoc testing function like TukeyHSD() to the ANOVA object you created in Step 1.

```
# Step 3: Calculate post-hoc tests
TukeyHSD(mod.aov)
```

Step 4 If necessary, interpret the nature of the group differences by creating a linear regression object using lm() using the same arguments you used in the aov() function in Step 1.

Let's do an example by running both a one-way and two-way ANOVA on the poopdeck data:

#### Standard one-way ANOVA

You conduct a one-way ANOVA when you testing one factor independent variable and are ignoring all other possible variables. Let's use the poopdeck data and do a one-way ANOVA with cleaning time time as the dependent variable and the cleaner type cleaner as the independent variable.

```
Step 1: Create an ANOVA object from the regression object with aov()
```

First, we'll create an ANOVA object with aov. Because time is the dependent variable and cleaner is the independent variable, we'll set the formula to formula = time  $\sim$  cleaner

#### Step 2: Look at summary tables of the ANOVA with summary()

Now, to see a full ANOVA summary table of the ANOVA object, apply the summary() to the ANOVA object from Step 1.

```
summary(cleaner.aov)
## Df Sum Sq Mean Sq F value Pr(>F)
## cleaner 2 6057 3028 5.29 0.0053 **
## Residuals 597 341511 572
## ---
## Signif. codes: 0 '***' 0.001 '**' 0.01 '*' 0.05 '.' 0.1 ' ' 1
```

The main result from our table is that we have a significant effect of cleaner on cleaning time (F(2, 597) = 5.29, p = 0.005). However, the ANOVA table does not tell us which levels of the independent variable differ. In other words, we don't know which cleaner is better than which. To answer this,w e need to conduct a post-hoc test.

#### Step 3: Do pairwise comparisons with TukeyHSD()

If you've found a significant effect of a factor, you can then do posthoc tests to test the difference between each all pairs of levels of the independent variable. There are many types of pairwise comparisons that make different assumptions.<sup>28</sup> One of the most common posthoc tests for standard ANOVAs is the Tukey Honestly Significant Difference (HSD) test.<sup>29</sup> To do an HSD test, apply the TukeyHSD() function to your ANOVA object as follows:

<sup>&</sup>lt;sup>28</sup> To learn more about the logic behind different post-hoc tests, check out the Wikipedia page here: Post-hoc Test Wikipedia

<sup>&</sup>lt;sup>29</sup> To see additional information about the Tukey HSD test, check out the Wikipedia page here: Tukey HSD Wikipedia.

```
TukeyHSD(cleaner.aov)
```

```
## Tukey multiple comparisons of means
## 95% family-wise confidence level
##
## Fit: aov(formula = time ~ cleaner, data = poopdeck)
##
## $cleaner
## diff lwr upr p adj
## b-a -0.42 -6.04 5.20 0.983
## c-a -6.94 -12.56 -1.32 0.011
## c-b -6.52 -12.14 -0.90 0.018
```

This table shows us pair-wise differences between each group pair. The diff column shows us the mean differences between groups (which thankfully are identical to what we found in the summary of the regression object before), a confidence interval for the difference, and a p-value testing the null hypothesis that the group differences are not different.

### Step 4: Look at the coefficients in a regression analysis with lm()

I almost always find it helpful to combine an ANOVA summary table with a regression summary table. Because ANOVA is just a special case of regression (where all the independent variables are factors), you'll get the same results with a regression object as you will with an ANOVA object. However, the format of the results are different and frequently easier to interpret.

To create a regression object, use the lm() function. Your inputs to this function will be *identical* to your inputs to the aov() function

```
# Create a regression object
cleaner.lm <- lm(formula = time ~ cleaner,</pre>
                 data = poopdeck)
# Show summary
summary(cleaner.lm)
##
## Call:
## lm(formula = time ~ cleaner, data = poopdeck)
##
## Residuals:
##
     Min
            1Q Median
                            3Q
                                  Max
## -63.02 -16.60 -1.05 16.92 71.92
```

```
##
## Coefficients:
##
             Estimate Std. Error t value Pr(>|t|)
## (Intercept) 66.02 1.69 39.04
                                         <2e-16 ***
                -0.42
## cleanerb
                           2.39
                                 -0.18
                                        0.8607
                -6.94
## cleanerc
                           2.39 -2.90 0.0038 **
## ---
## Signif. codes: 0 '***' 0.001 '**' 0.05 '.' 0.1 ' ' 1
##
## Residual standard error: 23.9 on 597 degrees of freedom
## Multiple R-squared: 0.0174,Adjusted R-squared: 0.0141
## F-statistic: 5.29 on 2 and 597 DF, p-value: 0.00526
```

As you can see, the regression table does not give us tests for each variable like the ANOVA table does. Instead, it tells us how different each level of an independent variable is from a *default* value. You can tell which value of an independent variable is the default variable just by seeing which value is missing from the table. In this case, I don't see a coefficient for cleaner a, so that must be the default value.

The intercept in the table tells us the mean of the default value. In this case, the mean time of cleaner a was 66.02. The coefficients for the other levels tell us that cleaner b is, on average 0.42 minutes faster than cleaner a, and cleaner c is on average 6.94 minutes faster than cleaner a. Not surprisingly, these are the same differences we saw in the Tukey HSD test!

#### Multiple-way ANOVA: $(y \sim x1 + x2 + ...)$

To conduct a two-way ANOVA or a *Mènage á trois* 'NOVA, just include additional independent variables in the regression model formula with the + sign. That's it. All the steps are the same. Let's conduct a two-way ANOVA with both cleaner and type as independent variables. To do this, we'll set formula = time  $\sim$  cleaner + type:

Here's the summary table:

```
# Step 2: Get ANOVA table with summary()
summary(cleaner.type.aov)
## Df Sum Sq Mean Sq F value Pr(>F)
## cleaner 2 6057 3028 6.94 0.001 **
## type 1 81620 81620 187.18 <2e-16 ***
## Residuals 596 259891 436
## ---
## Signif. codes: 0 '***' 0.001 '**' 0.01 '*' 0.05 '.' 0.1 ' ' 1</pre>
```

Again, given significant effects, we can proceed with post-hoc tests:

```
# Step 3: Conduct post-hoc tests
TukeyHSD(cleaner.type.aov)
##
   Tukey multiple comparisons of means
##
      95% family-wise confidence level
##
## Fit: aov(formula = time ~ cleaner + type, data = poopdeck)
##
## $cleaner
## diff lwr uprpadj
## b-a -0.42 -5.33 4.49 0.978
## c-a -6.94 -11.85 -2.03 0.003
## c-b -6.52 -11.43 -1.61 0.005
##
## $type
##
              diff lwr upr p adj
## shark-parrot 23.3 20 26.7
                                0
```

It looks like we found significant effects of both independent variables. The only non-significant group difference we found is between cleaner b and cleaner a.

## ANOVA with interactions: (y $\sim$ x1 \* x2)

Interactions between variables test whether or not the effect of one variable depends on another variable. For example, we could use an interaction to answer the question: *Does the effect of cleaners depend on the type of poop they are used to clean?* To include interaction terms in an ANOVA, just use an asterix (\*) instead of the plus (+) between the terms in your formula.<sup>30</sup>

Let's repeat our previous ANOVA with two independent variables, but now we'll include the interaction between cleaner and type. To do this, we'll set the formula to time  $\sim$  cleaner \* type.

Again, to interpret that nature of the results, it's helpful to repeat the analysis as a regression using the lm() function:

' 1

summary(cleaner.type.lm)

| ## |                                                           |
|----|-----------------------------------------------------------|
| ## | Call:                                                     |
| ## | lm(formula = time ~ cleaner + type, data = poopdeck)      |
| ## |                                                           |
| ## | Residuals:                                                |
| ## | Min 10 Median 30 Max                                      |
|    | -59.74 -13.79 -0.68 13.58 83.58                           |
| ## |                                                           |
| ## | Coefficients:                                             |
| ## | Estimate Std. Error t value Pr(> t )                      |
| ## | (Intercept) 54.36 1.71 31.88 < 2e-16 ***                  |
| ## | cleanerb -0.42 2.09 -0.20 0.84067                         |
|    | cleanerc -6.94 2.09 -3.32 0.00094 ***                     |
| ## | typeshark 23.33 1.71 13.68 < 2e-16 ***                    |
| ## |                                                           |
| ## | Signif. codes: 0 '***' 0.001 '**' 0.01 '*' 0.05 '.' 0.1 ' |
| ## |                                                           |
|    |                                                           |

## Residual standard error: 20.9 on 596 degrees of freedom
## Multiple R-squared: 0.252,Adjusted R-squared: 0.248
## F-statistic: 67 on 3 and 596 DF, p-value: <2e-16</pre>

Now we need to interpret the results in respect to two default values (here, cleaner = a and type = parrot). The intercept means that the average time for cleaner a on parrot poop was 54.357 minutes. Additionally, the average time to clean shark poop was 23.33 minutes slower than when cleaning parrot poop.

<sup>30</sup> When you include an interaction term in a regression object, R will automatically include the main effects as well

```
# Step 1: Create ANOVA object
cleaner.type.int.aov <- aov(formula = time ~ cleaner * type,</pre>
                         data = poopdeck)
# Step 2: Look at summary table
summary(cleaner.type.int.aov)
##
                Df Sum Sq Mean Sq F value Pr(>F)
## cleaner
                 2
                     6057
                            3028 7.82 0.00044 ***
                 1 81620
                           81620 210.86 < 2e-16 ***
## type
## cleaner:type
                 2 29968
                           14984
                                    38.71 < 2e-16 ***
## Residuals 594 229923
                           387
## ---
## Signif. codes: 0 '***' 0.001 '**' 0.01 '*' 0.05 '.' 0.1 ' ' 1
```

Looks like we did indeed find a significant interaction between cleaner and type. In other words, the effectiveness of a cleaner depends on the type of poop it's being applied to. This makes sense given our plot of the data at the beginning of the chapter.

To understand the nature of the difference, we'll look at the regression coefficients from a regression object:

```
summary(cleaner.type.int.lm)
```

```
##
## Call:
## lm(formula = time ~ cleaner * type, data = poopdeck)
##
## Residuals:
## Min 1Q Median 3Q Max
## -54.28 -12.83 -0.08 12.29 74.87
##
## Coefficients:
                     Estimate Std. Error t value Pr(>|t|)
##
                      45.76 1.97 23.26 < 2e-16 ***
8.06 2.78 2.90 0.00391 **
## (Intercept)
## cleanerb

        10.37
        2.78
        3.73
        0.00021
        ***

## cleanerc
## typeshark
                         40.52 2.78 14.56 < 2e-16 ***
## cleanerb:typeshark -16.96 3.93 -4.31 1.9e-05 ***
## cleanerc:typeshark -34.62 3.93 -8.80 < 2e-16 ***</pre>
## ---
## Signif. codes: 0 '***' 0.001 '**' 0.01 '*' 0.05 '.' 0.1 ' ' 1
##
## Residual standard error: 19.7 on 594 degrees of freedom
## Multiple R-squared: 0.338,Adjusted R-squared: 0.333
```

#### ## F-statistic: 60.8 on 5 and 594 DF, p-value: <2e-16

Again, to interpret this table, we first need to know what the default values are. We can tell this from the coefficients that are 'missing' from the table. Because I don't see terms for cleanera or typeparrot, this means that cleaner = "a" and type = "parrot" are the defaults. Again, we can interpret the coefficients as *differences* between a level and the default. It looks like for parrot poop, cleaners b and c both take more time than cleaner a (the default). Additionally, shark poop tends to take much longer than parrot poop to clean (the estimate for typeshark is positive).

The interaction terms tell us how the effect of cleaners *changes* when one is cleaning shark poop. The negative estimate (-16.96) for cleanerb: typeshark means that cleaner b is, on average 16.96 minutes *faster* when cleaning shark poop compared to parrot poop. Because the previous estimate for cleaner b (for parrot poop) was just 8.06, this suggests that cleaner b is *slower* than cleaner a for parrot poop, but *faster* than cleaner a for shark poop. Same thing for cleaner c which simply has stronger effects in both directions.

### Type I, Type II, and Type III ANOVAs

It turns out that there is not just one way to calculate ANOVAs. In fact, there are three different types - called, Type 1, 2, and 3 (or Type I, II and III). These types differ in how they calculate variability (specifically the *sums of of squares*). If your data is relatively *balanced*, meaning that there are relatively equal numbers of observations in each group, then all three types will give you the same answer. However, if your data are *unbalanced*, meaning that some gropus of data have many more observations than others, then you need to use Type II (2) or Type III (3).

The standard aov() function in base-R uses Type I sums of squares. Therefore, it is only appropriate when your data are balanced. If your data are unbalanced, you should conduct an ANOVA with Type II or Type III sums of squares. To do this, you can use the Anova() function in the car package. The Anova() function has an argument called type that allows you to specify the type of ANOVA you want to calculate.

In the next code chunk, I'll calculate 3 separate ANOVAs from the poopdeck data using the three different types. First, I'll create a regression object with lm():.

For more detail on the different types, check out https://mcfromnz.wordpress.com/2011/03/02/anovatype-iiiiii-ss-explained/

As you'll see, the Anova() function requires you to enter a regression object as the main argument, and *not* a formula and dataset. That is, you need to first create a regression object from the data with lm() (or glm()), and then enter that object into the Anova() function. You can also do the same thing with the standard aov() function Now that I've created the regression object time.lm, I can calculate the three different types of ANOVAs by entering the object as the main argument to either aov() for a Type I ANOVA, or Anova() in the car package for a Type II or Type III ANOVA:

```
# Type I ANOVA - aov()
time.I.aov <- aov(time.lm)
# Type II ANOVA - Anova(type = 2)
time.II.aov <- car::Anova(time.lm, type = 2)
# Type III ANOVA - Anova(type = 3)
time.III.aov <- car::Anova(time.lm, type = 3)</pre>
```

As it happens, the data in the poopdeck dataframe are perfectly balanced (see Figure 71), so we'll get exactly the same result for each ANOVA type. However, if they were not balanced, then we should *not* use the Type I ANOVA calculated with the aov() function.

## Additional tips

#### Getting additional information from ANOVA objects

You can get a lot of interesting information from ANOVA objects. To see everything that's stored in one, run the names() command on an ANOVA object. For example, here's what's in our last ANOVA object:

```
names(cleaner.type.int.aov)
## [1] "coefficients" "residuals" "effects" "rank"
## [5] "fitted.values" "assign" "qr" "df.residual"
## [9] "contrasts" "xlevels" "call" "terms"
## [13] "model"
```

For example, the "fitted.values" contains the model fits for the dependent variable (time) for *every* observation in our dataset. We can add these fits back to the dataset with the \$ operator and assignment. For example, let's get the model fitted values from both the interaction model (cleaner.type.aov) and the non-interaction model (cleaner.type.int.aov) and assign them to new columns in the dataframe: To see if your data are balanced, you can use the table() function:

# Are observations in the poopdeck data balanced?
with(poopdeck,

table(cleaner, type))

| ## | 1       | type   |       |
|----|---------|--------|-------|
| ## | cleaner | parrot | shark |
| ## | а       | 100    | 100   |
| ## | b       | 100    | 100   |
| ## | С       | 100    | 100   |

As you can see, in the poopdeck data, the observations are perfectly balanced, so it doesn't matter which type of ANOVA we use to analyse the data. Figure 71: Testing if variables are balanced in an ANOVA. # Add the fits for the interaction model to the dataframe as int.fit

poopdeck\$int.fit <- cleaner.type.int.aov\$fitted.values</pre>

# Add the fits for the main effects model to the dataframe as me.fit

poopdeck\$me.fit <- cleaner.type.aov\$fitted.values</pre>

Now let's look at the first few rows in the table to see the fits for the first few observations.

```
head(poopdeck)
```

| ## |   | day | cleaner | type   | time | int.fit | me.fit |
|----|---|-----|---------|--------|------|---------|--------|
| ## | 1 | 1   | а       | parrot | 47   | 45.8    | 54.4   |
| ## | 2 | 1   | b       | parrot | 55   | 53.8    | 53.9   |
| ## | 3 | 1   | С       | parrot | 64   | 56.1    | 47.4   |
| ## | 4 | 1   | а       | shark  | 101  | 86.3    | 77.7   |
| ## | 5 | 1   | b       | shark  | 76   | 77.4    | 77.3   |
| ## | 6 | 1   | С       | shark  | 63   | 62.0    | 70.7   |

You can use these fits to see how well (or poorly) the model(s) were able to fit the data. For example, we can calculate how far each model's fits were from the true data as follows:

```
# How far were the interaction model fits from the data on average? We can also see how far the mod-
els were on average from the data
separately for each condition using
dplyr.
## [1] 15.4
# How far were the main effect model fits from the data on average? poopdeck %>% group_by(cleaner, type) %>%
summarise(
int.fit.err = mean(abs(int.fit - time)),
mean(abs(poopdeck$me.fit - poopdeck$time))
## [1] 16.5
```

As you can see, the interaction model was off from the data by 15.35 minutes on average, while the main effects model was off from the data by 16.54 on average. This is not surprising as the interaction model is more complex than the main effects only model. However, just because the interaction model is better at fitting the data doesn't necessarily mean that the interaction is either meaningful or reliable.

## ## cleaner type int.fit.err me.fit.err ## <chr> <chr> <dbl> <dbl> ## 1 a parrot 14.3 16.1 ## 2 a shark 15.5 17.4 ## 3 b parrot 13.9 13.9 ## 4 b shark 18.5 18.5 ## 5 15.5 17.3 c parrot ## 6 c shark 14.5 16.1

The results show that the interaction model had better fits (i.e.; lower errors) for virtually every condition

## Source: local data frame [6 x 4]

## Groups: cleaner [?]

### Repeated measures (linear mixed-effects) ANOVA using the lm4 package

If you are conducting an analyses where you're repeating measurements over one or more third variables, like giving the same participant different tests, you should do a mixed-effects regression analysis. To do this, you should use the 1mer function in the 1me4 package. For example, in our poopdeck data, we have repeated measurements for days. That is, on each day, we had 6 measurements. Now, it's possible that the overall cleaning times differed depending on the day. We can account for this by including random intercepts for day by adding the (1|day) term to the formula specification.<sup>31</sup>

<sup>31</sup> For more tips on mixedeffects analyses, check out this great tutorial by Bodo Winter http://www.bodowinter.com/tutorial/bw\_LME\_tutorial2.

# install.packages(lme4) # If you don't have the package already
library(lme4)

# Test your R Might!

For the following questions, use the pirates dataframe in the yarrr package

- Is there a significant relationship between a pirate's favorite pixar movie and the number of tattoos (s)he has? Conduct an appropriate ANOVA with fav.pixar as the independent variable, and tattoos as the dependent variable. If there is a significant relationship, conduct a post-hoc test to determine which levels of the independent variable(s) differ.
- 2. Is there a significant relationship between a pirate's favorite pirate and how many tattoos (s)he has? Conduct an appropriate ANOVA with favorite.pirate as the independent variable, and tattoos as the dependent variable. If there is a significant relationship, conduct a post-hoc test to determine which levels of the independent variable(s) differ.
- 3. Now, repeat your analysis from the previous two questions, but include both independent variables fav.pixar and favorite.pirate in the ANOVA. Do your conclusions differ when you include both variables?
- 4. Finally, test if there is an interaction between fav.pixar and favorite.pirate on number of tattoos.

# 13: Regression

Pirates like diamonds. Who doesn't?! But as much as pirates love diamonds, they hate getting ripped off. For this reason, a pirate needs to know how to accurately assess the value of a diamond. For example, how much should a pirate pay for a diamond with a weight of 2.0 grams, a clarity value of 1.0, and a color gradient of 4 out of 10? To answer this, we'd like to know how the attributes of diamonds (e.g.; weight, clarity, color) relate to its value. We can get these values using linear regression.

# The Linear Model

The linear model is easily the most famous and widely used model in all of statistics. Why? Because it can apply to so many interesting research questions where you are trying to predict a continuous variable of interest (the *response* or *dependent variable*) on the basis of one or more other variables (the *predictor* or *independent variables*).

The linear model takes the following form, where the x values represent the predictors, while the beta values represent weights.

$$y = \beta_0 + \beta_1 x_1 + \beta_2 x_2 + \dots \beta_n x_n$$

For example, we could use a regression model to understand how the value of a diamond relates to two independent variables: its weight and clarity. In the model, we could define the value of a diamond as  $\beta_{weight} \times weight + \beta clarity \times clarity$ . Where  $\beta_{weight}$ indicates how much a diamond's value changes as a function of its weight, and  $\beta_{clarity}$  defines how much a diamond's value change as a function of its clarity.

### *Linear regression with* lm()

To estimate the beta weights of a linear model in R, we use the lm() function. The function has three key arguments: formula, and data

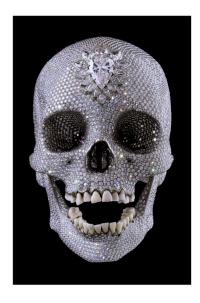

Figure 72: Insert funny caption here.

# lm()

formula

A formula in a form  $y \sim x1 + x2 + \ldots$ , where y is the dependent variable, and x1, x2, ... are the independent variables. If you want to include all columns (excluding y) as independent variables, just enter y  $\sim$ .

data

The dataframe containing the columns specified in the formula.

## *Estimating the value of diamonds with* lm()

We'll start with a simple example using a dataset in the yarrr package called diamonds. The dataset includes data on 150 diamonds sold at an auction. Here are the first few rows of the dataset

library(yarrr)
head(diamonds)

| weight | clarity | color | value |
|--------|---------|-------|-------|
| 9.3    | 0.88    | 4     | 182   |
| 11.1   | 1.05    | 5     | 191   |
| 8.7    | 0.85    | 6     | 176   |
| 10.4   | 1.15    | 5     | 195   |
| 10.6   | 0.92    | 5     | 182   |
| 12.3   | 0.44    | 4     | 183   |

Our goal is to come up with a linear model we can use to estimate the value of each diamond (DV = value) as a linear combination of three independent variables: its weight, clarity, and color. The linear model will estimate each diamond's value using the following equation:

 $\beta_{Int} + \beta_{weight} \times weight + \beta_{clarity} \times clarity + \beta_{color} \times color$ 

where  $\beta_{weight}$  is the increase in value for each increase of 1 in weight,  $\beta_{clarity}$  is the increase in value for each increase of 1 in clarity (etc.). Finally,  $\beta_{Int}$  is the baseline value of a diamond with a value of 0 in all independent variables.

To estimate each of the 4 weights, we'll use lm(). Because value is the dependent variable, we'll specify the formula as formula = value  $\sim$  weight + clarity + color. We'll assign the result of the function to a new object called diamonds.lm:

To see the results of the regression analysis, including estimates for each of the beta values, we'll use the summary function:

```
# Print summary statistics from diamond model
summary(diamonds.lm)
##
## Call:
## lm(formula = value ~ weight + clarity + color, data = diamonds)
##
## Residuals:
## Min 1Q Median
                           30
                                   Max
## -10.405 -3.547 -0.113 3.255 11.046
##
## Coefficients:
##
   Estimate Std. Error t value Pr(>|t|)
## (Intercept) 148.335 3.625 40.92 <2e-16 ***
              2.189
                         0.200 10.95 <2e-16 ***
## weight
## clarity
              21.692
                        2.143 10.12 <2e-16 ***
## color
              -0.455
                         0.365 -1.25
                                          0.21
## ---
## Signif. codes: 0 '***' 0.001 '**' 0.01 '*' 0.05 '.' 0.1 ' ' 1
##
## Residual standard error: 4.7 on 146 degrees of freedom
## Multiple R-squared: 0.637, Adjusted R-squared: 0.63
## F-statistic: 85.5 on 3 and 146 DF, p-value: <2e-16
```

Here, we can see from the summary table that the model estimated  $\beta_{Int}$  (the intercept), to be 148.34,  $\beta_{weight}$  to be 2.19,  $\beta_{clarity}$  to be 21.69, and ,  $\beta_{color}$  to be -0.45. You can see the full linear model in Figure 73 below:

You can access lots of different aspects of the regression object. To see what's inside, use names()

If you want to include all variables in a dataframe in the regression, you don't need to type the name of every independent variable in the formula argument, just enter a period (.) and R will assume you are using all variables.

# Shorten your formula with . to include
# all variables:

Here are the main components of the summary of our regression object diamonds.lm"

```
Call This just repeats our arguments to the lm() function
```

Pesiduals Summary statistics of how far away the model fits are away from the true values. A residual is defined as the model fit minus the true value. For example, the median residual of -0.11 means that the median difference between the model fits and the true values is -0.11.

fficients Estimates and inferential statistics on the beta values.

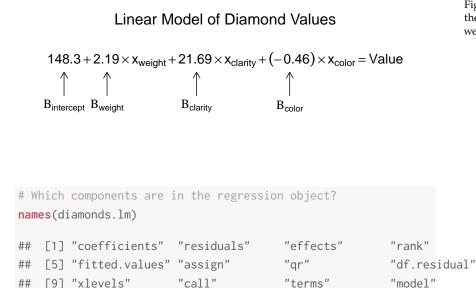

For example, to get the estimated coefficients from the model, just access the coefficients attribute:

```
# The coefficients in the diamond model
diamonds.lm$coefficients
## (Intercept) weight clarity color
## 148.3354 2.1894 21.6922 -0.4549
```

If you want to access the entire statistical summary table of the coefficients, you just need to access them from the summary object:

```
# Coefficient statistics in the diamond model
summary(diamonds.lm)$coefficients
## Estimate Std. Error t value Pr(>|t|)
## (Intercept) 148.3354 3.6253 40.917 7.009e-82
## weight 2.1894 0.2000 10.948 9.706e-21
## clarity 21.6922 2.1429 10.123 1.411e-18
## color -0.4549 0.3646 -1.248 2.141e-01
```

#### Getting model fits with fitted.values

To see the fitted values from a regression object (the values of the dependent variable predicted by the model), access the fitted.values attribute from a regression object with fitted.values.

Here, I'll add the fitted values from the diamond regression model as a new column in the diamonds dataframe:

You can use the fitted values from a regression object to plot the relationship between the true values and the model fits. If the model does a good job in fitting the data, the data should fall on a diagonal line:

```
# Plot the relationship between true diamond values
# and linear model fitted values
```

```
plot(x = diamonds$value,
    y = diamonds.lm$fitted.values,
    xlab = "True Values",
    ylab = "Model Fitted Values",
    main = "Regression fits of diamond values"
)
```

**abline**(b = 1, a = 0)

#### Regression fits of diamond values

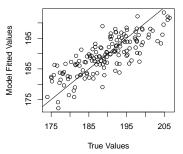

Figure 73: A linear model estimating the values of diamonds based on their weight, clarity, and color.

# Add the fitted values as a new column in the dataframe diamonds\$value.lm <- diamonds.lm\$fitted.values</pre> # Show the result head(diamonds) ## weight clarity color value value.lm ## 1 9.35 0.88 4 182.5 186.1 ## 2 11.10 1.05 5 191.2 193.1 ## 3 8.65 0.85 6 175.7 183.0 5 195.2 ## 4 10.43 1.15 193.8 ## 5 10.62 0.92 5 181.6 189.3 ## 6 12.35 0.44 4 182.9 183.1

According to the model, the first diamond, with a weight of 9.35, a clarity of 0.88, and a color of 4 should have a value of 186.08. As we can see, this is not far off from the true value of 182.5.

#### Using predict() to predict new data from a model

Once you have created a regression model with lm(), you can use it to easily predict results from new datasets using the predict() function.

For example, let's say I discovered 3 new diamonds with the following characteristics:

| weight | clarity | color |
|--------|---------|-------|
| 20     | 1.5     | 5     |
| 10     | 0.2     | 2     |
| 15     | 5.0     | 3     |

I'll use the predict() function to predict the value of each of these diamonds using the regression model diamond.lm that I created before. The two main arguments to predict() are object – the regression object we've already defined), and newdata – the dataframe of new data:

The dataframe that you use in the newdata argument to predict() must have column names equal to the names of the coefficients in the model. If the names are different, the predict() function won't know which column of data applies to which coefficient

This result tells us the the new diamonds are expected to have values of 200.53, 182.25, and 190.46 respectively according to our regression model.

#### Including interactions in models: $dv \sim x_1 * x_2$

To include interaction terms in a regression model, just put an asterix (\*) between the independent variables.

For example, to create a regression model on the diamonds data with an interaction term between weight and clarity, we'd use the formula formula = value  $\sim$  weight \* clarity:

| ## | (Intercept)    | 157.472 | 10.569 | 14.899 | 0.000 |  |
|----|----------------|---------|--------|--------|-------|--|
| ## | weight         | 0.979   | 1.070  | 0.915  | 0.362 |  |
| ## | clarity        | 9.924   | 10.485 | 0.947  | 0.345 |  |
| ## | weight:claritv | 1.245   | 1.055  | 1.180  | 0.240 |  |

#### *Center variables before computing interactions!*

Hey what happened? Why are all the variables now non-significant? Does this mean that there is really no relationship between weight and clarity on value after all? No. Recall from your second-year pirate statistics class that when you include interaction terms in a model, you should always *center* the independent variables first. Centering a variable means simply subtracting the mean of the variable from all observations.

In the following code, I'll repeat the previous regression, but first I'll create new centered variables weight.c and clarity.c, and

then run the regression on the interaction between these centered variables:

| ## | (Intercept)                   | 189.402 | 0.383 | 494.39 | 0.00 |
|----|-------------------------------|---------|-------|--------|------|
| ## | weight.c                      | 2.223   | 0.199 | 11.18  | 0.00 |
| ## | clarity.c                     | 22.248  | 2.134 | 10.43  | 0.00 |
| ## | <pre>weight.c:clarity.c</pre> | 1.245   | 1.055 | 1.18   | 0.24 |

Hey that looks much better! Now we see that the main effects are significant and the interaction is non-significant.

#### *Comparing regression models with anova()*

A good model not only needs to fit data well, it also needs to be parsimonious. That is, a good model should be only be as complex as necessary to describe a dataset. If you are choosing between a very simple model with 1 IV, and a very complex model with, say, 10 IVs, the very complex model needs to provide a much better fit to the data in order to justify its increased complexity. If it can't, then the more simpler model should be preferred.

To compare the fits of two models, you can use the anova() function with the regression objects as two separate arguments. The anova() function will take the model objects as arguments, and return an ANOVA testing whether the more complex model is significantly better at capturing the data than the simpler model. If the resulting p-value is sufficiently low (usually less than 0.05), we conclude that the more complex model is significantly better than the simpler model, and thus favor the more complex model. If the p-value is not sufficiently low (usually greater than 0.05), we should favor the simpler model.

Let's do an example with the diamonds dataset. I'll create three regression models that each predict a diamond's value. The models will differ in their complexity – that is, the number of independent variables they use. diamonds.mod1 will be the simplest model with just one IV (weight), diamonds.mod2 will include 2 IVs (weight and clarity) while diamonds.mod3 will include three IVs (weight, clarity, and color).

```
# model 1: 1 IV (only weight)
diamonds.mod1 <- lm(value ~ weight, data = diamonds)
# Model 2: 2 IVs (weight AND clarity)
diamonds.mod2 <- lm(value ~ weight + clarity, data = diamonds)
# Model 3: 3 IVs (weight AND clarity AND color)
diamonds.mod3 <- lm(value ~ weight + clarity + color, data = diamonds)</pre>
```

Now let's use the anova() function to compare these models and see which one provides the best parsimonious fit of the data. First, we'll compare the two simplest models: model 1 with model 2. Because these models differ in the use of the clarity IV (both models use weight), this ANVOA will test whether or not including the clarity IV leads to a significant improvement over using just the weight IV:

```
# Compare model 1 to model 2
anova(diamonds.mod1, diamonds.mod2)
## Analysis of Variance Table
##
## Model 1: value ~ weight
## Model 2: value ~ weight + clarity
## Res.Df RSS Df Sum of Sq F Pr(>F)
## 1 148 5569
## 2 147 3221 1 2347 107 <2e-16 ***
## ---
## Signif. codes: 0 '***' 0.001 '**' 0.01 '*' 0.05 '.' 0.1 ' 1</pre>
```

As you can see, the result shows a Df of 1 (indicating that the more complex model has one additional parameter), and a very small p-value (< .001). This means that adding the clarity IV to the model *did* lead to a significantly improved fit over the model 1.

Next, let's use anova() to compare model 2 and model 3. This will tell us whether adding color (on top of weight and clarity) further improves the model:

```
# Compare model 2 to model 3
anova(diamonds.mod2, diamonds.mod3)
## Analysis of Variance Table
##
## Model 1: value ~ weight + clarity
## Model 2: value ~ weight + clarity + color
## Res.Df RSS Df Sum of Sq F Pr(>F)
## 1 147 3221
## 2 146 3187 1 34 1.56 0.21
```

The result shows a non-significant result (p = 0.21). Thus, we should reject model 3 and stick with model 2 with only 2 IVs.

You don't need to compare models that only differ in one IV – you can also compare models that differ in multiple DVs. For example, here is a comparison of model 1 (with 1 IV) to model 3 (with 3 IVs):

```
# Comapre model 1 to model 3
anova(diamonds.mod1, diamonds.mod3)
## Analysis of Variance Table
##
## Model 1: value ~ weight
## Model 2: value ~ weight + clarity + color
```

## Res.Df RSS Df Sum of Sq F Pr(>F)
## 1 148 5569
## 2 146 3187 2 2381 54.5 <2e-16 \*\*\*
## --## Signif. codes: 0 '\*\*\*' 0.001 '\*\*' 0.01 '\*' 0.05 '.' 0.1 ' ' 1</pre>

The result shows that model 3 did indeed provide a significantly better fit to the data compared to model  $1.3^2$ 

<sup>32</sup> However, as we know from our previous analysis, model 3 is not significantly better than model 2

## Regression on non-Normal data with glm()

We can use standard regression with lm() when your dependent variable is Normally distributed (more or less). When your dependent variable does not follow a nice bell-shaped Normal distribution, you need to use the *Generalized Linear Model* (GLM). the GLM is a more general class of linear models that change the distribution of your dependent variable. In other words, it allows you to use the linear model even when your dependent variable isn't a normal bell-shape. Here are 4 of the most common distributions you can can model with glm():

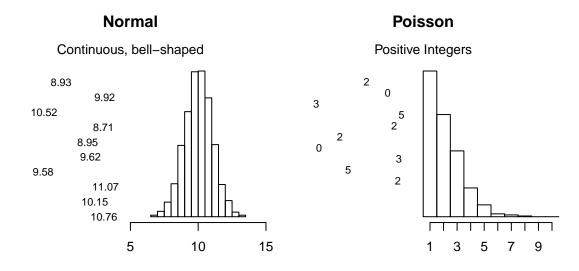

Binomial

Only 0s and 1s

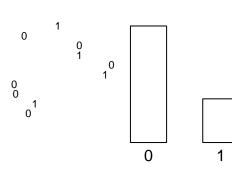

Gamma

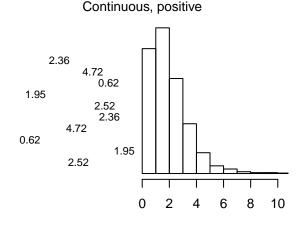

You can use the glm() function just like lm(). To specify the distribution of the dependent variable, use the family argument.

| glm()                                                                                                    |  |  |  |  |  |  |  |  |
|----------------------------------------------------------------------------------------------------|--|--|--|--|--|--|--|--|
| function, data, subset                                                                                                    |  |  |  |  |  |  |  |  |
| The same arguments as in lm()                                                                                                    |  |  |  |  |  |  |  |  |
| family                                                                                                    |  |  |  |  |  |  |  |  |
| One of the following strings, indicating the link function for the general linear model                                                             |  |  |  |  |  |  |  |  |
| • "binomial": Binary logistic regression, useful when the response is either 0 or 1.                                                                |  |  |  |  |  |  |  |  |
| <ul> <li>"gaussian": Standard linear regression. Using this family will<br/>give you the same result as lm()</li> </ul>                             |  |  |  |  |  |  |  |  |
| <ul> <li>"Gamma": Gamma regression, useful for exponential response data</li> </ul>                                                                 |  |  |  |  |  |  |  |  |
| • "inverse.gaussian": Inverse-Gaussian regression, useful when the dv is strictly positive and skewed to the right.                                 |  |  |  |  |  |  |  |  |
| <ul> <li>"poisson": Poisson regression, useful for count data. For example, "How many parrots has a pirate owned over his/her lifetime?"</li> </ul> |  |  |  |  |  |  |  |  |

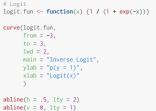

## *Logistic regression with* glm(family = binomial)

The most common non-normal regression analysis is logistic regression, where your dependent variable is just os and 1. To do a logistic regression analysis with glm(), use the family = binomial argument.

Let's run a logistic regression on the diamonds dataset. First, I'll create a binary variable called value.g175 indicating whether the value of a diamond is greater than 175 or not. Then, I'll conduct a logistic regression with our new binary variable as the dependent variable. We'll set family = binomial to tell glm() that the dependent variable is binary.

```
# Create a binary variable indicating whether or not
# a diamond's value is greater than 190
diamonds$value.g190 <- diamonds$value > 190
```

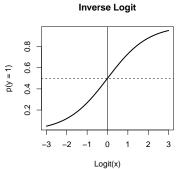

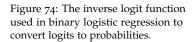

Here are the resulting coefficients:

.

```
# Print coefficients from logistic regression
summary(diamond.glm)$coefficients
##
              Estimate Std. Error z value Pr(>|z|)
## (Intercept) -18.8009
                           3.4634 -5.428 5.686e-08
## weight
                1.1251
                           0.1968
                                    5.716 1.088e-08
## clarity
                9.2910
                           1.9629 4.733 2.209e-06
## color
               -0.3836
                           0.2481 -1.547 1.220e-01
```

Just like with regular regression with lm(), we can get the fitted values from the model and put them back into our dataset to see how well the model fit the data:

```
# Add the fitted values from the GLM back to the data
diamonds$pred.g190 <- diamond.glm$fitted.values</pre>
```

# Look at the first few rows (of the named columns) prohead(diamonds[c("weight", "clarity", "color", "value", "pred.g190")])

| ## |   | weight | clarity | color | value | pred.g190 |
|----|---|--------|---------|-------|-------|-----------|
| ## | 1 | 9.35   | 0.88    | 4     | 182.5 | 0.16252   |
| ## | 2 | 11.10  | 1.05    | 5     | 191.2 | 0.82130   |
| ## | 3 | 8.65   | 0.85    | 6     | 175.7 | 0.03008   |
| ## | 4 | 10.43  | 1.15    | 5     | 195.2 | 0.84559   |
| ## | 5 | 10.62  | 0.92    | 5     | 181.6 | 0.44455   |
| ## | 6 | 12.35  | 0.44    | 4     | 182.9 | 0.08688   |

Just like we did with regular regression, you can use the predict() function along with the results of a glm() object to predict new data. Let's use the diamond.glm object to predict the probability that the new diamonds will have a value greater than 190:

Looking at the first few observations, it looks like the probabilities match the data pretty well. For example, the first diamond with a value of 182.5 had a fitted probability of just 0.16 of being valued greater than 190. In contrast, the second diamond, which had a value of 191.2 had a much higher fitted probability of 0.82. ## 1 2 3 ## 4.8605 -3.5265 -0.3898

What the heck, these don't look like probabilities! True, they're not. They are *logit-transformed* probabilities. To turn them back into probabilities, we need to invert them by applying the inverse logit function (see Figure **??**).

So, the model predicts that the probability that the three new diamonds will be valued over 190 is 99.23%, 2.86%, and 40.38% respectively.

# Getting an ANOVA from a regression model with aov()

Once you've created a regression object with lm() or glm(), you can summarize the results in an ANOVA table with aov():

```
# Create ANOVA object from regression
diamonds.aov <- aov(diamonds.lm)</pre>
# Print summary results
summary(diamonds.aov)
##
               Df Sum Sq Mean Sq F value Pr(>F)
## weight
                1
                     3218
                            3218 147.40 <2e-16 ***
## clarity
                1
                     2347
                             2347 107.53 <2e-16 ***
## color
                                   1.56 0.21
                1
                       34
                              34
## Residuals 146
                    3187
                               22
## ---
## Signif. codes: 0 '***' 0.001 '**' 0.01 '*' 0.05 '.' 0.1 ' ' 1
```

## Additional Tips

## Adding a regression line to a plot

You can easily add a regression line to a scatterplot. To do this, just put the regression object you created with lm as the main argument to abline(). For example, the following code will create the scatterplot on the right (Figure 75) showing the relationship between a diamond's weight and its value including a red regression line:

col = "red", lwd = 2)

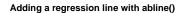

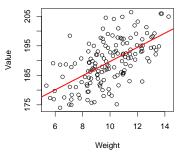

Figure 75: Adding a regression line to a scatterplot using abline()

#### Transforming skewed variables prior to standard regression

If you have a highly skewed variable that you want to include in a regression analysis, you can do one of two things. Option 1 is to use the general linear model glm() with an appropriate family (like family = gamma). Option 2 is to do a standard regression analysis with lm(), but before doing so, transforming the variable into something less skewed. For highly skewed data, the most common transformation is a log-transformation.

For example, look at the distribution of movie revenues in the movies dataset in the margin Figure 76:

As you can see, these data don't look Normally distributed at all. There are a few movies (like Avatar) that just an obscene amount of money, and many movies that made much less. If we want to conduct a standard regression analysis on these data, we need to create a new log-transformed version of the variable. In the following code, I'll create a new variable called revenue.all.lt defined as the logarithm of revenue.all

```
# Create a new log-transformed version of movie revenue
movies$revenue.all.lt <- log(movies$revenue.all)</pre>
```

In Figure 77 you can see a histogram of the new log-transformed variable. It's still skewed, but not nearly as badly as before, so I would be ok using this variable in a standard regression analysis with lm().

# The distribution of movie revenus is highly
# skewed.
hist(movies\$revenue.all,
 main = "Movie revenue\nBefore log-transformation")

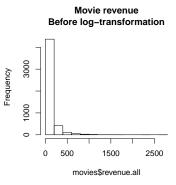

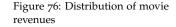

```
# Distribution of log-transformed
# revenue is much less skewed
```

#### Log-transformed Movie revenue

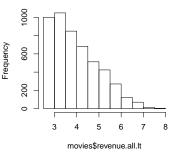

Figure 77: Distribution of movie revenues

## Test your Might! A ship auction

The following questions apply to the auction dataset in the yarrr package. This dataset contains information about 1,000 ships sold at a pirate auction. Here's how the first few rows of the dataframe should look:

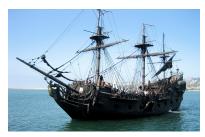

| cannons | rooms | age | condition | color  | style   | jbb  | price |
|---------|-------|-----|-----------|--------|---------|------|-------|
| 18      | 20    | 140 | 5         | red    | classic | 3976 | 3502  |
| 21      | 21    | 93  | 5         | red    | modern  | 3463 | 2955  |
| 20      | 18    | 48  | 2         | plum   | classic | 3175 | 3281  |
| 24      | 20    | 81  | 5         | salmon | classic | 4463 | 4400  |
| 20      | 21    | 93  | 2         | red    | modern  | 2858 | 2177  |
| 21      | 19    | 60  | 6         | red    | classic | 4420 | 3792  |

- The column jbb is the "Jack's Blue Book" value of a ship. Create a regression object called jbb.cannon.lm predicting the JBB value of ships based on the number of cannons it has. Based on your result, how much value does each additional cannon bring to a ship?
- 2. Repeat your previous regression, but do two separate regressions: one on modern ships and one on classic ships. Is there relationship between cannons and JBB the same for both types of ships?
- 3. Is there a significant interaction between a ship's style and its age on its JBB value? If so, how do you interpret the interaction?
- 4. Create a regression object called jbb.all.lm predicting the JBB value of ships based on cannons, rooms, age, condition, color, and style. Which aspects of a ship significantly affect its JBB value?
- 5. Create a regression object called price.all.lm predicting the actual selling value of ships based on cannons, rooms, age, condition, color, and style. Based on the results, does the JBB do a good job of capturing the effect of each variable on a ship's selling price?
- 6. Repeat your previous regression analysis, but instead of using the price as the dependent variable, use the binary variable *price.gt.3500* indicating whether or not the ship had a selling price greater than 3500. Call the new regression object price.all.blr. Make sure to use the appropriate regression function!!.
- 7. Using price.all.lm, predict the selling price of the 3 new ships displayed on the right in Figure 7
- 8. Using price.all.blr, predict the probability that the three new ships will have a selling price greater than 3500.

| cannons | rooms | age | condition | color | style   |
|---------|-------|-----|-----------|-------|---------|
| 12      | 34    | 43  | 7         | black | classic |
| 8       | 26    | 54  | 3         | black | modern  |
| 32      | 65    | 100 | 5         | red   | modern  |
|         |       |     |           |       |         |

Figure 78: Data from 3 new ships about to be auctioned.

In the following code, I will define a new function called piratehist():

# 14: Writing your own functions

## Why would you want to write your own function?

Throughout this book, you have been using tons of functions either built into base-R - like mean(), hist(), t.test(), or written by other people and saved in packages - like pirateplot() and apa() in the yarrr package. However, because R is a complete programming language, you can easily write your *own* functions that perform specific tasks you want.

For example, let's say you think the standard histograms made with hist() are pretty boring. Instead, you'd like to you'd like use a fancier version with a more modern design that also displays statistical information. Now of course you know from chapter XX that you can customize plots in R any way that you'd like by adding customer parameter values like col, bg (etc.). However, it would be a pain to have to specify all of these custom parameters every time you want to create your custom histogram. To accomplish this, you can write your own custom function called piratehist() that automatically includes your custom specifications.

In Figure 79 I've written the piratehist() function. The function takes a vector of data (plus optional arguments indicated by ...), creates a light gray histogram, and adds text to the top of the figure indicating the mean and 95% CI of the data. After defining the function, I evaluated it on a vector of data (the age of pirates in the pirates dataset. As you can see, the resulting plot has all the customisations I specified in the function. So now, anytime I want to make a fancy pirate-y histogram, I can just use the piratehist() function rather than having to always write all the raw code from scratch.

Of course, functions are limited to creating plots...oh no. You can write a function to do *anything* that you can program in R. Just think about a function as a container for R-code stored behind the scenes for you to use without having to see (or write) the code again. Now, if there's anything you like to do repeatedly in R (like making multiple customized plots, you can define the code just once in a new

```
top.text <- paste(
    "Mean = ", round(mean(x), 2),
    " (95% CI [", round(ci[1], 2),
    ", ", round(ci[2], 2),
    "]), SD = ", round(sd(x), 2),
    sep = "")
mtext(top.text, side = 3)
}</pre>
```

Now that I've defined the pirate hist() function, let's evaluate it on a vector of data!

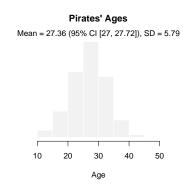

Figure 79: The piratehist() function.

function rather than having to write it all again and again.Some of you reading this will quickly see how how writing your own functions can save you tons of time. For those of you who haven't...trust me, this is a big deal.

## The basic structure of a function

A function is simply an object that (usually) takes some input, performs some action (executes some R code), and then (usually) returns some output. This might sound complicated, but you've been using functions pre-defined in R throughout this book. For example, the function mean() takes a numeric vector as an argument, and then returns the arithmetic mean of that vector as a single scalar value.

Your custom functions will have the following 4 attributes:

- 1. Name: What is the name of your function? You can give it any valid object name. However, be careful not to use names of existing functions or R might get confused.
- 2. Inputs: What are the inputs to the function? Does it need a vector of numeric data? Or some text? You can specify as many inputs as you want.
- 3. Actions: What do you want the function to do with the inputs? Create a plot? Calculate a statistic? Run a regression analysis? This is where you'll write all the real R code behind the function.
- 4. Output: What do you want the code to return when it's finished with the actions? Should it return a scalar statistic? A vector of data? A dataframe?

Here's how your function will look in R. When creating functions, you'll use two new functions, called function() and return(). You'll put the function inputs as arguments to the function() function, and the output(s) as argument(s) to the return() function.

```
NAME <- function(INPUTS) {
   ACTIONS
   return(OUTPUT)
  }</pre>
```

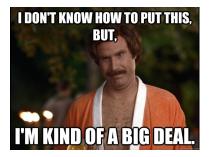

Figure 80: Functions. They're kind of a big deal.

Yes, you use functions to create functions! Very Inception-y

#### A simple example

}

Let's create a very simple example of a function. We'll create a function called my.mean that does the exact same thing as the mean() function in R. This function will take a vector x as an argument, creates a new vector called output that is the mean of all the elements of x (by summing all the values in x and dividing by the length of x), then return the output object to the user.

```
my.mean <- function(x) {  # Single input called x
  output <- sum(x) / length(x) # Calculate output
return(output) # Return output to the user after running the function</pre>
```

Try running the code above. When you do, nothing obvious happens. However, R has now stored the new function my.mean() in the current working directory for later use. To use the function, we can then just call our function like any other function in R. Let's call our new function on some data and make sure that it gives us the same result as mean():

```
data <- c(3, 1, 6, 4, 2, 8, 4, 2)
my.mean(data)
## [1] 3.75
mean(data)
## [1] 3.75</pre>
```

As you can see, our new function my.mean() gave the same result as R's built in mean() function! Obviously, this was a bit of a waste of time as we simply recreated a built-in R function. But you get the idea...

#### Using multiple inputs

You can create functions with as many inputs as you'd like (even o!). Let's do an example. We'll create a function called oh.god.how.much.did.i.spend that helps hungover pirates figure out how much gold they spent after a long night of pirate debauchery. The function will have three inputs: grogg: the number of mugs of grogg the pirate drank, port: the number of glasses of port the pirate drank, and crabjuice: the number of shots of fermented crab juice the pirate drank. Based on

If you ever want to see the exact code used to generate a function, you can just call the name of the function without the parentheses. For example, to see the code underlying our new function my.mean you can run the following:

```
my.mean
```

## function(x) { # Single input called x
##
## output <- sum(x) / length(x) # Calculate output</pre>

##
## return(output) # Return output to the user after running the function
##
## }

this input, the function will calculate how much gold the pirate spent. We'll also assume that a mug of grogg costs 1, a glass of port costs 3, and a shot of fermented crab juice costs 10.

Now let's test our new function with a few different values for the inputs grogg, port, and crab juice. How much gold did Tamara, who had had 10 mugs of grogg, 3 glasses of wine, and 0 shots of crab juice spend?

Looks like Tamara spent 19 gold last night. Ok, now how about Cosima, who didn't drink any grogg or port, but went a bit nuts on the crab juice:

Cosima's taste for crab juice set her back 70 gold pieces.

## Including default values

When you create functions with many inputs, you'll probably want to start adding *default* values. Default values are input values which the function will use if the user does not specify their own. Including defaults can save the user a lot of time because it keeps them from having to specify *every* possible input to a function.

To add a default value to a function input, just include = DEFAULT after the input. For example, let's add a default value of o to each argument in the oh.god.how.much.did.i.spend function. By doing Most functions that you've used so far have default values. For example, the hist() function will use default values for inputs like main, xlab, (etc.) if you don't specify them this, R will set any inputs that the user does not specify to o - in other words, it will assume that if you don't tell it how many drinks of a certain type you had, then you must have had o.

Let's test the new version of our function with data from Hyejeong, who had 5 glasses of port but no grogg or crab juice. Because o is the default, we can just ignore these arguments:

```
oh.god.how.much.did.i.spend(port = 5)
```

## [1] 15

Looks like Hyejeong only spent 15 by sticking with port.

#### Using if/then statements in functions

A good function is like a person who knows what to wear for each occasion – it should put on different things depending on the occasion. In other words, rather than doing (i.e.; wearing) a tuxedo for every event, a good dress() function needs to first make sure that the input was (event == "ball") rather than (event == "jobinter-view"). To selectively evaluate code based on criteria, R uses *if-then* statements

To run an if-then statement in R, we use the if () {} function. The function has two main elements, a *logical test* in the parentheses, and *conditional code* in curly braces. The code in the curly braces is conditional because it is *only* evaluated if the logical test contained in the parentheses is TRUE. If the logical test is **FALSE**, R will completely ignore all of the conditional code.

Let's put some simple if() {} statements in a new function called is.it.true(). The function will take a single input x. If the input x is TRUE, the function will print one sentence. If the input x is FALSE, it will return another sentence:

is.it.true <- function(x) {</pre>

If you have a default value for every input, you can even call the function without specifying any inputs – R will set all of them to the default. For example, if we call oh.god.how.much.did.i.spend without specifying any inputs, R will set them all to o (which should make the result o).

oh.god.how.much.did.i.spend()

## [1] 0

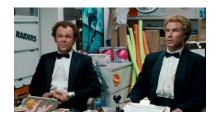

Figure 81: Don't wear a tuxedo to a job interview for a janitorial position like Will Ferrell and John C. Reilly did in Step Brothers.

```
if(x == TRUE) {print("x was true!")}
if(x == FALSE) {print("x was false!")}
```

Let's try evaluating the function on a few different inputs:

```
is.it.true(TRUE)
## [1] "x was true!"
is.it.true(FALSE)
## [1] "x was false!"
```

}

Of course, you don't have to explicitly enter the value TRUE or FALSE as a logical test. You can put any R code in the logical test of an if statement as long as it returns a logical value of TRUE or FALSE.

```
is.it.true(10 > 1)
## [1] "x was true!"
is.it.true(1 < 10)
## [1] "x was true!"</pre>
```

Using if() statements in your functions can allow you to do some really neat things. Let's create a function called show.me() that takes a vector of data, and either creates a plot, tells the user some statistics, or tells a joke! The function has two inputs: x – a vector of data, and what – a string value that tells the function what to do with x. We'll set the function up to accept three different values of what – either "plot", which will plot the data, "stats", which will return basic statistics about the vector, or "tellmeajoke", which will return a funny joke!

```
show.me <- function(x, what) {
if(what == "plot") {
    hist(x, yaxt = "n", ylab = "", border = "white",
        col = "skyblue", xlab = "",
        main = "0k! I hope you like the plot...")
}
if(what == "stats") {</pre>
```

In the margin figure 82, I test the show.me() function with different arguments to what.

## Additional Tips

#### View the code underlying any function

Because R is totally open-source and free to use, you can view the code underlying most<sup>33</sup> functions by just evaluating the name of the function (without any parentheses or arguments). For example, the yarrr package contains a function called transparent() that converts standard colors into transparent colors. To see the code contained in the function, just evaluate its name:

```
# Show me the code in the transparent() function
transparent
## function (orig.col = "red", trans.val = 1, maxColorValue = 255)
## {
##
       n.cols <- length(orig.col)</pre>
##
       orig.col <- col2rgb(orig.col)</pre>
       final.col <- rep(NA, n.cols)</pre>
##
##
       for (i in 1:n.cols) {
           final.col[i] <- rgb(orig.col[1, i], orig.col[2, i], orig.col[3,</pre>
##
               i], alpha = (1 - trans.val) * 255, maxColorValue = maxColorValue)
##
##
       }
##
       return(final.col)
## }
## <environment: namespace:yarrr>
```

Once you know the code underlying a function, you can easily copy it and edit it to your own liking. Or print it and put it above your bed. Totally up to you.

#### Using stop() to completely stop a function and print an error

By default, all the code in a function will be evaluated when it is executed. However, there may be cases where there's no point in

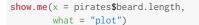

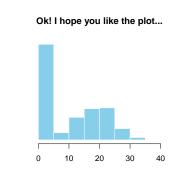

Looks good! Now let's get the same function to tell us some statistics about the data by setting what = "stats":

```
show.me(x = pirates$beard.length,
    what = "stats")
```

## [1] "Yarr! The mean of this data be 10.38 and the

Phew that was exhausting, I need to hear a funny joke. Let's set what = "tellmeajoke":

show.me(what = "tellmeajoke")

## [1] "I am a pirate, not your joke monkey."

That wasn't very funny. Figure 82: The show.me() function in action. <sup>33</sup> You can't see the code for very basic functions in R like mean() or t.test() evaluating some code and it's best to stop everything and leave the function altogether. For example, let's say you have a function called do.stats() that has a single argument called mat which is supposed to be a matrix. If the user accidentally enters a dataframe rather than a matrix, it might be best to stop the function altogether rather than to waste time executing code. To tell a function to stop running, use the stop() function.

If R ever executes a stop() function, it will automatically quit the function it's currently evaluating, and print an error message. You can define the exact error message you want by including a string as the main argument.

For example, the following function do.stats will print an error message if the argument mat is not a matrix.

Let's test it. First I'll enter an argument that is definitely not a matrix:

```
do.stats(mat = "not a matrix")
## Error in do.stats(mat = "not a matrix"): Argument was not a
matrix!
```

Now I'll enter a valid matrix argument:

do.stats(mat = matrix(1:10, nrow = 2, ncol = 5))

## [1] "Thanks for giving me a matrix. The matrix has 2 rows and 5 columns. If you did not give me a matrix,

#### Using vectors as inputs

}

You can use any kind of object as an input to a function. For example, we could re-create the function oh.god.how.much.did.i.spend by having a single vector object as the input, rather than three separate

values. In this version, we'll extract the values of a, b and c using indexing:

```
oh.god.how.much.did.i.spend <- function(drinks.vec) {
  grogg <- drinks.vec[1]
  port <- drinks.vec[2]
  crabjuice <- drinks.vec[3]
  output <- grogg * 1 + port * 3 + crabjuice * 10
  return(output)
}</pre>
```

To use this function, the pirate will enter the number of drinks she had as a single vector with length three rather than as 3 separate scalars.

#### Storing and loading your functions to and from a function file with source()

As you do more programming in R, you may find yourself writing several function that you'll want to use again and again in many different R scripts. It would be a bit of a pain to have to re-type your functions every time you start a new R session, but thankfully you don't need to do that. Instead, you can store all your functions in one R file and then load that file into each R session.

I recommend that you put all of your custom R functions into a single R script with a name like "Custom\_R\_Functions.R". Mine is called "Custom\_Pirate\_Functions.R". Once you've done this, you can load all your functions into any R session by using the source() function. The source function takes a file directory as an argument (the location of your custom function file) and then executes the R script into your current session.

For example, on my computer my custom function file is stored at Users/Nathaniel/Dropbox/Custom\_Pirate\_Functions.R. When I start a new R session, I load all of my custom functions by running the following code:

#### source(file = "Users/Nathaniel/Dropbox/Custom\_Pirate\_Functions.R")

Once I've run this, I have access to all of my functions, I highly recommend that you do the same thing!

#### Test your functions by hard-coding input values

When you start writing more complex functions, with several inputs and lots of function code, you'll need to constantly test your function line-by-line to make sure it's working properly. However, because the input values are defined in the input definitions (which you won't execute when testing the function), you can't actually test the code line-by-line until you've defined the input objects in some other way. To do this, I recommend that you include temporary hard-coded values for the inputs at the beginning of the function code.

For example, consider the following function called remove.outliers. The goal of this function is to take a vector of data and remove any data points that are outliers. This function takes two inputs x and outlier.def, where x is a vector of numerical data, and outlier.def is used to define what an outlier is: if a data point is outlier.def standard deviations away from the mean, then it is defined as an outlier and is removed from the data vector.

In the following function definition, I've included two lines where I directly assign the function inputs to certain values (in this case, I set x to be a vector with 100 values of 1, and one outlier value of 999, and outlier.def to be 2). Now, if I want to test the function code line by line, I can uncomment these test values, execute the code that assigns those test values to the input objects, then run the function code line by line to make sure the rest of the code works.

Trust me, when you start building large complex functions, hardcoding these test values will save you many headaches. Just don't forget to comment them out when you are done testing or the function will always use those values!

#### Using ... as option inputs

For some functions that you write, you may want the user to be able to specify inputs to functions within your overall function. For example, if I create a custom function that includes the histogram function hist() in R, I might also want the user to be able to specify optional inputs for the plot, like main, xlab, ylab, etc. However, it would be a real pain in the pirate ass to have to include all possible plotting parameters as inputs to our new function. Thankfully, we can take care of all of this by using the ... notation as an input to the function.<sup>34</sup> The ... input tells R that the user might add additional inputs that should be used later in the function.

Here's a quick example, let's create a function called hist.advanced that plots a histogram with some optional additional arguments passed on with ...

Now, let's test our function with the optional inputs main, xlab, and col. These arguments will be passed down to the hist() function within hist.advanced(). The result is in margin Figure . As you can see, R has passed our optional plotting arguments down to the main hist() function in the function code. <sup>34</sup> The ... notation will only pass arguments on to functions that are specifically written to allow for optional inputs. If you look at the help menu for hist(), you'll see that it does indeed allow for such option inputs passed on from other functions.

hist.advanced(x = rnorm(100), add.ci = TRUE, main = "Treasure Chests found", xlab = "Number of Chests", col = "lightblue")

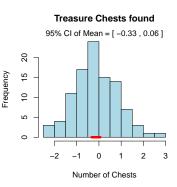

## Test Your R Might!

- Captain Jack is convinced that he can predict how much gold he will find on an island with the following equation: (a \* b) c \* 324 + log(a), where a is the area of the island in square meters, b is the number of trees on the island, and c is how drunk he is on a scale of 1 to 10. Create a function called Jacks.Equation that takes a, b, and c as arguments and returns Captain Jack's predictions. See Figure 83 to see the function in action.
- 2. Write a function called standardize.me that takes a vector x as an argument, and returns a vector that standardizes the values of x (standardization means subtracting the mean and dividing by the standard deviation). See Figure 84 to see the function in action.
- 3. Often times you will need to recode values of a dataset. For example, if you have a survey of age data, you may want to convert any crazy values (like anything below o or above 100) to NA. Write a function called recode.numeric() with 3 arguments: x, 1b, and ub. We'll assume that x is a numeric vector. The function should look at the values of x, convert any values below lb and above ub to NA, and then return the resulting vector.
- 4. Create a function called plot.advanced that creates a scatterplot with the following arguments:
  - (a) add.regression, a logical value indicating whether or not to add a regression line to the plot.
  - (b) add.means, a logical value indicating whether or not to add a vertical line at the mean x value and a horizontal line at mean y value.
  - (c) add.test, a logical value indicating whether or not to add text to the top margin of the plot indicating the result of a correlation test between x and y. (Hint: use mtext() to add the text)

To see my version of the plot.advanced() function in action, check out Figure 86.

**Jacks.Equation**(a = 1000, b = 30, c = 7)

## [1] 27739

Figure 83: The Jacks.Equation() custom function in action

standardize.me(c(1, 2, 1, 100))

## [1] -0.5067 -0.4865 -0.5067 1.4999

Figure 84: The standardize.me() custom function in action!

Figure 85: The recode.numeric() custom function

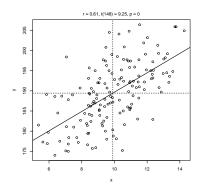

Figure 86: The plot.advanced() custom function in action!

## 15: Loops

One of the golden rules of programming is D.R.Y. "Don't repeat yourself." Why? Not because you can't, but because it's almost certainly a waste of time. You see, while computers are still much, much worse than humans at some tasks (like recognizing faces), they are much, much better than humans at doing a few key things - like doing the same thing over...and over...and over. To tell R to do something over and over, we use a loop. Loops are absolutely critical in conducting many analyses because they allow you to write code once but evaluate it tens, hundreds, thousands, or millions of times without ever repeating yourself.

For example, imagine that you conduct a survey of many people containing 100 yes/no questions. Question 1 might be "Do you ever shower?" and Question 2 might be "No seriously, do you ever shower?!" When you finish the survey, you could store the data as a dataframe with X rows (where X is the number of people you surveyed), and 100 columns representing all 100 questions. Now, because every question should have a yes or no answer, the only values in the dataframe should be "Y" or "N" Unfortunately, as is the case with all real world data collection, you will likely get some invalid responses – like "Maybe" or "What be yee phone number?!". For this reason, you'd like to go through all the data, and recode any invalid response as NA (aka, missing). To do this sequentially, you'd have to write the following 100 lines of code...

```
survey.df$q.1[(survey.data$q1 %in% c("Y", "N")) == F] <- NA
survey.df$q.2[(survey.data$q2 %in% c("Y", "N")) == F] <- NA
# . ... Wait...I have to type this 98 more times?!
# .
# . ... My god this is boring...
# .
survey.df$q.100[(survey.data$q100 %in% c("Y", "N")) == F] <- NA</pre>
```

Pretty brutal right? Imagine if you have a huge dataset with 1,000 columns, now you're really doing a lot of typing. Thankfully, with a loop you can take care of this in no time. Check out this following

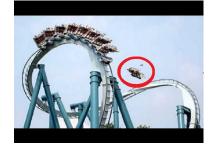

Figure 87: Loops in R can be fun. Just...you know...don't screw it up.

code chunk which uses a loop to convert the data for *all* 100 columns in our survey dataframe.

```
for(i in 1:100) { # Loop over all 100 columns
y <- survey.df[, i] # Get data for ith column and save in a new object y
y[(y %in% c("Y", "N")) == F] <- NA # Convert invalid values in y to NA
survey.df[, i] <- y # Assign y back to survey.df!</pre>
```

## } # Close loop!

Done. All 100 columns. Take a look at the code and see if you can understand the general idea. But if not, no worries. By the end of this chapter, you'll know all the basics of how to construct loops like this one.

#### *What are loops?*

A loop is, very simply, code that tells a program like R to repeat a certain chunk of code several times with different values of an *index* that changes for every run of the loop. In R, the format of a for-loop is as follows:

```
for(loop.object in loop.vector) {
  LOOP.CODE
  }
```

As you can see, there are three key aspects of loops: The *loop object*, the *loop vector*, and the *loop code*:

- *loop object* The object that will change for each iteration of the loop. In the previous example, the object is just i. You can use any object name that you want for the index.<sup>35</sup>
- loop vector A vector specifying all values that the loop object will take over the loop. You can specify the values any way you'd like (as long as it's a vector). If you're running a loop over numbers, you'll probably want to use a:b or seq(). However, if you want to run a loop over a few specific values, you can just use the c() function to type the values manually. For example, to run a loop over three different pirate ships, you could set the index values as c("Jolly Roger", "Black Pearl", "Queen Anne's Revenge").

<sup>35</sup> While most people use single character object names, sometimes it's more transparent to use names that tell you something about the data the object represents. For example, if you are doing a loop over participants in a study, you can call the index participant.i *loop code* The code that will be executed for all values in the loop vector. You can write any R code you'd like in the loop code - from plotting to analyses.

#### Printing the integers from 1 to 10

Let's do a really simple loop that prints the integers from 1 to 10. For this code, our loop object is i, our loop vector is 1:10, and our loop code is print(i). You can verbally describe this loop as: *For every integer i between 1 and 10, print the integer i*:

```
# Print the integers from 1 to 10
for(i in 1:10) {
    print(i)
}
## [1] 1
## [1] 2
## [1] 3
## [1] 4
## [1] 5
## [1] 6
## [1] 7
## [1] 8
## [1] 9
## [1] 10
```

As you can see, the loop applied the loop.code (which in this case was print(i)) to every value in the loop vector.

## Adding integers from 1 to 100

Let's use a loop to add all the integers from 1 to 100. To do this, we'll need to create an object called current.sum that stores the latest sum of the numbers as we go through the loop. We'll set the loop object to i, the loop vector to 1:100, and the loop code to current.sum <- current.sum + i. Because we want the starting sum to be o, we'll set the initial value of current.sum to o. Here is the code:

```
# Loop to add integers from 1 to 100
current.sum <- 0 # The starting value of current.sum
for(i in 1:100) {
   current.sum <- current.sum + i # Add i to current.sum
}
current.sum # Print the result!
## [1] 5050</pre>
```

Looks like we get an answer of 5050. To see if our loop gave us the correct answer, we can do the same calculation without a loop by using a:b and the sum() function:

sum(1:100)
## [1] 5050

As you can see, the sum(1:100) code was much simpler than our loop.

There's actually a funny story about how to quickly add integers (without a loop). According to the story, a lazy teacher who wanted to take a nap decided that the best way to occupy his students was to ask them to privately count all the integers from 1 to 100 at their desks. To his surprise, a young student approached him after a few moments with the correct answer: 5050. The teacher suspected a cheat, but the student didn't count the numbers. Instead he realized that he could use the formula n(n+1) / 2. Don't believe the story? Check it out:

100 \* 101 / 2

## [1] 5050

This boy grew up to be Gauss, a super legit mathematician.

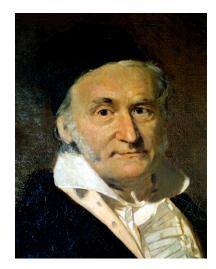

Figure 88: Gauss. The guy was a total pirate. And totally would give us shit for using a loop to calculate the sum of 1 to 100...

## Creating multiple plots with a loop

One of the best uses of a loop is to create multiple graphs quickly and easily. Let's use a loop to create 4 plots representing data from an exam containing 4 questions. The data are represented in a matrix with 100 rows (representing 100 different people), and 4 columns representing scores on the different questions. The data are stored in the yarrr package in an object called examscores.

Now, we'll loop over the columns and create a histogram of the data in each column. First we'll create a  $2 \times 2$  plotting space with par(mfrow = c(2, 2)).

```
par(mfrow = c(2, 2)) # Set up a 2 x 2 plotting space
# Create the loop.vector (all the columns)
loop.vector <- 1:4
for (i in loop.vector) { # Loop over loop.vector
    # store data in column.i as x
    x <- examscores[,i]
    # Plot histogram of x
    hist(x,
        main = paste("Question", i),
        xlab = "Scores",
        xlim = c(0, 100))
}
```

The first few rows of the examscores data:

| hea | ad ( | (exa | amso | core | es) |  |
|-----|------|------|------|------|-----|--|
| ##  |      | а    | b    | С    | d   |  |
| ##  | 1    | 43   | 31   | 68   | 34  |  |
| ##  | 2    | 61   | 27   | 56   | 39  |  |
| ##  | 3    | 37   | 41   | 74   | 46  |  |
| ##  | 4    | 54   | 36   | 62   | 41  |  |
| ##  | 5    | 56   | 34   | 82   | 40  |  |
| ##  | 6    | 73   | 29   | 79   | 35  |  |

Here's how the plotting loop works. First, I set up a 2 x 2 plotting space with par(mfrow()) (If you haven't seen par(mfrow()) before, just know that it allows you to put multiple plots side-by-side).

Next, I defined the loop object as i, and the loop vector as the integers from 1 to 4 with 1:4. In the loop code, I stored the data in column i as a new vector x. Finally, I created a histogram of the object x!

**Question 1** 

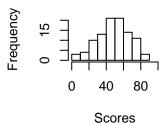

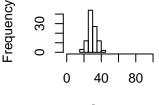

Scores

**Question 2** 

**Question 3** 

Scores

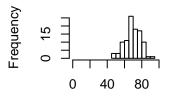

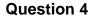

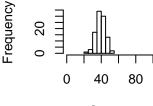

Scores

## Updating objects with loop results

For many loops, you may want to update values of an object with each iteration of a loop. We can easily do this using indexing and assignment within a loop.

Let's do an example with the examscores dataframe. We'll use a loop to calculate how many students failed each of the 4 exams – where failing is a score less than 50. To do this, we will start by creating an NA vector called failure.percent

```
failure.percent <- rep(NA, 4)</pre>
```

We will then use a loop that fills this object with the percentage of failures for each exam. The loop will go over each column in examscores, calculates the percentage of scores less than 50 for that column, and assigns the result to the ith value of failure.percent. For the loop, our loop object will be i and our loop vector will be 1:4.

```
# Loop object is i
# Loop index is 1:4
for(i in 1:4) { # Loop over columns 1 through 4

# Get the scores for the ith column
x <- examscores[,i]

# Calculate the percent of failures
failures.i <- mean(x < 50)

# Assign result to the ith value of failure.percent
failure.percent[i] <- failures.i</pre>
```

#### }

Now let's look at the result.

failure.percent

## [1] 0.50 1.00 0.03 0.97

It looks like about 50% of the students failed exam 1, *everyone* (100%) failed exam 2, 3% failed exam 3, and 97% percent failed exam 4.

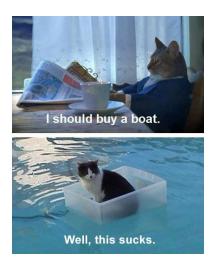

Figure 89: This is what I got when I googled "funny container".

To calculate failure.percent without a loop, we'd do the following:

```
failure.percent <- rep(NA, 4)
failure.percent[1] <- mean(examscores[,1] < 50)
failure.percent[2] <- mean(examscores[,2] < 50)
failure.percent[3] <- mean(examscores[,3] < 50)
failure.percent[4] <- mean(examscores[,4] < 50)
failure.percent</pre>
```

```
## [1] 0.50 1.00 0.03 0.97
```

As you can see, the results are identical.

#### Loops over multiple indices

So far we've covered simple loops with a single index value - but how can you do loops over multiple indices? You could do this by creating multiple nested loops. However, these are ugly and cumbersome. Instead, I recommend that you use design matrices to reduce loops with multiple index values into a single loop with just one index. Here's how you do it:

Let's say you want to calculate the mean, median, and standard deviation of some quantitative variable for all combinations of two factors. For a concrete example, let's say we wanted to calculate these summary statistics on the age of pirates for all combinations of colleges and sex.

#### Design Matrices

To do this, we'll start by creating a design matrix. This matrix will have all combinations of our two factors. To create this design matrix matrix, we'll use the expand.grid() function. This function takes several vectors as arguments, and returns a dataframe with all combinations of values of those vectors. For our two factors college and sex, we'll enter all the factor values we want. Additionally, we'll add NA columns for the three summary statistics we want to calculate

```
design.matrix <- expand.grid(</pre>
```

```
"college" = c("JSSFP", "CCCC"), # college factor
"sex" = c("male", "female"), # sex factor
"median.age" = NA, # NA columns for our future calculations
"mean.age" = NA, #...
"sd.age" = NA, #...
stringsAsFactors = F
```

Here's how the design matrix looks:

```
design.matrix
##
     college
                sex median.age mean.age sd.age
## 1
       JSSFP
               male
                            NA
                                      NA
                                             NA
## 2
       CCCC
               male
                            NA
                                      NA
                                             NA
       JSSFP female
## 3
                            NA
                                      NA
                                             NA
## 4
     CCCC female
                            NA
                                      NA
                                             NA
```

As you can see, the design matrix contains all combinations of our factors in addition to three NA columns for our future statistics. Now that we have the matrix, we can use a single loop where the index is

the row of the design.matrix, and the index values are all the rows in the design matrix. For each index value (that is, for each row), we'll get the value of each factor (college and sex) by indexing the current row of the design matrix. We'll then subset the pirates dataframe with those factor values, calculate our summary statistics, then assign them

```
for(row.i in 1:nrow(design.matrix)) {
# Get factor values for current row
   college.i <- design.matrix$college[row.i]
   sex.i <- design.matrix$sex[row.i]
# Subset pirates with current factor values
   data.temp <- subset(pirates, college == college.i & sex == sex.i)
# Calculate statistics
   median.i <- median(data.temp$age)
   mean.i <- mean(data.temp$age)
   sd.i <- sd(data.temp$age)
# Assign statistics to row.i of design.matrix
   design.matrix$median.age[row.i] <- median.i
   design.matrix$median.age[row.i] <- mean.i
   design.matrix$sd.age[row.i] <- sd.i
}</pre>
```

Let's look at the result to see if it worked!

design.matrix ## college sex median.age mean.age sd.age JSSFP 31 ## 1 male 32.03 2.643 ## 2 CCCC male 24 23.31 4.270 JSSFP female 33 33.81 3.531 ## 3 ## 4 CCCC female 26 25.89 3.387

Sweet! Our loop filled in the NA values with the statistics we wanted.

## When and when not to use loops

Loops are great because they save you a lot of code. However, a drawback of loops is that they can be slow relative to other functions.

For example, let's say we wanted to create a vector called one.to.ten that contains the integers from one to ten. We could do this using the following for-loop:

```
one.to.ten <- rep(NA, 10) # Create a dummy vector
for (i in 1:10) {one.to.ten[i] <- i} # Assign new values to vector
one.to.ten # Print the result</pre>
```

## [1] 1 2 3 4 5 6 7 8 9 10

While this for-loop works just fine, you may have noticed that it's a bit silly. Why? Because R has built-in functions for quickly and easily calculating sequences of numbers. In fact, we used one of those functions in creating this loop! (See if you can spot it...it's 1:10). The lesson is: before creating a loop, make sure there's not already a function in R that can do what you want.

## Test your R Might!

- Using a loop, create 4 histograms of the weights of chickens in the ChickWeight dataset, with a separate histogram for time periods o, 2, 4 and 6.
- 2. The following is a dataframe of survey data containing 5 questions I collected from 6 participants. The response to each question should be an integer between 1 and 5. Obviously, we have some invalid values in the dataframe. Let's fix them. Using a loop, create a new dataframe called survey.clean where all the invalid values (those that are not integers between 1 and 10) are set to NA.

```
survey <- data.frame(

"participant" = c(1, 2, 3, 4, 5, 6),

"q1" = c(5, 3, 2, 7, 11, 5),

"q2" = c(4, 2, 2, 5, 5, 2),

"q3" = c(2, 1, 4, 2, 9, 10),

"q4" = c(2, 5, 2, 5, 4, 2),

"q5" = c(1, 4, -20, 2, 4, 2)

)
```

- 3. Now, again using a loop, add a new column to the survey dataframe called invalid.answers that indicates, for each participant, how many invalid answers they gave.
- 4. Standardizing a variable means subtracting the mean, and then dividing by the standard deviation. Using a loop, create a new dataframe called survey.B.z that contains standardized versions of the columns in the following survey.B dataframe.

```
survey.B <- data.frame(

"participant" = c(1, 2, 3, 4, 5, 6),

"q1" = c(5, 3, 2, 7, 1, 9),

"q2" = c(4, 2, 2, 5, 1, 10),

"q3" = c(2, 1, 4, 2, 9, 10),

"q4" = c(10, 5, 2, 10, 4, 2),

"q5" = c(4, 4, 3, 2, 4, 2)

)
```

Here's how your survey.clean dataframe should look:

#### survey.clean

| ## |   | participant | q1 | q2 | q3 | q4 | q5 |  |
|----|---|-------------|----|----|----|----|----|--|
| ## | 1 | 1           | 5  | 4  | 2  | 2  | 1  |  |
| ## | 2 | 2           | 3  | 2  | 1  | 5  | 4  |  |
| ## | 3 | 3           | 2  | 2  | 4  | 2  | NA |  |
| ## | 4 | 4           | 7  | 5  | 2  | 5  | 2  |  |
| ## | 5 | 5           | NA | 5  | 9  | 4  | 4  |  |
| ## | 6 | 6           | 5  | 2  | 10 | 2  | 2  |  |

## Here's how your survey.B.z dataframe should look:

survey.B.z

| ## |   | participant | α1      | α2      |      | α3  | a4      |     |
|----|---|-------------|---------|---------|------|-----|---------|-----|
| ## |   |             |         |         |      |     | 1.2247  | 0.  |
| ## | 2 |             |         |         |      |     | -0.1361 |     |
| ## | 3 | 3           | -0.8111 | -0.6086 | -0.1 | 718 | -0.9526 | -0. |
| ## | 4 | 4           | 0.8111  | 0.3043  | -0.6 | 870 | 1.2247  | -1. |
| ## | 5 | 5           | -1.1355 | -0.9129 | 1.1  | 164 | -0.4082 | 0.  |
| ## | 6 | 6           | 1.4600  | 1.8257  | 1.3  | 740 | -0.9526 | -1. |

## 16: Data Cleaning and preparation

In this chapter, we'll cover many tips and tricks for preparing a dataset for analysis - from recoding values in a dataframe, to merging two dataframes together, to ... lots of other fun things. Some of the material here has been covered in other chapters - however, because data preparation is so important and because so many of these procedures go together, I thought it would be wise to have them all in one place.

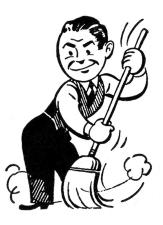

## The Basics

## Changing column names in a dataframe

To change the names of the columns in a dataframe, use names(), indexing, and assignment. For example, to change the name of the first column in a dataframe called data to "participant", you'd do the following:

#### names(data)[1] <- "participant"</pre>

If you don't know the exact index of a column whose name you want to change, but you know the original name, you can use logical indexing. For example, to change the name of a column titled sex to gender, you can do the following:

names(data)[names(data) == "sex"] <- "gender"</pre>

## Changing the order of columns

You can change the order of columns in a dataframe with indexing and reassignment. For example, consider the ChickWeight dataframe which has four columns in the order: weight, Time, Chick and Diet

ChickWeight[1:2,]

| #: | # | Gr | rouped | Data:  | weight | t ~ | Time | I | Chick |  |
|----|---|----|--------|--------|--------|-----|------|---|-------|--|
| #: | # |    | weight | : Time | Chick  | Die | et   |   |       |  |
| #  | # | 1  | 42     | 2 0    | 1      |     | 1    |   |       |  |
| #: | # | 2  | 51     | 2      | 1      |     | 1    |   |       |  |

As you can see, weight is in the first column, Time is in the second, Chick is in the third, and Diet is in the fourth. To change the column order to, say: Chick, Diet, Time, weight, we'll create a new column index vector called new.order. This vector will put the original columns in their new places. So, to put the Chick column first, we'll start with a column index of 3 (the original Chick column). To put the Diet column second, we'll put the column index 4 next (etc.):

```
new.order <- c(3, 4, 2, 1)
# Chick, Diet, Time, weight</pre>
```

Now, we'll use reassignment to put the datframe in the new order:

ChickWeight <- ChickWeight[,new.order]</pre>

Here is the result:

ChickWeight[1:2,]

## Grouped Data: weight ~ Time | Chick
## Time Chick weight Diet
## 1 0 1 42 1
## 2 2 1 51 1

Instead of using numerical indices, you can also reorder the columns using a vector of column names. Here's another index vector containing the names of the columns in a new order:

new.order <- c("Time", "weight", "Diet", "Chick")</pre>

Here is the result:

```
ChickWeight <- ChickWeight[,new.order]
ChickWeight[1:2,]
## Grouped Data: weight ~ Time | Chick
## Time weight Diet Chick
## 1 0 42 1 1
## 2 2 51 1 1
```

If you only want to move some columns without changing the others, you can use the following trick using the setdiff() function. For example, let's say we want to move the two columns Diet and weight to the front of the ChickWeight dataset. We'll create a new index by combining the names of the first two columns, with the names of all remaining columns:

# Define first two column names
to.front <- c("Diet", "weight")</pre>

# Index ChickWeight with c(to.front, others)
ChickWeight <- ChickWeight[c(to.front, others)]</pre>

# Check Result
ChickWeight[1:2,]

## Grouped Data: weight ~ Time | Chick
## Diet weight Time Chick
## 1 1 42 0 1
## 2 1 51 2 1

If you are working with a dataset with many columns, this trick can save you a lot of time

#### Converting values in a vector or dataframe

In one of the early chapters of this book, we learned how to change values in a vector item-by-item. For example, to change all values of 1 in a vector called vec to 0, we'd use the code:

#### vec[vec == 1] <- 0

However, if you need to convert many values in a vector, typing this type of code over and over can become tedious. Instead, I recommend writing a function to do this. As far as I know, this function is not stored in base R, so we'll write one ourselves called recodev() (which stands for 'recode vector'). The recodev function is included in the yarrr package. If you don't have the package, the full definition of the function is on the sidebar. – just execute the code in your R session to use it. The function has 4 inputs

- original.vector: The original vector that you want to recode
- old.values: A vector of values that you want to replace. For example, old.values = c(1, 2) means that you want to replace all values of 1 or 2 in the original vector.
- new.values: A vector of replacement values. This should be the same length as old.values. For example, new.values = c("male", "female") means that you want to replace the two values in old.values with "male" and "female".
- others: An optional value that is used to replace any values in original.vector that are not found in old.values. For example, others = NA will convert any values in original.vector not found in old.values to NA. If you want to leave other values in their original state, just leave the others argument blank.

Here's the function in action: Let's say we have a vector gender which contains os, 1s, and 2s

gender <- c(0, 1, 0, 1, 1, 0, 0, 2, 1)

Let's use the recodev() function to convert the os to "female", 1s to "male" and 2s to "other"

Now let's look at the new version of gender. The former values of o should now be female, 1 should now be male, and 2 should now be other:

```
#recodev function
# Execute this code in R to use it!
recodev <- function(original.vector,</pre>
                    old.values.
                    new.values,
                    others = NULL) {
if(is.null(others)) {
  new.vector <- original.vector</pre>
}
if(is.null(others) == F) {
 new.vector <- rep(others,</pre>
                    length(original.vector))
for (i in 1:length(old.values)) {
change.log <- original.vector == old.values[i] &</pre>
               is.na(original.vector) == F
new.vector[change.log] <- new.values[i]</pre>
}
return(new.vector)
```

gender
## [1] "female" "male" "male" "male" "female" "other"
## [9] "male"

#### Changing the class of a vector

If you would like to convert the class of a vector, use a combination of the as.numeric() and as.character() functions.

For example, the following dataframe called data, has two columns: one for age and one for gender.

```
## $ age : chr "12" "20" "18" "46"
## $ gender: Factor w/ 2 levels "f","m": 2 2 1 2
```

As you can see, age is coded as a character (not numeric), and gender is coded as a factor. We'd like to convert age to numeric, and gender to character.

To make age numeric, just use the as.numeric() function:

```
data$age <- as.numeric(data$age)</pre>
```

To convert gender from a factor to a character, use the as.character() function:

```
data$gender <- as.character(data$gender)</pre>
```

Let's make sure it worked:

str(data)

## 'data.frame': 4 obs. of 2 variables:
## \$ age : num 12 20 18 46
## \$ gender: chr "m" "m" "f" "m"

Now that age is numeric, we can apply numeric functions like mean() to the column:

If we try to calculate the mean() of age without first converting it to numeric, we'll get an error:

# We'll get an error because age is not # numeric (yet) mean(data\$age)

## Warning in mean.default(data\$age): argument is not numeric or logical: returning NA

## [1] NA

#### mean(data\$age)

## [1] 24

## Splitting numerical data into groups using cut()

When we create some plots and analyses, we may want to group numerical data into bins of similar values. For example, in our pirate survey, we might want to group pirates into age decades, where all pirates in their 20s are in one group, all those in their 30s go into another group, etc. Once we have these bins, we can calculate aggregate statistics for each group.

R has a handy function for grouping numerical data called cut()

| cut()                                                                                                    |
|----------------------------------------------------------------------------------------------------|
| x                                                                                                    |
| A vector of numeric data                                                                                                    |
| breaks                                                                                                    |
| Either a numeric vector of two or more unique cut points or a single number (greater than or equal to 2) giving the number of intervals into which x is to be cut. For example, breaks = 1:10 will put break points at all integers from 1 to 10, while breaks = 5 will split the data into 5 equal sections. |
| labels                                                                                                    |
| An optional string vector of labels for each grouping. By default,<br>labels are constructed using "(a,b]" interval notation. If labels =<br>FALSE, simple integer codes are returned instead of a factor.                                                                                                    |
| right                                                                                                    |
| A logical value indicating if the intervals should be closed on the right (and open on the left) or vice versa.                                                                                                    |

Let's try a simple example by converting the integers from 1 to 50 into bins of size 10:

cut(1:50, seq(0, 50, 10))
## [1] (0,10] (0,10] (0,10] (0,10] (0,10] (0,10]
## [9] (0,10] (0,10] (10,20] (10,20] (10,20] (10,20] (10,20] (10,20]
## [17] (10,20] (10,20] (10,20] (10,20] (20,30] (20,30] (20,30]

## [25] (20,30] (20,30] (20,30] (20,30] (20,30] (20,30] (30,40] (30,40] ## [33] (30,40] (30,40] (30,40] (30,40] (30,40] (30,40] (30,40] (30,40] ## [41] (40,50] (40,50] (40,50] (40,50] (40,50] (40,50] (40,50] ## [49] (40,50] (40,50] ## Levels: (0,10] (10,20] (20,30] (30,40] (40,50]

As you can see, our result is a vector of factors, where the first ten elements are (0, 10], the next ten elements are (10, 20], and so on. In other words, the new vector treats all numbers from 1 to 10 as being the same, and all numbers from 11 to 20 as being the same.

Let's test the cut() function on the age data from pirates. We'll add a new column to the dataset called age.decade, which separates the age data into bins of size 10. This means that every pirate between the ages of 10 and 20 will be in the first bin, those between the ages of 21 and 30 will be in the second bin, and so on. To do this, we'll enter pirates\$age as the x argument, and seq(10, 60, 10) as the breaks argument:

```
pirates$age.decade <- cut(
  x = pirates$age, # The raw data
  breaks = seq(10, 60, 10) # The break points of the cuts
)</pre>
```

To show you how this worked, let's look at the first few rows of the columns age and age.cut

```
head(pirates[c("age", "age.decade")])
##
       age age.decade
## 39
        25
               (20, 30]
## 854
        25
               (20, 30]
## 30
        26
               (20, 30]
## 223
        28
               (20, 30]
               (30,40]
## 351
        36
## 513 29
               (20, 30]
```

As you can see, age.cut has correctly converted the original age variable to a factor.

From these data, we can now easily calculate how many pirates are in each age group using table()

```
table(pirates$age.decade)
##
##
      (0.10]
               (10, 20]
                         (20, 30]
                                    (30, 40]
                                              (40, 50]
                                                         (50, 60]
                                                                   (60, 70]
                                                                             (70, 80]
                              585
                                        283
                                                                0
                                                                          0
##
           0
                   121
                                                    11
                                                                                     0
##
    (80,90] (90,100]
##
                      0
```

Once you've used cut() to convert a numeric variable into bins, you can then use aggregate() or dplyr to calculate aggregate statistics for each bin. For example, to calculate the mean number of tattoos of pirates in their 20s, 30s, 40s, ... we could do the following:

# Calculate the decade for each pirate

```
pirates$age.decade <- cut(
    pirates$age,
    breaks = seq(0, 100, 10)
    )
# Calculate the mean number of tattoos</pre>
```

```
# in each decade
```

## 4 (40,50] 11.909

## Merging two dataframes

Merging two dataframes together allows you to combine information from both dataframes into one. For example, a teacher might have a dataframe called students containing information about her class. She then might have another dataframe called exam1scores showing the scores each student received on an exam. To combine these data into one dataframe, you can use the merge() function. For those of you who are used to working with Excel, merge() works a lot like vlookup in Excel:

merge()
x, y
2 dataframes to be merged
by, by.x, by.y
The names of the columns that will be used for merging. If the
the merging columns have the same names in both dataframes,
you can just use by = c("col.1", "col.2"...). If the merging
columns have different names in both dataframes, use by.x to
name the columns in the x dataframe, and by.y to name the
columns in the y dataframe. For example, if the merging column is
called STUDENT.NAME in dataframe x, and name in dataframe y, you
can enter by.x = "STUDENT.NAME", by.y = "name"

#### all.x, all.y

A logical value indicating whether or not to include non-matching rows of the dataframes in the final output. The default value is all.y = FALSE, such that any non-matching rows in y are not included in the final merged dataframe.

A generic use of merge(), looks like this:

```
new.df <- merge(x = df.1, # First dataframe
    y = df.2, # Second dataframe
    by = "column" # Common column name in both x and y
)
```

where df.1 is the first dataframe, df.2 is the second dataframe, and "column" is the name of the column that is common to both dataframes.

For example, let's say that we have some survey data in a dataframe called survey.

Here's how the survey data looks:

| sur | rvey | /      |           |
|-----|------|--------|-----------|
| ##  |      | pirate | country   |
| ##  | 1    | 1      | Germany   |
| ##  | 2    | 2      | Portugal  |
| ##  | 3    | 3      | Spain     |
| ##  | 4    | 4      | Austria   |
| ##  | 5    | 5      | Australia |
| ##  | 6    | 6      | Austria   |
| ##  | 7    | 7      | Germany   |
| ##  | 8    | 8      | Portugal  |
| ##  | 9    | 9      | Portugal  |
| ##  | 10   | 10     | Germany   |
|     |      |        |           |

```
survey <- data.frame(
    "pirate" = 1:10,
    "country" = c("Germany",
        "Portugal",
        "Spain",
        "Austria",
        "Australia",
        "Austria",
        "Germany",
        "Portugal",
        "Portugal",
        "Germany"
        ),
    stringsAsFactors = F
)</pre>
```

Now, let's say we want to add some country-specific data to the dataframe. For example, based on each pirate's country, we could add a column called language with the pirate's native language, and continent – the continent the pirate is from. To do this, we can start by creating a new dataframe called country.info, which tell us the language and continent for each country:

Let's take a look at the country. info dataframe:

```
country.info

## country language continent

## 1 Germany German Europe

## 2 Portugal Portugese Europe

## 3 Spain Spanish Europe

## 4 Austria German Europe

## 5 Australia English Australia
```

Now, using merge(), we can combine the information from the country.info dataframe to the survey dataframe:

Let's look at the result!

#### survey

## country pirate language continent
## 1 Australia 5 English Australia

country.info <- data.frame(
 "country" = c("Germany", "Portugal",
 "Spain", "Austria", "Australia"),
 "language" = c("German", "Portugese",
 "Spanish", "German", "English"),
 "continent" = c("Europe", "Europe", "Europe",
 "Europe", "Australia"),
 stringsAsFactors = F)</pre>

| ## | 2  | Austria  | 4  | German    | Europe |
|----|----|----------|----|-----------|--------|
| ## | 3  | Austria  | 6  | German    | Europe |
| ## | 4  | Germany  | 1  | German    | Europe |
| ## | 5  | Germany  | 10 | German    | Europe |
| ## | 6  | Germany  | 7  | German    | Europe |
| ## | 7  | Portugal | 8  | Portugese | Europe |
| ## | 8  | Portugal | 9  | Portugese | Europe |
| ## | 9  | Portugal | 2  | Portugese | Europe |
| ## | 10 | Spain    | 3  | Spanish   | Europe |
|    |    |          |    |           |        |

As you can see, the merge() function added all the country.info data to the survey data.

Random Data Preparation Tips

Appendix

```
plot(1, xlim = c(0, 26), ylim = c(0, 26),
    type = "n", main = "Named Colors", xlab = "", ylab = "",
    xaxt = "n", yaxt = "n")
rect(xleft = rep(1:26, each = 26)[1:length(colors())] - .5,
    ybottom = rep(26:1, times = 26)[1:length(colors())] + .5,
    ytop = rep(26:1, times = 26)[1:length(colors())] + .5,
    col = colors()
    )
text(x = rep(1:26, each = 26)[1:length(colors())],
    y = rep(26:1, times = 26)[1:length(colors())],
    y = rep(26:1, times = 26)[1:length(colors())],
    labels = colors(), cex = .3
    )
```

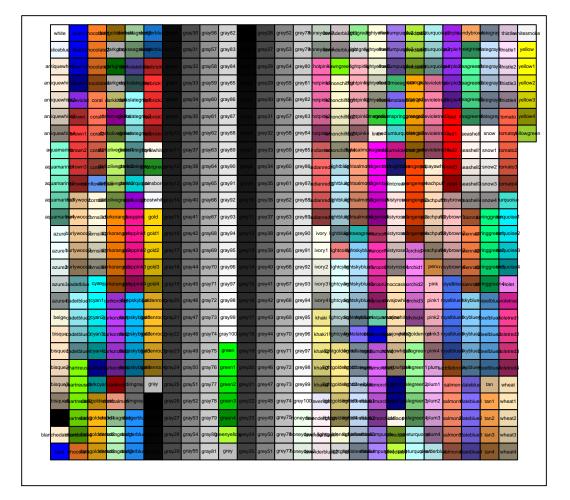

## **Named Colors**

Figure 90: The colors stored in colors().

APPENDIX 253

# Index

%in%, 78

a:b, 44 aggregate(), 119 assignment, 34

c(), 42 correlation, 178 curve(), 149 cut(), 245 glm(), 212

legend(), 150 license, 2 Linear Model, 201 lm(), 202

merge(), 117, 247

read.table(), 111 rep(), 46 rnorm(), 52 runif(), 54

Sammy Davis Jr., 127 sample(), 48 seq(), 45 subset(), 98

t-test, 174

write.table(), 110